- \* Selon le logiciel installé, votre opérateur téléphonique ou votre pays, certaines descriptions de ce mode d'emploi peuvent ne pas correspondre fidèlement à votre téléphone.
- \* Selon votre pays, les illustrations de ce manuel peuvent être différentes de votre téléphone et de ses accessoires.

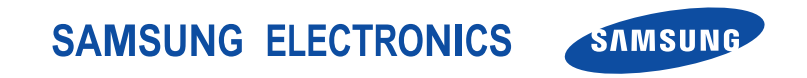

World Wide Webhttp://www.samsungmobile.com

Printed in Korea Code No.:GH68-09842AFrench. 04/2006. Rev. 1.0

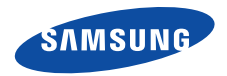

## **SGH-E780Mode d'emploi**

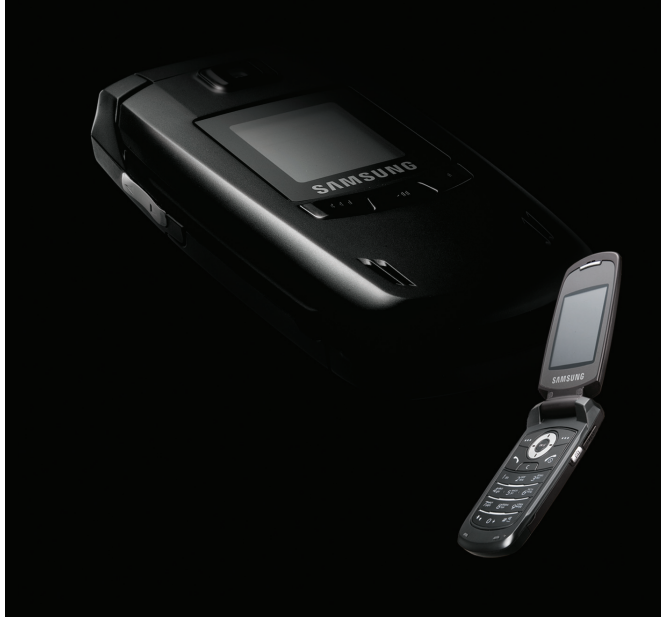

# <span id="page-2-0"></span>**Consignes** de sécurité**importantes**

☑

Avant de vous servir de votre téléphone mobile, lisez les consignes de sécurité suivantes, afin d'éviter toute utilisation dangereuse ou frauduleuse de votre téléphone.

#### **N'utilisez jamais votre téléphone en conduisant.**

Garez votre véhicule avant d'utiliser un téléphone en prise directe.

#### **Eteignez votre téléphone lorsque vous effectuez le plein de votre véhicule.**

N'utilisez pas votre téléphone lorsque vous vous trouvez dans une station d'essence ou à proximité de produits combustibles ou chimiques.

#### **Eteignez votre téléphone en avion.**

Les téléphones mobiles peuvent engendrer des interférences. Leur utilisation en avion est interdite et dangereuse.

#### **Eteignez votre téléphone à proximité de tout équipement médical électronique.**

Eteignez votre téléphone à proximité d'équipements médicaux. Les équipements utilisés dans les hôpitaux et les unités de soins sont sensibles aux radiofréquences. Respectez la législation ou la réglementation en vigueur.

#### **Interférences**

Tous les téléphones mobiles peuvent être sujets à des interférences susceptibles d'affecter leurs performances.

#### **Réglementations spécifiques**

Respectez les réglementations spécifiques en vigueur à l'endroit où vous vous trouvez et éteignez toujours votre téléphone lorsque son utilisation est interdite ou lorsqu'il est susceptible de générer des interférences ou d'être une source de danger.

#### **Etanchéité**

Votre téléphone n'est pas étanche. Gardez-le au sec.

#### **Utilisation normale**

Utilisez votre téléphone comme un combiné classique (écouteur plaqué sur l'oreille). Evitez tout contact inutile avec l'antenne lorsque le téléphone est allumé.

#### **Appel d'urgence**

Composez le numéro d'urgence national, puis appuyez sur la touche  $\Box$ .

#### **Ne laissez pas le téléphone à la portée des enfants en bas âge.**

Conservez le téléphone, ses pièces détachées et ses accessoires hors de portée des enfants.

#### **Accessoires et batteries**

Utilisez uniquement les accessoires agréés par Samsung : batteries, casques et câbles de connexion PC. L'emploi de tout accessoire non homologué pourrait endommager votre téléphone et s'avérer dangereux..

- Le téléphone risque d'exploser si vous remplacez la batterie par un modèle inapproprié.
- Débarrassez-vous des batteries usagées en respectant les instructions du fabricant.

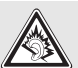

A pleine puissance, l'écoute prolongée du baladeur peut endommager l'oreille de l'utilisateur.

#### **Réparation**

Toute réparation de votre téléphone doit être effectuée par un technicien agréé.

Pour plus d'informations sur la sécurité, consultez la section « Informations relatives à la santé et à la sécurité » à la [page 114](#page-116-0).

## **Présentation de ce mode d'emploi**

Ce mode d'emploi fournit des instructions succinctes pour l'utilisation de votre téléphone. Pour vous familiariser avec ses principales fonctions, consultez les chapitres « [Mise en service](#page-9-0) » et « [Au-delà des](#page-18-0)  [fonctions téléphoniques](#page-18-0) ».

Voici les icônes utilisées dans ce mode d'emploi :

- ☑ Signale d'importantes remarques concernant la sécurité ou les fonctionnalités du téléphone.
- $\blacktriangleright$  Indique que la page référencée contient des informations supplémentaires.
- $\rightarrow$  Indique que vous devez utiliser les touches de navigation pour atteindre l'option spécifiée et la sélectionner.
- Désigne une touche du téléphone. Par exemple,  $\lceil \alpha \kappa / \hat{z} \rceil$
- $\langle \rangle$  Indique une touche écran dont la fonction est affichée au bas de l'écran du téléphone. Par exemple, <**Menu**<sup>&</sup>gt;

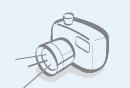

**•**

**•**

 **Appareil photo et caméscope** Pour photographier ou filmer, utilisez l'appareil photo.

## *Fonctions spéciales de votre téléphone*

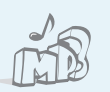

#### **Lecteur MP3**

 Ecoutez des fichiers musicaux au format MP3 sur votre téléphone.

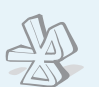

#### **Bluetooth**

 Transférez des fichiers multimédia et des données personnelles et connectez-vous à d'autres périphériques à l'aide de la technologie Bluetooth, gratuite et sans fil.

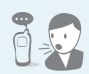

#### **• Reconnaissance vocale**

Il suffit de prononcer une commande pour que le téléphone compose un numéro ou accède à une fonction.

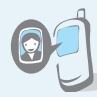

#### **Photos de vos correspondants** Sachez qui vous appelle en affichant la photo associée au numéro de vos contacts.

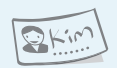

#### **Carte de visite**

Créez vos propres cartes de visite avec vos coordonnées et utilisezles chaque fois que vous vous présentez par téléphone.

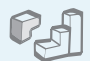

#### **Java**

Divertissez-vous avec les jeux Java™, fournis avec le téléphone ou téléchargés.

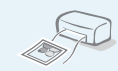

**•**

#### **Impression de données numériques**

Imprimez des images, des messages et d'autres données personnelles directement depuis votre téléphone.

#### **• MMS**

 Envoyez et recevez des messages multimédia contenant une combinaison de texte, d'image, de vidéo et de son.

#### **• Email**

Envoyez et recevez des courriers électroniques avec pièces jointes (fichiers image, vidéo et audio).

#### **• Qualité parole**

**•**

Cette fonction permet d'augmenter le volume et la clarté de la communication dans les environnements très bruyants.

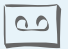

#### **Mémo vocal**

Enregistrez des mémos vocaux ou des sons.

## *Tables des matières*

4

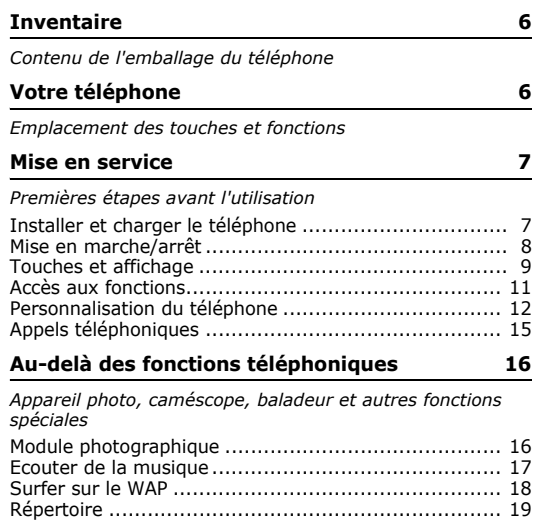

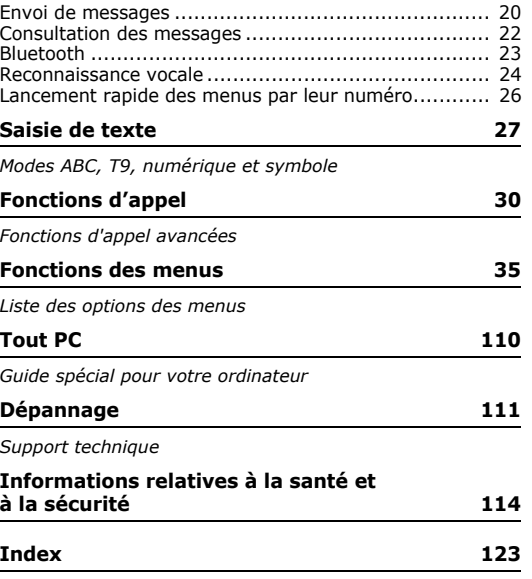

### *Présentation des fonctions*

Pour accéder aux fonctions, appuyez sur <**Menu**> en mode veille.

2 Mes messages 3 Modèles

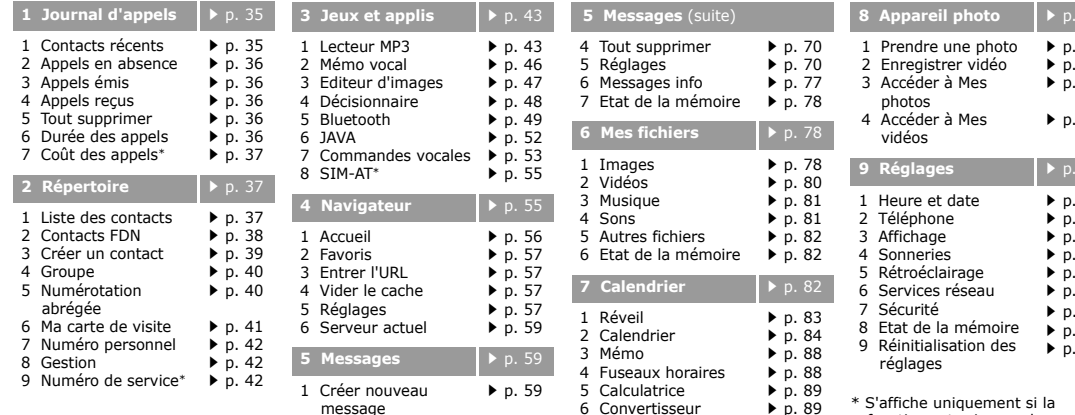

p. [63](#page-65-0)  $p. 69$  $p. 69$  7 Minuteur8 Chronomètre  $\triangleright$  p. [90](#page-92-0)  $\triangleright$  p. [90](#page-92-1) <span id="page-7-0"></span>fonction est prise en charge par

votre carte SIM.

p. [91](#page-93-1) p. [95](#page-97-0) p. [98](#page-100-0) p. [98](#page-100-1)

p. [98](#page-100-3) p. [99](#page-101-0) p. [102](#page-104-0) p. [103](#page-105-0) p. [105](#page-107-0) p. [105](#page-107-1) p. [108](#page-110-0) p. [109](#page-111-0) p. [109](#page-111-1)

### <span id="page-8-0"></span>*Inventaire*

<span id="page-8-1"></span>*Contenu de l'emballage du téléphone*

## <span id="page-8-2"></span>*Votre téléphone*

<span id="page-8-3"></span>*Emplacement des touches et fonctions*

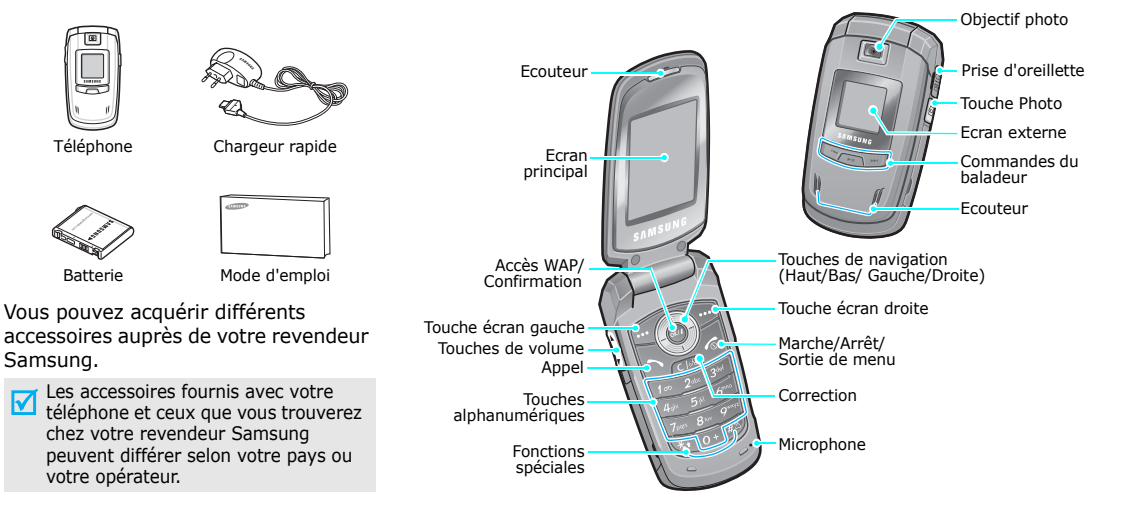

 $\overline{\mathbf{v}}$ 

## <span id="page-9-1"></span><span id="page-9-0"></span>*Mise en service*

<span id="page-9-2"></span>*Premières étapes avant l'utilisation*

#### **Carte SIM**

Lorsque vous vous abonnez à un réseau de téléphonie mobile, une carte SIM (Subscriber Identity Module) vous est remise. Elle permet de vous identifier et contient tous les détails de votre abonnement (code PIN, services disponibles en option, etc.).

### <span id="page-9-3"></span>**Installer et charger le téléphone**

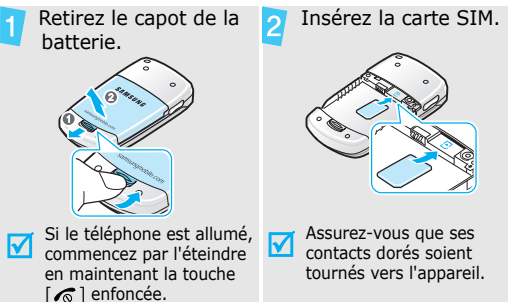

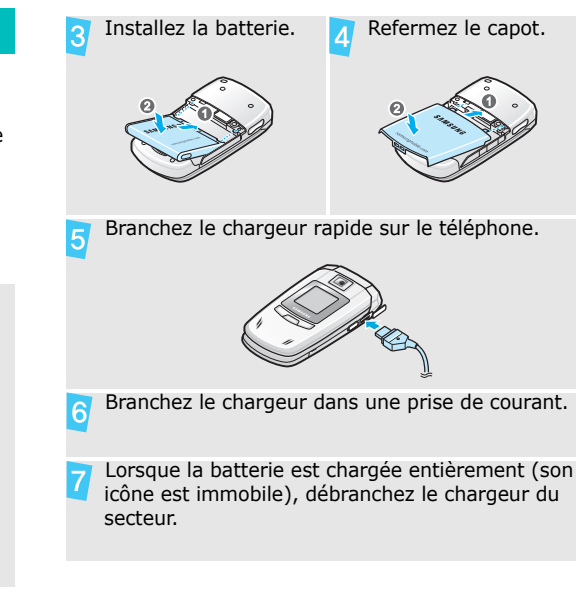

#### *Mise en service*

#### Débranchez le chargeur du téléphone. **Mise en marche/arrêt**  $\mathbf{8}$

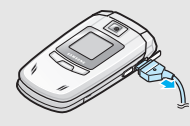

#### **Voyant de faible charge**

Lorsque la batterie commence à être déchargée :

- •une tonalité d'avertissement retentit
- •un message d'avertissement s'affiche à l'écran
- •l'icône de batterie vide [colignote]

Lorsque le niveau de charge de la batterie est vraiment insuffisant, le téléphone s'éteint automatiquement. Dans ce cas, rechargez la batterie.

<span id="page-10-0"></span>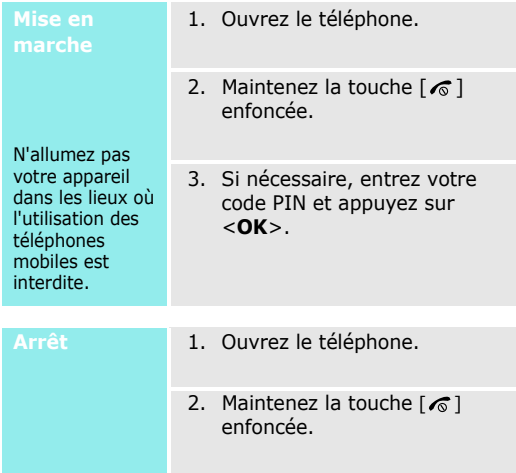

### <span id="page-11-0"></span>**Touches et affichage**

#### **Touches**

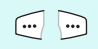

Exécutent les fonctions indiquées par la dernière ligne de l'écran.

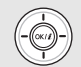

En mode veille, ouvrent directement vos menus préférés. ▶ [p. 99](#page-101-1) En mode menu, font défiler les différentes options.

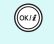

En mode veille, lance le navigateur WAP. En mode Menu, sélectionne l'option en surbrillance ou confirme votre saisie.

Compose un numéro ou répond à un  $\ket{5}$ appel.

En mode veille, récupère les numéros récemment composés, manqués ou reçus.

Efface les caractères affichés à l'écran ou  $CI<sub>0</sub>$ la sélection d'une application. En mode veille, active la reconnaissance vocale.

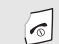

Coupe la communication. Maintenue enfoncée, allume ou éteint le téléphone. En mode menu, annule les données saisies et remet l'appareil en veille.

 $\boxed{I_{\mathfrak{D}}}$  $\cdot$  :

 $\boxed{o}$ 

- Permettent de saisir des chiffres, des lettres et certains caractères spéciaux. En mode veille, maintenez la touche [**1**] enfoncée pour accéder à votre messagerie vocale. Pour entrer un préfixe international, maintenez la touche [**0**] enfoncée.
- $\begin{matrix} \overbrace{\ast\ast} \\ \overbrace{\ast\ast} \end{matrix}$ spéciaux.

Permettent de saisir des caractères

En mode veille, maintenez la touche  $\lceil # \rceil$ enfoncée pour activer ou désactiver le mode silencieux. Maintenez la touche  $[\ast]$ enfoncée pour insérer une pause entre les chiffres.

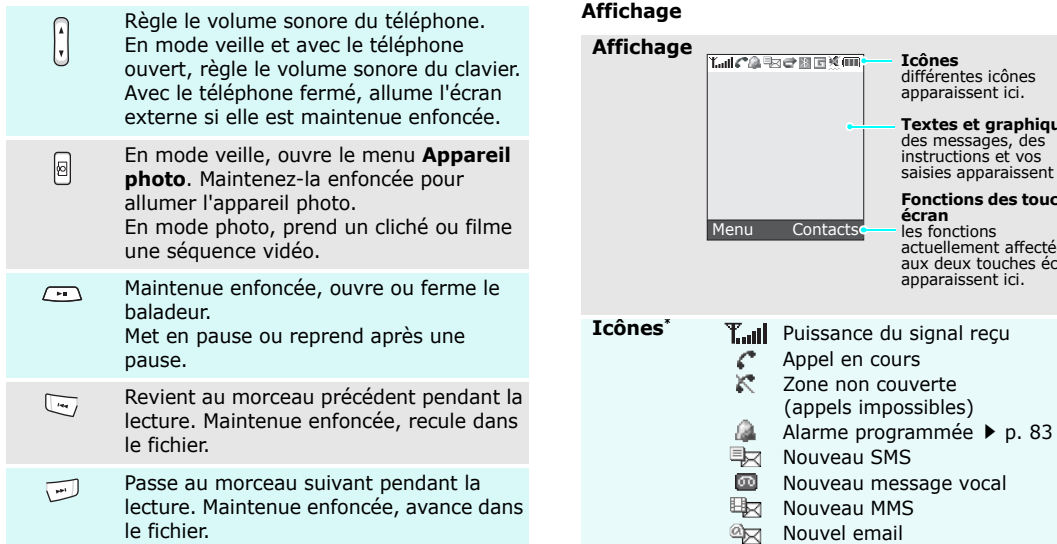

**Textes et graphiques** des messages, des instructions et vos saisies apparaissent ici. **Fonctions des touches** 

**écran** les fonctions actuellement affectées aux deux touches écran apparaissent ici.

**Icônes** différentes icônes apparaissent ici.

- L'une des boîtes de messages est **Accès aux fonctions** saturée
	- Renvoi d'appels activé ▶ [p. 105](#page-107-2) e
	- Bluetooth actif  $\triangleright$  [p. 49](#page-51-0)
	- Synchronisation avec un ordinateur
	- 同 Réseau GPRS
	- 日 Réseau EDGE
	- ⋒ Votre zone locale, si vous êtes abonné à ce service.
	- 间 Votre zone professionnelle, si vous êtes abonné à ce service.
	- Réglages des sonneries ▶ [p. 103](#page-105-1) 沙江
		- Aucun : Mélodie
		- 鼎 : Vibreur•
		- •: Mélodie et vibreur
		- •: Vibreur, puis mélodie
		- •: Mélodie, puis vibreur
	- 媑 Mode Silence  $\blacktriangleright$  [p. 14](#page-16-0)
- $\blacksquare$ Niveau de charge de la batterie
- \* Les icônes qui apparaissent à l'écran peuvent varier en fonction de votre pays ou de votre opérateur téléphonique.

<span id="page-13-0"></span>

Le rôle des touches écran varie selon la fonctionnalité en cours d'utilisation. La dernière ligne de l'écran indique leur rôle actuel.

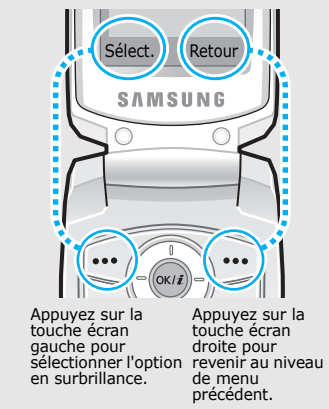

#### *Mise en service*

- 1. Appuyez sur la touche écran désirée.
- 2. Utilisez les touches de navigation pour passer à l'option précédente ou suivante.
- 3. Appuyez sur <**Sélect.**> ou sur  $\lceil \frac{\alpha k}{n} \rceil$  pour valider la fonction affichée ou l'option en surbrillance.
- 4. Pour sortir, choisissez l'une des méthodes suivantes :
	- Appuyez sur <**Retour**<sup>&</sup>gt; pour revenir au niveau supérieur du menu.
	- Appuyez sur  $\lceil \mathcal{E} \rceil$  pour revenir en mode veille.

**Raccourcis** Appuyez sur la touche numérique correspondant à l'option désirée.

### Sélection **1.** Appuyez sur la touche écran **Personnalisation du téléphone**

<span id="page-14-0"></span>**Langue**

- 1. En mode veille, appuyez sur <sup>&</sup>lt;**Menu**>, puis choisissez **Réglages** <sup>→</sup> **Téléphone** <sup>→</sup> **Langue**.
	- 2. Choisissez une langue.

**Mélodie de sonnerie**

- 1. En mode veille, appuyez sur <sup>&</sup>lt;**Menu**>, puis choisissez **Réglages** <sup>→</sup> **Sonneries** <sup>→</sup> **Appels entrants** <sup>→</sup> **Sonnerie**.
- 2. Sélectionnez une catégorie de sonneries.
- 3. Sélectionnez une sonnerie.
- 4. Appuyez sur <**Enreg.**>.

#### **Fond d'écran du mode veille**

Vous pouvez choisir l'arrière-plan du mode veille de chaque écran. Pour l'écran principal :

- 1. En mode veille, appuyez sur <sup>&</sup>lt;**Menu**>, puis choisissez **Réglages**  → **Affichage** → **Fond d'écran**→ **Ecran principal** <sup>→</sup>**Ecran principal**.
- 2. Sélectionnez une catégorie d'images.
- 3. Sélectionnez une image.
- 4. Appuyez sur <**Enreg.**>.

Pour l'écran externe :

- 1. En mode veille, appuyez sur <sup>&</sup>lt;**Menu**>, puis choisissez **Réglages** → **Affichage** →**Fond d'écran** <sup>→</sup> **Ecran externe**.
- 2. Sélectionnez un type d'image.

3. Pour **Horloge**, sélectionnez un type d'horloge, puis appuyez sur <**Enreg.**>.

Pour **Msg écran externe**,

entrez une formule de bienvenue, puis appuyez sur  $\lceil \alpha \kappa / \hat{\mathbf{z}} \rceil$ .

#### Pour **Fonds d'écran**,

sélectionnez une catégorie d'images, puis une image.

#### **Couleur des menus**

Vous pouvez modifier la couleur des éléments affichés, tels que les titres et les surbrillances.

- 1. En mode veille, appuyez sur <sup>&</sup>lt;**Menu**>, puis choisissez **Réglages** → **Affichage** →**Couleur des menus**.
- 2. Choisissez un modèle de couleur.

#### **Raccourcis des menus**

Les touches [Gauche], [Droite] et [Bas] peuvent servir de raccourcis pour accéder à vos menus préférés.

- 1. En mode veille, appuyez sur <sup>&</sup>lt;**Menu**>, puis choisissez **Réglages** <sup>→</sup> **Téléphone** <sup>→</sup> **Raccourcis**.
- 2. Sélectionnez une touche.
- 3. Sélectionnez le menu à affecter à cette touche.

#### **Mode Mon menu**

Vous pouvez configurer un menu contenant vos éléments favoris.Pour définir un élément de Mon menu :

1. En mode veille, appuyez sur <sup>&</sup>lt;**Menu**>, puis choisissez **Réglages** <sup>→</sup> **Téléphone** <sup>→</sup> **Mon menu**.

- 2. Sélectionnez l'élément à modifier.
- 3. Sélectionnez l'élément de menu désiré.

Pour accéder à un élément de Mon menu :

- 1. En mode veille, appuyez sur [Haut].
- 2. Naviguez jusqu'à l'élément désiré.
- 3. Appuyez sur  $\lceil o_K/i \rceil$ .
- <span id="page-16-0"></span>Pour ne pas déranger votre entourage, vous pouvez mettre votre téléphone en mode silencieux.En mode veille, maintenez la touche  $\lceil \# \rceil$  enfoncée. **Mode Silence**

#### **Verrouillage du téléphone**

Pour empêcher toute utilisation non autorisée de votre téléphone, vous pouvez lui attribuer un mot de passe. Il vous sera réclamé à chaque mise en marche de l'appareil.

- 1. En mode veille, appuyez sur <sup>&</sup>lt;**Menu**>, puis choisissez **Réglages** → **Sécurité** → **Modifier mot de passe**.
- 2. Entrez le mot de passe défini par défaut : **00000000**, puis appuyez sur <**OK**>.
- 3. Entrez un nouveau mot de passe de 4 à 8 chiffres, puis appuyez sur <**OK**>.
- 4. Entrez le nouveau mot de passe une deuxième fois, puis appuyez sur <**OK**>.
- 5. Sélectionnez **Blocage téléphone personnalisé**.
- 6. Sélectionnez **Activé**.
- 7. Entrez le mot de passe, puis appuyez sur <**OK**>.

### <span id="page-17-0"></span>**Appels téléphoniques**

**Composer un N°**

- 1. Saisissez l'indicatif et le numéro de téléphone.
- 2. Appuyez sur  $[\rightarrow]$ .
- 3. Pour couper la communication, appuyez sur  $[\sqrt{\bullet}]$

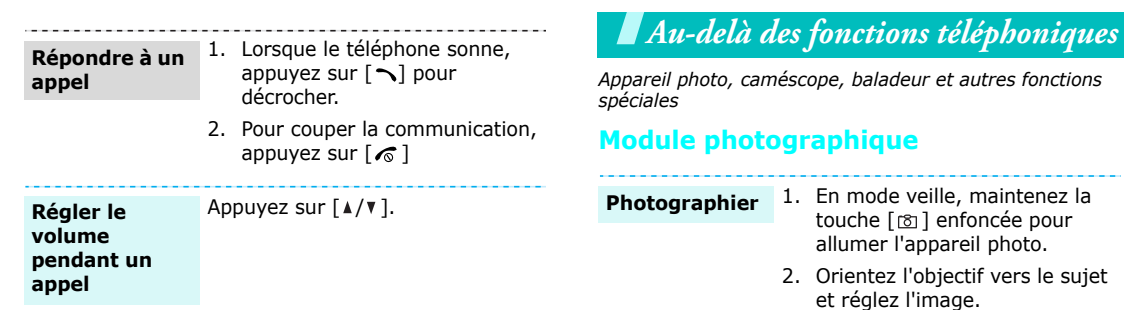

- <span id="page-18-3"></span><span id="page-18-2"></span><span id="page-18-1"></span><span id="page-18-0"></span>3. Appuyez sur  $[\nabla (t/\mathbf{z})]$  ou sur  $[\nabla]$ pour prendre une photo. Le cliché est automatiquement enregistré.
- 4. Appuyez sur <**Retour**> pour prendre une autre photo.

#### **Afficher une photo**

- 1. En mode veille, appuyez sur <**Menu**> et choisissez **Mes fichiers** → **Images**  →**Mes photos**.
- 2. Sélectionnez la photo désirée.

#### **Filmer une vidéo**

- 1. En mode veille, appuyez sur [ ] et choisissez **Enregistrer vidéo**.
- 2. Appuyez sur  $\lceil OK/\mathbf{z} \rceil$  ou sur [ ම ] pour commencer à enregistrer.
- 3. Appuyez sur  $\lceil OK/\mathbf{i} \rceil$ ,  $\leq \rceil > 0$ u sur [  $\textdegree$  ] pour arrêter l'enregistrement. La séquence vidéo est automatiquement enregistrée.
- 4. Pour filmer une autre séquence vidéo, appuyez sur la touche écran droite.

#### **Regarder une vidéo**

- 1. En mode veille, appuyez sur <**Menu**> et choisissez **Mes fichiers** → **Vidéos**  → **Mes vidéos**.
- 2. Sélectionnez le clip vidéo désiré.

•

<span id="page-19-0"></span>**Au-dépendient de la musique<br>
Au-dépiré.**<br> **Ecouter de la musique<br>
Copier des Utilisez les méthodes suivantes :<br>
Francique Copier des Utilisez les méthodes suivantes :<br>
Fichiers → Téléchargez via le WAP sans fil<br>
musicaux Copier des fichiers musicaux dans le téléphone**

Utilisez les méthodes suivantes :

- Téléchargez via le WAP sans fil  $\blacktriangleright$  [p. 55](#page-57-1)
- • Téléchargez depuis un ordinateur à l'aide du logiciel Samsung PC Studio (en option). Guide de l'utilisateur Samsung PC Studio
- • Chargez des fichiers via Bluetooth.  $\triangleright$  [p. 52](#page-54-1)

*Au-delà des fonctions téléphoniques*

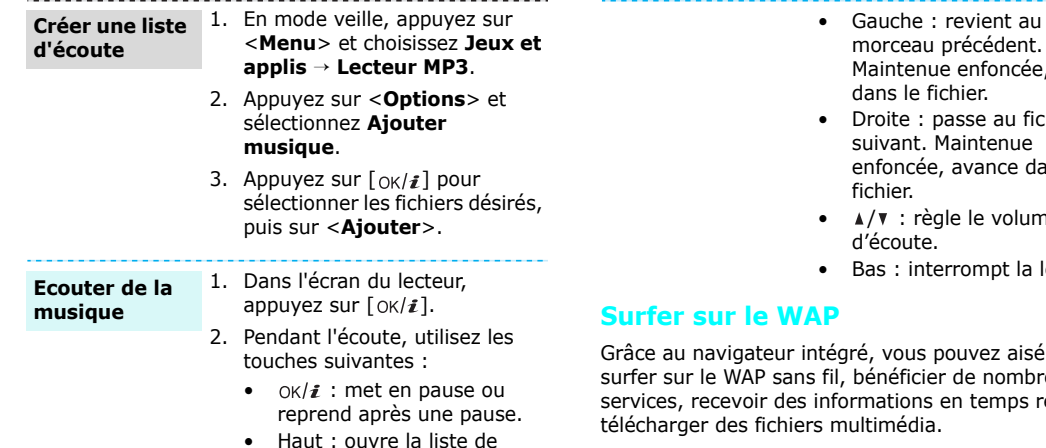

lecture en cours.

- tenue enfoncée, recule le fichier. te : passe au fichier
- ant. Maintenue ncée, avance dans le er.
- : règle le volume oute.
- : interrompt la lecture.

<span id="page-20-0"></span>ous pouvez aisément sficier de nombreux ions en temps réel et édia.

#### $[OK/\mathbf{\vec{i}}].$ **Lancer le navigateur**

En mode veille, appuyez sur

#### **Surfer sur le WAP**

•

- Pour parcourir les éléments du navigateur, utilisez les touches [Haut] et [Bas].
- • Pour sélectionner un élément, appuyez sur  $\lt \surd$  > ou sur  $\lceil \alpha \kappa / \hat{\mathbf{z}} \rceil$ .
- Pour revenir à la page précédente, appuyez sur <sup>&</sup>lt;**Retour**> ou sur [ **C**].
- • Pour revenir à la page d'accueil, maintenez la touche [ **C**] enfoncée.
- • Pour utiliser les options du navigateur, sélectionnez  $\mathbb{D}$  ou appuyez sur  $[\ast]$ .
- • Pour accéder aux options des pages WAP, appuyez sur  $\lceil # \rceil$ .

### <span id="page-21-0"></span>**Répertoire**

#### **Ajouter un contact**

#### Dans la mémoire du téléphone :

- 1. En mode veille, entrez le numéro de téléphone et appuyez sur  $\lceil \alpha \kappa / \hat{\imath} \rceil$ .
- 2. Sélectionnez **Téléphone** → **Nouveau** <sup>→</sup> un type de numéro.
- 3. Renseignez les coordonnées suivantes : Prénom, Nom, Mobile, Domicile, Bureau, Fax, Autre, Email, Photo appelant, Mélodie, Groupe et Notes.
- 4. Appuyez sur  $\lceil OK/\mathbf{z} \rceil$  pour enregistrer le contact.

## *Au-delà des fonctions téléphoniques*

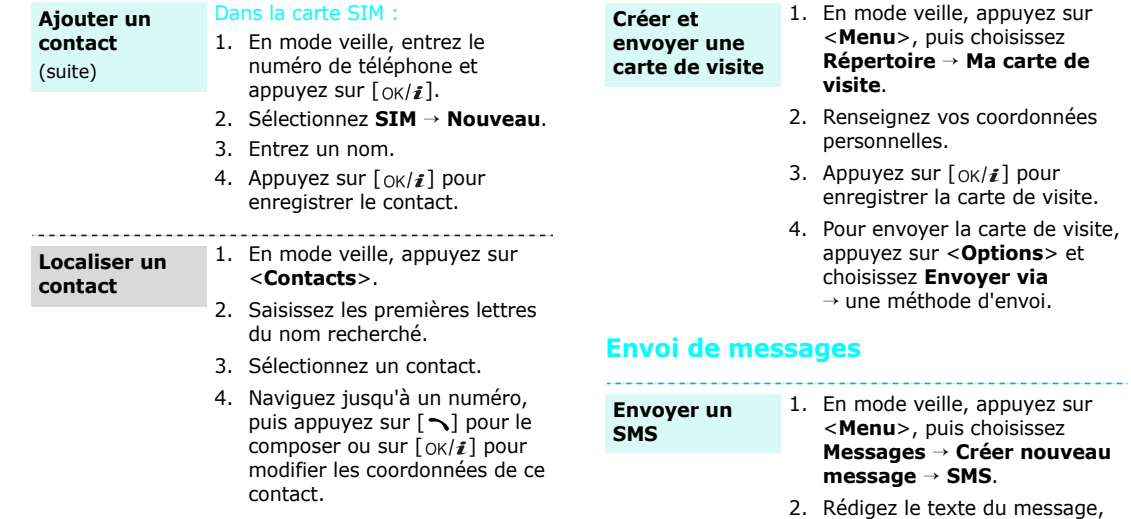

<span id="page-22-0"></span>puis appuyez sur [ok/ $\boldsymbol{i}$ ].

- 3. Entrez les numéros des destinataires.
- 4. Appuyez sur  $\lceil \alpha \kappa / \hat{\imath} \rceil$  pour envoyer le message.

#### **Envoyer un MMS**

- 1. En mode veille, appuyez sur <sup>&</sup>lt;**Menu**>, puis choisissez **Messages** → **Créer nouveau message** → **MMS**.
- 2. Sélectionnez **Objet**.
- 3. Entrez l'objet du message, puis appuyez sur  $\lceil \alpha \kappa / \hat{\imath} \rceil$ .
- 4. Sélectionnez **Image ou vidéo** ou **Son**.
- 5. Pour **Image ou vidéo**, choisissez **Ajouter image** ou **Ajouter vidéo**, puis ajoutez une photo ou un clip.

Pour **Son**, sélectionnez **Ajouter son**, puis ajoutez un clip audio.

#### 6. Sélectionnez **Texte**.

- 7. Rédigez le texte du message, puis appuyez sur  $\lceil \alpha \kappa / \hat{\mathbf{z}} \rceil$ .
- 8. Appuyez sur <**Options**>, puis choisissez **Envoyer**.
- 9. Entrez les numéros ou les adresses des destinataires.
- 10. Appuyez sur  $\lceil O_K/\mathbf{z} \rceil$  pour envoyer le message.

#### **Envoyer un email**

- 1. En mode veille, appuyez sur <sup>&</sup>lt;**Menu**>, puis choisissez **Messages** <sup>→</sup> **Créer nouveau message** → **Email**.
- 2. Sélectionnez **Objet**.
- 3. Entrez l'objet de l'email, puis appuyez sur  $\lceil \alpha \kappa / \hat{\imath} \rceil$ .
- 4. Sélectionnez **Message**.

### *Au-delà des fonctions téléphoniques*

#### **Envoyer un email**(suite)

- 5. Rédigez le texte de l'email, puis appuyez sur  $\lceil \alpha \kappa / \hat{\imath} \rceil$ .
- 6. Sélectionnez **Joindre fichier**.
- 7. Ajoutez des fichiers image, vidéo, musique ou audio, ou des documents.
- 8. Appuyez sur <**Options**>, puis choisissez **Envoyer**.
- 9. Entrez des adresses électroniques.
- 10. Appuyez sur  $\lceil \alpha \rangle / \hat{i} \rceil$  pour envoyer l'email.

### <span id="page-24-0"></span>**Consultation des messages**

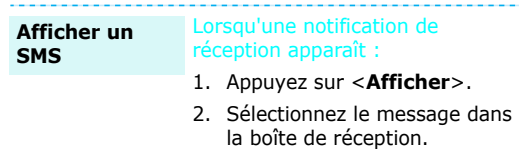

#### Depuis la boîte de réception :

- 1. En mode veille, appuyez sur <sup>&</sup>lt;**Menu**>, puis choisissez **Messages** <sup>→</sup> **Mes messages** → **Boîte de réception**.
- 2. Sélectionnez un SMS  $(\boxtimes)$ .

#### **Afficher un MMS**

#### Lorsqu'une notification de réception apparaît :

- 1. Appuyez sur <**Afficher**>.
- 2. Sélectionnez le message dans la boîte de réception.

#### Depuis la boîte de réception :

- 1. En mode veille, appuyez sur <sup>&</sup>lt;**Menu**>, puis choisissez **Messages** <sup>→</sup> **Mes messages** → **Boîte de réception**.
- 2. Sélectionnez un MMS  $(\frac{m}{2})$ .

#### **Afficher un email**

- 1. En mode veille, appuyez sur <sup>&</sup>lt;**Menu**>, puis choisissez **Messages** <sup>→</sup>**Mes messages** → **Boîte de réception emails**.
- 2. Sélectionnez **Vérifier nouveau message**.
- 3. Sélectionnez un email ou unen-tête.
- 4. Si vous choisissez un en-tête, appuyez sur <**Options**>, puis sur **Récupérer** pour afficher le contenu de l'email.

### <span id="page-25-0"></span>**Bluetooth**

Votre téléphone est équipé de la technologie Bluetooth qui permet de le connecter à d'autres périphériques Bluetooth sans aucun branchement physique. Grâce à cette fonctionnalité, vous pouvez échanger du contenu avec d'autres appareils, téléphoner en gardant les mains libres et contrôler votre téléphone à distance.

### **Activer Bluetooth**

En mode veille, appuyez sur <sup>&</sup>lt;**Menu**>, puis choisissez **Jeux et applis** → **Bluetooth** → **Activer** → **Activé**.

**Rechercher un périphérique Bluetooth et s'y connecter**

- 1. En mode veille, appuyez sur <sup>&</sup>lt;**Menu**>**,**puis choisissez **Jeux et applis** → **Bluetooth** → **Mes périphériques** → **Rechercher nouveau périphérique**.
- 2. Sélectionnez un appareil.

*Au-delà des fonctions téléphoniques*

**Rechercher un périphérique Bluetooth et <sup>s</sup>'y connecter** (suite)

3. Entrez le code Bluetooth du téléphone ou celui de l'autre périphérique, le cas échéant, puis appuyez sur <**OK**>. Lorsque l'utilisateur de l'autre périphérique entre le même code, l'association des deux appareils est effective.

#### **Envoyer des données**

- 1. Accédez à une application, **Répertoire**, **Mes fichiers**, **Calendrier** ou **Mémo**.
- 2. Sélectionnez l'élément à envoyer.
- 3. Appuyez sur <**Options**>, puis choisissez **Envoyer via** <sup>→</sup> **Bluetooth**.
- 4. Sélectionnez un appareil.
- 5. Si nécessaire, entrez votre code Bluetooth, puis appuyez sur <**OK**>.

#### **Recevoir des données**

Pour ce faire, la fonction Bluetooth de votre téléphone et sa visibilité doit être activée.

Si nécessaire, appuyez sur <**Oui**<sup>&</sup>gt; pour confirmer votre intention d'accepter la réception des données.

### <span id="page-26-0"></span>**Reconnaissance vocale**

Votre téléphone est capable de reconnaître certaines commandes vocales pour composer un numéro, rechercher des noms stockés dans le répertoire, ouvrir des menus ou vérifier l'état de votre téléphone.

- **Appeler un contact du répertoire**
- 1. En mode veille, appuyez sur [**C**].
- 2. A l'invite vocale, prononcez simplement « Appeler » ou « Appeler » suivi du nom de la personne ou de son numéro de téléphone.
- 3. Si vous dites « Appeler », prononcez ensuite un nom ou un numéro de téléphone.
- 4. Si le nom ou le numéro de téléphone que vous entendez <sup>n</sup>'est pas celui que vous souhaitez, dites « Non ».
- 5. S'il s'agit du nom désiré, dites « Oui ».
- 6. Si ce nom est associé à plusieurs types de numéro, dites le type désiré.

#### **Accéder aux fonctions**

- 1. En mode veille, appuyez sur [**C**].
- 2. A l'invite vocale, prononcez l'une des commandes suivantes.
- • **Appeler** <nom/numéro de la personne>: composez un numéro en prononçant un nom ou un numéro de téléphone stocké dans le répertoire.
- •**Envoyer SMS** <au nom ou au numéro de la personne>: envoyez un SMS.
- •**Rechercher** <nom de la personne> : accédez aux coordonnées d'un contact.
- • **Ouvrir** <menu> : accédez à un menu.
- • **Vérifier** <état> : vérifiez l'état du signal, le niveau de la batterie ou votre numéro de téléphone.
- 3. Suivez la procédure correspondante.

### *Au-delà des fonctions téléphoniques*

#### <span id="page-28-0"></span>**Lancement rapide des menus par leur numéro**

#### **Accéder aux applications**

Vous pouvez rapidement accéder aux applications (SMS, réveil, agenda et convertisseur) à partir de l'écran de numérotation.

1. Pour une alarme ou un élément planifié, entrez les quatre chiffres de l'heure désirée en mode veille.

Pour le convertisseur, entrez le premier chiffre à convertir.

2. Appuyez sur l'une des touches de navigation.

> Par défaut, vous pouvez accéder aux applications suivantes :

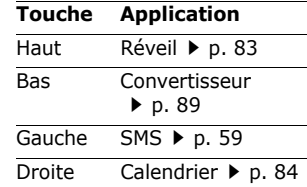

Vous pouvez modifier les raccourcis dans le menu **Raccourci avancé.** ▶ [p. 100](#page-102-0)

## <span id="page-29-0"></span>*Saisie de texte*

<span id="page-29-1"></span>*Modes ABC, T9, numérique et symbole*

Vous pouvez saisir du texte dans certaines fonctions, comme la messagerie, le répertoire ou le calendrier, à l'aide des modes ABC, T9, numérique et symbole.

### **Changer le mode de saisie**

L'indicateur de mode de saisie s'affiche lorsque le curseur est dans un champ de texte.

- •Maintenez la touche  $[ * ]$  enfoncée pour basculer entre les modes T9 ( $\text{min}$ ) et ABC ( $\text{min}$ ).
- • Pour changer la casse ou pour passer en mode numérique  $(123)$ , appuyez sur  $[*/].$
- •Maintenez la touche  $\lceil # \rceil$  enfoncée pour passer en mode symbole (  $sym$  ).

### **Mode ABC**

Appuyez sur la touche appropriée jusqu'à ce que le caractère désiré apparaisse à l'écran.

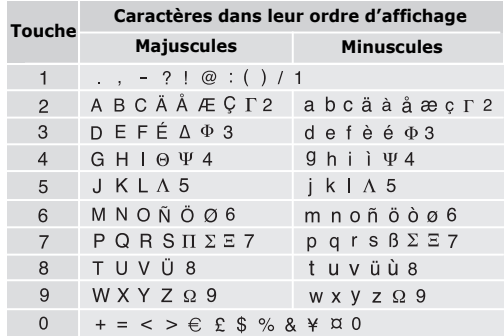

(Création de SMS avec le codage GSM)

*Saisie de texte*

#### **Fonctionnement du mode ABC**

- • Pour saisir deux fois la même lettre ou une lettre différente de la même touche, attendez que le curseur se déplace automatiquement d'un cran vers la droite ou appuyez sur [Droite]. Entrez ensuite la lettre suivante.
- •Pour insérer un espace, appuyez sur  $[#]$ .
- • Pour déplacer le curseur, utilisez les touches de navigation.
- • Pour supprimer des caractères un par un, appuyez sur [**C**]. Maintenez la touche [**C**] enfoncée pour effacer toute votre saisie.

### **Mode T9**

La saisie de texte assistée (mode T9) permet d'entrer des mots très facilement en un minimum de pressions de touches.

#### **Saisir un mot en mode T9**

1. Pour commencer à saisir un mot, appuyez sur les touches [**2**] à [**9**]. Appuyez une fois sur chaque touche pour entrer chaque lettre.

Par exemple, pour saisir *Salut* en mode T9, appuyez sur [**7**], [**2**], [**5**], [**8**] et [**8**].

Chaque fois que vous appuyez sur une touche, le mode T9 anticipe le mot que vous saisissez.

- 2. Entrez le mot en entier avant de modifier ou de supprimer un caractère quelconque.
- 3. Lorsque le mot s'affiche correctement, passez à l'étape 4. Dans le cas contraire, appuyez sur [**0**] pour afficher d'autres propositions correspondant aux touches pressées.

Par exemple, les mots *du* et *et* utilisent les touches [**3**] et [**8**].

4. Pour insérer un espace et entrer le mot suivant, appuyez sur  $\lceil \# \rceil$ .

#### **Astuces du mode T9**

- • Pour saisir des points ou des apostrophes automatiquement, appuyez sur [**1**].
- • Pour déplacer le curseur, utilisez les touches de navigation.
- • Pour supprimer des caractères un par un, appuyez sur [ **C**]. Maintenez la touche [ **C**] enfoncée pour effacer toute votre saisie.

#### **Ajouter un mot au dictionnaire T9**

Cette fonction n'est pas disponible dans certaines langues.

- 1. Saisissez le mot à ajouter.
- 2. Appuyez sur [**0**] pour afficher d'autres propositions correspondant aux touches pressées. Lorsque toutes les possibilités sont épuisées, l'option **Epeler** apparaît à la dernière ligne.
- 3. Appuyez sur <**Epeler**>.
- 4. Entrez le mot désiré en mode ABC, puis appuyez sur <**Ajouter**>.

### **Fonctionnement du mode numérique**

Ce mode permet d'entrer des nombres.

Appuyez sur les touches correspondant aux chiffres souhaités.

#### **Mode symbole**

Le mode symbole permet d'insérer des caractères spéciaux.

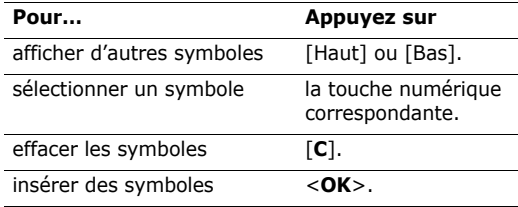

## <span id="page-32-0"></span>*Fonctions d'appel*

<span id="page-32-1"></span>*Fonctions d'appel avancées*

### **Téléphoner**

- 1. En mode veille, saisissez le numéro de téléphone à composer.
	- $\nabla$  Appuyez sur la touche [C] pour effacer le dernier chiffre ou maintenez-la enfoncée pour effacer un mot entier.
		- Maintenez la touche  $[$   $*$ ] enfoncée pour insérer une pause entre les chiffres.
- 2. Appuyez sur  $\lceil \bigcirc \rceil$ .
- 3. Pour raccrocher, appuyez sur  $\lceil \sqrt{\sigma} \rceil$ .

### **Composer un numéro à l'étranger**

- 1. En mode veille, maintenez la touche [**0**] enfoncée. Le symbole **+** apparaît.
- 2. Saisissez l'indicatif du pays et le numéro de téléphone désiré, puis appuyez sur  $\lceil \bigcirc \rceil$ .

### **Rappeler des numéros récents**

- 1. En mode veille, appuyez sur  $\lceil \searrow \rceil$  pour afficher la liste des derniers numéros utilisés.
- 2. Naviguez jusqu'au numéro désiré, puis appuyez sur  $[\neg]$ .

### **Composer un numéro du Répertoire**

Dès qu'un numéro est stocké dans le répertoire, il suffit de le sélectionner pour le composer.  $\triangleright$  [p. 37](#page-39-3)

Vous pouvez également attribuer des touches numériques aux numéros fréquemment utilisés à l'aide de la fonction Numérotation abrégée.  $\blacktriangleright$  [p. 41](#page-43-1)

Pour composer rapidement un numéro stocké dans la carte SIM, il suffit d'utiliser le numéro d'emplacement qui lui est affecté.

- 1. En mode veille, entrez le numéro d'emplacement du numéro à composer, puis appuyez sur  $[#].$
- 2. Faites défiler les autres numéros, si nécessaire.
- 3. Pour composer le numéro désiré, appuyez sur  $\leq$ **Compos.** $>$  ou sur  $\lceil \searrow \rceil$ .

#### **Numérotation par commandes vocales**

En prononçant dans le microphone le nom d'un correspondant inscrit dans le répertoire, vous pouvez composer son numéro. ▶ [p. 53](#page-55-1)

### **Répondre à un appel**

Lorsqu'un correspondant vous appelle, la sonnerie retentit et l'image d'appel entrant s'affiche à l'écran.

Appuyez sur  $\lceil \bigcirc \rceil$  ou sur <**Accept.**> pour décrocher.

#### **Astuces pour décrocher**

- • Si vous avez activé l'option **Toutes touches**, vous pouvez appuyer sur n'importe quelle touche pour décrocher, sauf sur  $\lceil \mathcal{L} \rceil$  et sur <**Rejeter**>.  $\blacktriangleright$  [p. 101](#page-103-0)
- • Lorsque l'option **Clapet actif** est sélectionnée, il suffit d'ouvrir le téléphone. • [p. 101](#page-103-1)
- •Appuyez sur <**Rejeter**> ou sur <a> un appel.
- •Maintenez la touche  $\lceil \Delta / v \rceil$  enfoncée pour refuser un appel ou éteindre la sonnerie, selon le réglage des **Touches volume**. ▶ [p. 100](#page-102-1)

### **Afficher les appels manqués**

Le nombre d'appels auxquels vous n'avez pas répondu est affiché à l'écran.

- 1. Appuyez sur <**Afficher**>.
- 2. Au besoin, faites défiler les appels manqués.
- 3. Pour composer le numéro désiré, appuyez sur  $\lceil \bigcirc \rceil$ .

### **Kit piéton**

Le kit piéton permet de téléphoner sans tenir l'appareil.

Branchez l'oreillette dans la prise située sur le côté droit du téléphone. Son unique bouton fonctionne comme suit :

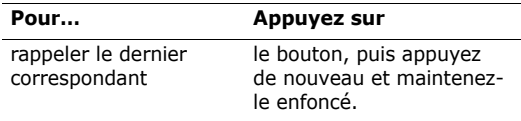

*Fonctions d'appel*

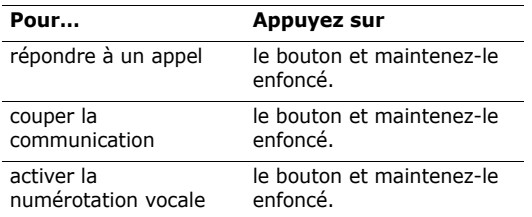

### **Options disponibles quand vous êtes en ligne**

Pendant les appels, un certain nombre de fonctions sont disponibles.

#### **Régler le volume pendant un appel**

Pour ajuster le niveau sonore de l'écouteur pendant un appel, appuyez sur  $\lceil \Delta / v \rceil$ .

Appuyez sur  $\lceil \Delta \rceil$  pour augmenter le volume et sur  $\lceil \mathbf{v} \rceil$ pour le diminuer.

#### **Mettre un appel en attente et le récupérer**

Pour mettre ou récupérer un appel en attente, appuyez sur <**Attente**> ou sur <**Récup.**>.

#### **Passer un deuxième appel**

Si votre forfait le permet, vous pouvez appeler deux personnes en même temps.

- 1. Pour mettre le premier appel en attente, appuyez sur <**Attente**>.
- 2. Appelez le second correspondant en suivant la procédure habituelle.
- 3. Pour basculer d'un appel à l'autre, appuyez sur <**Permut.**>.
- 4. Pour mettre fin à l'appel en attente, appuyez sur <sup>&</sup>lt;**Options**> et sélectionnez **Terminer appel en attente**.
- 5. Pour couper la communication en cours, appuyez sur  $\lceil \mathcal{L} \rceil$ .

#### **Prendre un deuxième appel**

Vous pouvez prendre un deuxième appel lorsque vous êtes déjà en ligne si votre forfait le permet et si vous avez activé la fonction Signal d'appel.  $\blacktriangleright$  [p. 107](#page-109-0)

- 1. Appuyez sur  $\lceil \bigcirc \rceil$  pour décrocher. Le premier correspondant est automatiquement mis en attente.
- 2. Pour basculer d'un appel à l'autre, appuyez sur <**Permut.**>.

#### **Haut-parleur**

La fonction Haut-parleur vous permet de téléphoner en maintenant l'appareil à une certaine distance ou posé devant vous.

Appuyez sur  $\lceil \alpha / i \rceil$ , puis sur <**Oui**> pour activer le haut-parleur. Appuyez de nouveau sur  $\lceil \alpha x / i \rceil$  pour revenir à l'écouteur.

### **Options en ligne**

Appuyez sur <**Options**> pour accéder aux fonctions suivantes pendant un appel :

- • **Qualité parole activée**/**Qualité parole désactivée** : cette option réduit les bruits parasites et améliore la qualité sonore. Ainsi, vos correspondants vous entendent clairement, même lorsque vous êtes dans un lieu bruyant.
- **Secret**/**Désactiver secret** : désactivez momentanément le micro du téléphone afin que votre correspondant ne puisse plus vous entendre, ou rétablissez la liaison.
- • **Touches secret**/**Touches envoi** : activez ou désactivez les tonalités des touches.

 Pour communiquer avec certains répondeurs ou systèmes téléphoniques informatisés, l'option **Touches envoi** doit être sélectionnée.

•**Répertoire** : accédez à la liste des contacts.
*Fonctions d'appel*

- • **Envoyer DTMF** : envoyez les tonalités DTMF (*Dual tone multi frequency*) par groupe. Les tonalités DTMF sont utilisées pour la numérotation par fréquences vocales, émises lors de la pression des touches numériques. Cette option facilite la saisie d'un mot de passe ou d'un numéro de compte lors d'un appel à un système automatisé, tel qu'un service bancaire téléphonique.
- • **Message** : lisez un message reçu ou envoyez un nouveau message.  $\triangleright$  [p. 59](#page-61-0)
- • **Rejoindre conférence** : entamez une conférence téléphonique en ajoutant un correspondant en attente à l'appel en cours. Cinq personnes peuvent participer simultanément à une conférence.
- • **Isoler** : ayez une conversation privée avec l'un des participants, tandis que les autres poursuivent la conférence. A la fin de l'entretien privé, sélectionnez **Rejoindre conférence** pour rejoindre tous les participants.
- • **Transférer** : basculez l'appel en cours vers le correspondant en attente. Vos deux correspondants peuvent communiquer entre eux, sans vous.
- • **Supprimer** : retirez l'un des participants de la conférence.
- **Terminer appel en attente** : coupez la communication en attente.
- • **Service SIM** : accédez aux services spéciaux (infos, prévisions météorologiques, loisirs et guidages) fournis par votre carte SIM. Cette option <sup>n</sup>'est disponible qu'avec les cartes SIM compatibles avec les menus AT.
- • **Basculer sur le casque**/**Basculer sur le téléphone** : basculez l'appel sur une oreillette Bluetooth ou un kit mains libres pour voiture, ou revenez au téléphone.

*Liste des options des menus*

# **Journal d'appels** *(Menu 1)*

Ce menu vous permet de consulter la liste des appels manqués, composés ou reçus, ainsi que la durée des communications. Vous pouvez également connaître leur coût, si la carte SIM le permet.

Pour y accéder, appuyez sur <**Menu**> en mode veille et sélectionnez **Journal d'appels**.

# **Contacts récents** *(Menu 1.1)*

Ce menu présente les derniers appels composés, manqués ou reçus.

# **Accéder à un journal d'appels**

- 1. Appuyez sur [Gauche] ou [Droite] pour changer de type d'appels.
- 2. Appuyez sur [Haut] et [Bas] pour parcourir la liste.

3. Appuyez sur  $\lceil \bigcirc \rceil$  pour composer un numéro ou sur  $\lceil \frac{X}{i} \rceil$  pour afficher les détails d'un appel.

# **Options des journaux d'appels**

Dans la liste des appels, appuyez sur <**Options**> pour accéder aux fonctions suivantes :

- •**Propriétés** : affichez les détails de l'appel.
- •**Appel** : appelez ce numéro.
- • **Ajouter au répertoire** : enregistrez le numéro dans le répertoire.
- •**Envoyer message** : envoyez un SMS ou un MMS.
- • **Supprimer** : effacez le contenu du journal d'appels sélectionné ou de tous les journaux.
- • **Liste bloquée** : spécifiez les numéros dont vous souhaitez refuser les appels.
- **Ajouter à la liste bloquée** : ajoutez le numéro de l'expéditeur à la liste de rejet.
- • **Afficher les détails du contact** : accédez aux coordonnées du contact, s'il est inscrit dans votre répertoire.

#### **Appels en absence** *(Menu 1.2)*

Ce menu permet d'afficher les derniers appels reçus auxquels vous n'avez pas répondu.

# **Appels émis** *(Menu 1.3)*

Ce menu permet d'afficher les numéros des dernières personnes que vous avez appelées.

### **Appels reçus** *(Menu 1.4)*

Ce menu permet d'afficher les numéros des dernières personnes qui vous ont appelé.

# **Tout supprimer** *(Menu 1.5)*

Ce menu permet de supprimer le contenu des journaux de chaque type d'appels.

- 1. Appuyez sur  $\lceil \alpha x / i \rceil$  pour cocher le ou les types d'appels à effacer.
- 2. Appuyez sur <**Suppr.**>.
- 3. Appuyez sur <**Oui**> pour confirmer la suppression.

# **Durée des appels** *(Menu 1.6)*

Ce menu affiche la durée des appels composés et reçus. La durée réelle facturée par votre opérateur peut varier.

- • **Durée du dernier appel** : affichez la durée de votre dernier appel.
- • **Total appels émis** : affichez la durée totale de tous les appels composés.
- • **Total appels reçus** : affichez la durée totale de tous les appels reçus.
- • **Réinitialiser compteurs** : remettez les compteurs de durée des appels à zéro. Pour cette opération, le mot de passe du téléphone est nécessaire.

 Ce mot de passe est initialement réglé sur **00000000**, mais vous pouvez le modifier. [p. 108](#page-110-0)

# **Coût des appels** *(Menu 1.7)*

Cette fonctionnalité permet de connaître le coût de vos appels. Ce menu est disponible uniquement si votre carte SIM prend en charge cette fonction, et n'est pas destinée à la facturation des appels.

- • **Coût du dernier appel** : vérifiez le coût de votre dernière communication.
- • **Coût total** : affichez le coût total de toutes vos communications. Si le coût total dépasse le coût maximal choisi dans l'option **Définir coût maximal autorisé**, vous devez réinitialiser le compteur avant de pouvoir téléphoner de nouveau.
- • **Coût maximal** : affiche le montant choisi dans l'option **Définir coût maximal autorisé**.
- • **Réinitialiser compteurs** : remettez les compteurs de coûts à zéro.
- • **Définir coût maximal autorisé** : fixez le montant que vos communications ne doivent pas dépasser.
- • **Tarif unitaire** : indiquez le prix de l'unité téléphonique utilisé lors du calcul du coût des communications.

# **Répertoire** *(Menu 2)*

Vous pouvez enregistrer des numéros dans les mémoires de la carte SIM et du téléphone. Bien que distinctes, ces mémoires sont utilisées conjointement et réunies en une seule entité appelée Répertoire.

Pour ouvrir ce menu, appuyez sur <**Menu**> en mode veille et sélectionnez **Répertoire**.

#### **Liste des contacts** *(Menu 2.1)*

Ce menu permet de rechercher des contacts dans le répertoire.

Pour y accéder rapidement, appuyez sur 冈 <**Contacts**> en mode veille.

#### **Rechercher un contact**

- 1. Entrez les premières lettres du nom recherché.
- 2. Sélectionnez le nom désiré dans la liste.
- 3. Naviguez jusqu'à un numéro, puis appuyez sur  $[\neg]$  pour le composer ou sur  $[\alpha/k]$  pour modifier les coordonnées de ce contact.

## **Options du répertoire**

Lorsque les coordonnées d'un contact sont affichées, appuyez sur <**Options**> pour accéder aux fonctions suivantes :

- • **Modifier** : modifiez les coordonnées du contact affiché.
- • **Envoyer message** : envoyez un SMS ou un MMS au numéro sélectionné, ou un email ou un MMS à l'adresse électronique sélectionnée.
- • **Copier** : copiez le numéro dans la mémoire du téléphone, la carte SIM ou la liste FDN.
- • **Copier dans le téléphone** : créez un nouveau contact avec l'adresse email et le nom.
- • **Envoyer via** : envoyez les coordonnées du contact par SMS, MMS, Email ou Bluetooth.
- •**Supprimer** : effacez le contact sélectionné.
- • **Imprimer via Bluetooth** : imprimez les coordonnées du contact en connectant le téléphone à une imprimante via Bluetooth. Certaines imprimantes ne sont pas compatibles avec votre téléphone.

• **Marquer comme numéro par défaut** : faites du numéro sélectionné votre numéro par défaut pour ce contact.

#### **Contacts FDN** *(Menu 2.2)*

Ce menu permet de créer une liste de contacts à utiliser en mode FDN (Fixed Dialling Number), c'est-àdire lorsque le téléphone n'autorise que les appels sortants destinés aux numéros spécifiés, si votre carte SIM prend en charge cette fonctionnalité. Pour activer le **Mode FDN**, utilisez le menu du même nom.

 $\blacktriangleright$  [p. 109](#page-111-0)

# **Ajouter un contact**

- 1. Dans les contacts FDN, appuyez sur <**Options**>, puis choisissez **Ajouter**.
- 2. Entrez votre code PIN2, puis appuyez sur <**OK**>.
- 3. Entrez les coordonnées du contact :
	- **Nom** : renseignez le nom de la personne.
	- •**Numéro de téléphone** : ajoutez un numéro.
	- • **Emplacem.** : affectez un numéro d'emplacement.

4. Appuyez sur <**Enreg.**> pour inscrire ce contact dans le répertoire.

#### **Options des contacts**

Dans la liste FDN, appuyez sur <**Options**> pour accéder aux fonctions du répertoire.

# <span id="page-41-0"></span>**Créer un contact** *(Menu 2.3)*

Ce menu permet de créer un nouveau contact dans le répertoire.

#### **Ajouter un contact dans la mémoire du téléphone**

- 1. Sélectionnez **Téléphone**.
- 2. Modifiez les paramètres ou entrez des renseignements sur le contact :
	- • **Prénom**/**Nom** : renseignez le nom de la personne.
	- • **Mobile**/**Domicile**/**Bureau**/**Fax**/**Autre** : ajoutez un numéro dans les catégories appropriées.
	- •**Email** : entrez une adresse électronique.
- **Photo appelant** : choisissez une image à utiliser exclusivement pour identifier les appels de cette personne.
- • **Mélodie** : choisissez une sonnerie spéciale à utiliser exclusivement pour les appels de cette personne.
	- Les réglages des options **Photo appelant** et **Mélodie** supplantent ceux affectés au niveau des groupes d'appels.
- **Groupe** : affectez ce numéro à un groupe d'appels.
- **Notes** : ajoutez des renseignements sur la personne.
- 3. Appuyez sur <**Options**> et choisissez **Enregistrer** pour créer le contact.

#### **Ajouter un contact dans la carte SIM**

- 1. Sélectionnez **SIM**.
- 2. Entrez les coordonnées du contact.
	- **Nom** : renseignez le nom de la personne.
	- •**Numéro de téléphone** : ajoutez un numéro.

- • **Emplacem.** : affectez un numéro d'emplacement.
- Pour lui affecter une photo, une sonnerie ou un groupe, le contact doit être enregistré dans la mémoire du téléphone.
- 3. Appuyez sur <**Enreg.**> pour inscrire ce contact dans le répertoire.

## **Groupe** *(Menu 2.4)*

Ce menu permet de classer vos contacts dans des groupes d'appel.

# **Ajouter des membres à un groupe d'appel**

- 1. Sélectionnez un groupe.
- 2. Appuyez sur <**Ajouter**>.
- 3. Pour sélectionner les contacts désirés, appuyez sur  $[OK/i].$
- 4. Appuyez sur <**Ajouter**>.

# **Gérer les groupes d'appel**

Dans la liste d'un groupe, appuyez sur <**Options**<sup>&</sup>gt; pour accéder aux fonctions suivantes :

- • **Afficher** : affichez les membres du groupe sélectionné.
- **Ajouter** : créez un nouveau groupe.
- **Modifier** : changez les propriétés du groupe sélectionné.
- • **Envoyer message** : envoyez un SMS, un MMS ou un email aux membres de votre choix.
- **Supprimer** : supprimez le groupe sélectionné. Leurs membres ne seront pas supprimés du répertoire.

# **Numérotation abrégée** *(Menu 2.5)*

Ce menu permet d'attribuer un chiffre de numérotation abrégée (2 à 9) à huit de vos numéros de téléphone les plus utilisés.

#### **Attribuer des entrées de numérotation abrégée**

- 1. Sélectionnez une touche entre **2** et **9**. La touche **1**est réservée à votre serveur de messagerie vocale.
- 2. Appuyez sur <**Options**> et sélectionnez **Ajouter** → **Contact** ou **Contact FDN**.
- 3. Sélectionnez un contact dans la liste.
- 4. S'il y a plusieurs numéros, sélectionnez-en un.

## **Gérer la numérotation abrégée**

Dans l'écran Numérotation rapide, appuyez sur <sup>&</sup>lt;**Options**> pour accéder aux fonctions suivantes :

- • **Ajouter** : affectez un numéro à une touche libre. Vous pouvez sélectionner un contact dans le répertoire ou dans la liste FDN.
- • **Afficher** : vérifiez le nom et le numéro affectés à la touche.
- •**Modifier** : affectez un autre numéro à une touche.
- • **Supprimer** : effacez le paramètre de numérotation abrégée d'une touche.

# **Appeler via la numérotation abrégée**

En mode veille, maintenez la touche appropriée enfoncée.

#### **Ma carte de visite** *(Menu 2.6)*

Ce menu permet de créer votre propre carte de visite et de l'envoyer à d'autres personnes.

#### **Enregistrer votre carte de visite**

La procédure de création d'une carte de visite est identique à celle qui permet d'enregistrer un contact dans la mémoire du téléphone.  $\triangleright$  [p. 39](#page-41-0)

#### **Options des cartes de visite**

Après l'enregistrement de la carte de visite, appuyez sur <**Options**> pour accéder aux fonctions suivantes :

- •**Modifier** : modifiez le contenu de la carte.
- • **Envoyer via** : envoyez la carte de visite par SMS, MMS, email ou Bluetooth.
- • **Echanger carte** : échangez vos cartes de visite avec une autre personne via Bluetooth.

- •**Supprimer** : effacez la carte de visite.
- • **Imprimer via Bluetooth** : imprimez la carte de visite en connectant le téléphone à une imprimante via Bluetooth. Certaines imprimantes ne sont pas compatibles avec votre téléphone.

#### **Numéro personnel** *(Menu 2.7)*

Cette fonction vous permet de vérifier vos propres numéros de téléphone et de les nommer. Les changements effectués ici n'affectent pas les numéros de l'abonné présents dans la carte SIM.

#### **Gestion** *(Menu 2.8)*

Ce menu permet de gérer votre répertoire.

• **Enregistrer les nouveaux contacts dans** : choisissez un emplacement mémoire par défaut pour enregistrer les contacts. Si vous sélectionnez **Toujours demander**, le téléphone vous demandera de choisir un emplacement à chaque enregistrement d'un numéro.

- **Tout copier** : copiez tous les contacts stockés dans la carte SIM dans la mémoire du téléphone.
- • **Trier par** : triez vos contacts par leurs noms ou leurs prénoms.
- • **Tout supprimer** : effacez tous les contacts enregistrés dans la mémoire du téléphone, votre carte SIM ou la liste FDN.
- • **Etat de la mémoire** : affichez le nombre de contacts stockés dans le répertoire.

## **Numéro de service** *(Menu 2.9)*

Ce menu permet d'afficher la liste des services spéciaux accordés par votre opérateur, dont les numéros des services d'urgence, de l'annuaire et de la messagerie vocale. Ce menu n'est disponible que si votre carte SIM prend en charge les services spéciaux.

- 1. Naviguez jusqu'au numéro désiré.
- 2. Appuyez sur  $\leq$ **Compos.** > ou sur  $\lceil \searrow \rceil$ .

# **Jeux et applis** *(Menu 3)*

Ce menu vous permet de vous jouer avec des applications Java, d'écouter de la musique et de retoucher vos photos.

Pour y accéder, appuyez sur <**Menu**> en mode veille et sélectionnez **Jeux et applis**.

# **Lecteur MP3** *(Menu 3.1)*

Ce menu vous permet d'écouter de la musique. Pour commencer, vous devez enregistrer des fichiers musicaux dans la mémoire de votre téléphone. Pour améliorer la qualité sonore, vous pouvez utiliser un casque Bluetooth stéréo (fourni en option).

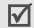

Les oreillettes normales et les casques Bluetooth mono ne sont pas compatibles avec le lecteur de musique.

# **Télécharger et recevoir de la musique**

Les méthodes suivantes permettent d'enregistrer des fichiers musicaux dans votre téléphone :

•Téléchargez via le WAP sans fil ▶ [p. 55](#page-57-0)

- • Téléchargez depuis un ordinateur à l'aide du logiciel Samsung PC Studio (en option).
	- Guide de l'utilisateur Samsung PC Studio
- •Chargez des fichiers via Bluetooth.  $\triangleright$  [p. 52](#page-54-0)

# **Créer une liste d'écoute**

Ajoutez les fichiers musicaux à la liste de lecture pour pouvoir les écouter.

- 1. Dans l'écran du lecteur MP3, appuyez sur <sup>&</sup>lt;**Options**> et sélectionnez **Ajouter musique**.
- 2. Appuyez sur  $\lceil \alpha x / i \rceil$  pour sélectionner les fichiers désirés, puis sur <**Ajouter**>.

# **Ecouter la musique**

- 1. Dans l'écran du lecteur MP3, appuyez sur <sup>&</sup>lt;**Options**> et sélectionnez **Lire via**.
- 2. Pour utiliser le haut-parleur, sélectionnez **Téléphone**.

Si vous avez choisi **Casque Bluetooth**, vous pouvez rechercher un casque Bluetooth pour vous y connecter.

Pendant l'écoute, utilisez les touches suivantes : **Options du lecteur MP3**

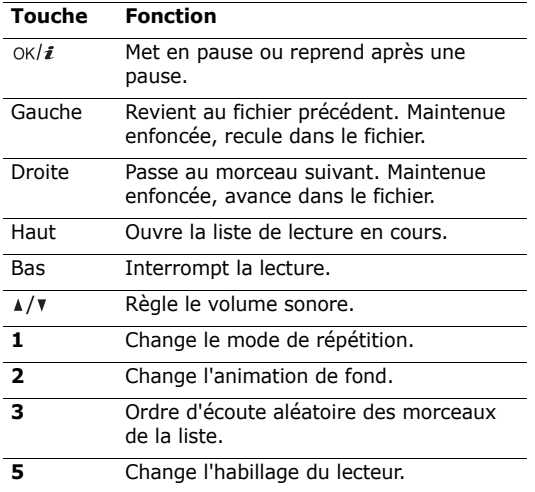

Pendant l'écoute d'une musique, appuyez sur <sup>&</sup>lt;**Options**> pour accéder aux fonctions suivantes :

- **Lire**/**Pause** : commencez l'écoute ou mettez en pause.
- **Transférer vers le casque Bluetooth**/ **Transférer vers téléphone** : basculez la sortie audio sur un casque Bluetooth ou sur le hautparleur du téléphone.
- **Ouvrir la liste de lecture** : accédez à la liste de lecture en cours ou à toutes les listes de lecture.
- **Supprimer de la liste de lecture** : retirez le fichier sélectionné de la liste de lecture.
- **Réglages** : modifiez les paramètres par défaut de la lecture des fichiers musicaux.

**Mode répétition** : choisissez un mode de répétition.

**Aléatoire** : choisissez l'ordre d'écoute aléatoire des morceaux de la liste.

**Visualisation** : changez l'animation visuelle.

**Couleur des menus** : choisissez un type d'habillage.

**Volume** : choisissez un niveau sonore.

- •**Propriétés** : affichez les propriétés du fichier.
- • **Raccourcis** : affichez les fonctions des touches disponibles pendant l'écoute.

#### **Ouvrir la liste de lecture**

Dans l'écran du lecteur MP3, appuyez sur [Haut].

Appuyez sur <**Options**> pour accéder aux fonctions suivantes :

- • **Lire via** : sélectionnez une sortie audio, **Téléphone** ou **Casque Bluetooth**. Si vous avez choisi **Casque Bluetooth**, vous pouvez rechercher un casque Bluetooth pour vous y connecter.
- • **Ajouter musique** : ajoutez des fichiers à la liste de lecture.
- • **Déplacer la piste dans la liste** : positionnez le fichier sélectionné à l'emplacement désiré dans la liste.
- **Accéder à toutes les listes de lecture** : ouvrez toutes les listes de lecture.
- **Déplacer vers** : déplacez ce fichier dans une autre liste de lecture.
- **Copier vers** : copiez ce fichier dans une autre liste de lecture.
- **Supprimer** : retirez le fichier sélectionné ou tous les fichiers de la liste de lecture.

#### **Ecouter des musiques avec le téléphone fermé**

Maintenez la touche [ ► II ] enfoncée pour ouvrir le lecteur audio. Commandez le lecteur audio à l'aide des touches suivantes :

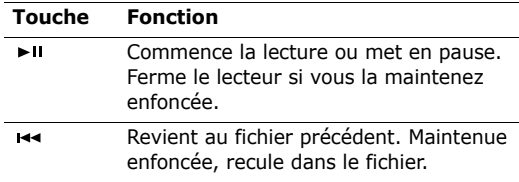

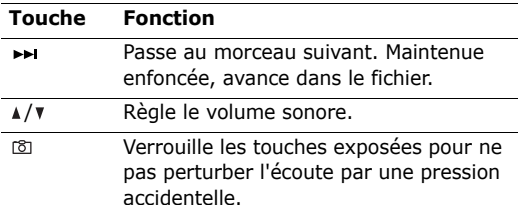

# **Mémo vocal** *(Menu 3.2)*

Ce menu vous permet d'enregistrer des mémos vocaux. La durée d'un mémo vocal peut atteindre une heure.

#### **Enregistrer un mémo vocal**

- 1. Appuyez sur  $\lceil \alpha x / i \rceil$  pour commencer à enregistrer.
- 2. Parlez dans le microphone.

Pour interrompre momentanément l'enregistrement ou pour reprendre après une pause, appuyez sur  $[OK/\mathbf{z}]$ .

- 3. Lorsque vous avez terminé, appuyez sur <sup>&</sup>lt;**Enreg.**> ou sur [Bas]. Le mémo vocal est automatiquement enregistré.
- 4. Pour écouter le mémo, appuyez sur  $\lceil \frac{\text{OK}}{\text{i}} \rceil$ . Pour en enregistrer d'autres, appuyez sur [Haut].

# **Ecouter un mémo vocal**

- 1. Dans l'écran Mémo vocal, appuyez sur <**Options**<sup>&</sup>gt; et sélectionnez **Accéder à Mes fichiers vocaux**.
- 2. Sélectionnez un mémo vocal. Sa lecture commence.

Pendant l'écoute, utilisez les touches suivantes :

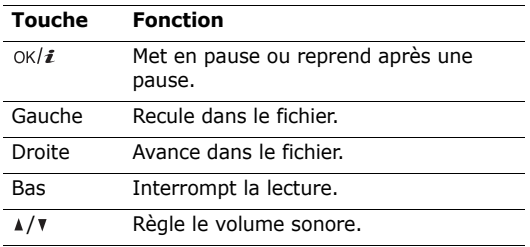

#### **Options du Mémo vocal**

Dans l'écran Mémo vocal, appuyez sur <**Options**<sup>&</sup>gt; pour accéder aux fonctions suivantes :

- • **Enregistrer** : enregistrez un nouveau mémo vocal.
- • **Accéder à Mes fichiers vocaux** : affichez la liste des mémos vocaux.
- • **Réglages** : personnalisez la configuration du dictaphone :

**Durée enregistrement** : choisissez une durée d'enregistrement.

- **Limite des MMS** : enregistrez un mémo vocal destiné à être ajouté à un MMS.
- **Limite des emails** : enregistrez un mémo vocal destiné à être ajouté à un email.
- **1 heure** : enregistrez jusqu'à soixante minutes de mémo vocal.

**Volume** : choisissez un niveau sonore.

**Nom par défaut** : modifiez le préfixe par défaut du nom des fichiers.

**Visualisation** : changez l'animation visuelle.

# **Editeur d'images** *(Menu 3.3)*

Ce menu permet de modifier vos photos à l'aide de différents outils de retouche d'image.

# **Effets spéciaux**

- 1. Appuyez sur <**Options**>, puis choisissez **Nouvelle image** → **Ouvrir** ou **Prendre une photo**.
- 2. Sélectionnez une photo existante ou prenez un nouveau cliché.
- 3. Appuyez sur <**Charger**>, ou appuyez sur <sup>&</sup>lt;**Options**> et choisissez **Charger**.
- 4. Appuyez sur <**Options**> et choisissez **Effets** →une option.
- 5. Appuyez sur <**Fait**>.
- 6. Appuyez sur <**Options**> et choisissez **Enregistrer sous**.
- 7. Appuyez sur <**Oui**>.
- 8. Saisissez le nouveau nom du fichier et appuyez sur la touche  $\lceil \alpha \kappa / \hat{\mathbf{z}} \rceil$ .

# **Ajout d'effets visuels**

Vous pouvez décorer vos photos en leur ajoutant un cadre, une image ou une note.

- 1. Sélectionnez une photo existante ou prenez un nouveau cliché.
- 2. Appuyez sur <**Charger**>, ou appuyez sur <sup>&</sup>lt;**Options**> et choisissez **Charger**.
- 3. Appuyez sur <**Options**> et choisissez **Insérer** <sup>→</sup> une fonction.
	- •**Cadre** : ajoutez un cadre d'ornement.
	- •**Emoticône** : ajoutez une émoticône.
	- •**Clip Art** : ajoutez une image.
- 4. Sélectionnez un élément.
- 5. Ajustez la position de l'élément inséré, puis appuyez sur <**Fait**>.
- 6. Appuyez sur <**Options**> et choisissez **Enregistrer sous**.
- 7. Appuyez sur <**Oui**>.
- 8. Saisissez le nouveau nom du fichier et appuyez sur la touche  $\lceil \alpha \kappa / \hat{\mathbf{z}} \rceil$ .

# **Décisionnaire** *(Menu 3.4)*

Ce menu vous guide lorsque vous ne savez pas quelle décision prendre dans certaines situations.

# **Ajouter une catégorie de décision**

- 1. Appuyez sur <**Créer**> pour créer un nouvelle catégorie.
- 2. Nommez la catégorie et appuyez sur [Bas].
- 3. Sélectionnez le nombre de choix désirés, puis appuyez sur [Bas].
- 4. Rédigez le contenu de chaque choix, puis appuyez sur  $\lceil \alpha \kappa / \mathbf{z} \rceil$ .

# **Prendre une décision**

- 1. Sélectionnez une catégorie de décision dans le Décisionnaire.
- 2. Appuyez sur <**Options**> et choisissez **Lancer les dés** pour prendre une décision pour la catégorie. Le résultat de la décision s'affiche.

3. Si cela ne vous convient pas, appuyez sur <sup>&</sup>lt;**Options**> et choisissez **Recommencer**. Pour consulter les statistiques des résultats de votre catégorie de décision, appuyez sur <sup>&</sup>lt;**Options**> et choisissez **Afficher les statistiques**.

#### **Options des catégories de décisions**

Dans l'écran Décisionnaire, appuyez sur <**Options**<sup>&</sup>gt; pour accéder aux fonctions suivantes :

- •**Sélectionner** : affichez la catégorie sélectionnée.
- •**Créer** : ajoutez une nouvelle catégorie.
- • **Supprimer** : supprimez la catégorie sélectionnée ou toutes les catégories.

### **Bluetooth** *(Menu 3.5)*

Grâce à la technologie Bluetooth, votre téléphone peut se connecter à d'autres périphériques Bluetooth sans aucun branchement physique et vous pouvez échanger du contenu avec d'autres appareils, téléphoner en gardant les mains libres et contrôler votre téléphone à distance.

La technologie Bluetooth permet de connecter, sans fil et gratuitement, tous les appareils compatibles Bluetooth présents dans un rayon de 10 mètres. Les appareils Bluetooth échangeant leurs données à l'aide d'ondes hertziennes, ils n'ont pas besoin d'être alignés visuellement pour communiquer.

- Si des obstacles se trouvent entre les deux appareils, la distance maximale de fonctionnement peut être réduite.
	- La fonction Bluetooth est indisponible pendant l'utilisation des fonctionnalités multimédia, telles que le dictaphone, le baladeur et l'appareil photo, et vice versa.
	- Certains périphériques ne sont pas compatibles avec votre téléphone.

### **Configurer la fonction Bluetooth**

Le menu **Bluetooth** offre les options suivantes :

- • **Activer** : activez ou désactivez la fonction Bluetooth.
- • **Mes périphériques** : recherchez les appareils Bluetooth connectables.

- • **Visibilité du terminal** : autorisez les autres périphériques Bluetooth à se connecter à votre téléphone.
- • **Nom du téléphone** : attribuez un nom Bluetooth à votre téléphone ; il s'affichera sur les autres périphériques.
- • **Mode sécurisé** : décidez si le téléphone doit vous demander confirmation avant d'autoriser d'autres périphériques à accéder à vos données.
- • **Usage Bluetooth** : affichez la liste des services Bluetooth disponibles.

#### **Rechercher un périphérique Bluetooth et s'y connecter**

- 1. Dans le menu **Bluetooth**, choisissez **Mes périphériques**.
- 2. Sélectionnez **Rechercher nouveau périphérique**.

Après la recherche, la liste des appareils accessibles s'affiche. Les icônes suivantes vous renseignent sur le type des appareils :

- •**San** Casque stéréo
- •Téléphone mobile
- •Ordinateur
- •Assistant numérique (PDA)
- •**Appareil non reconnul**
- •**品** Imprimante
- •Casque mono/Kit mains libres pour voiture

La couleur de l'icône indique l'état du périphérique :

- •Gris pour les appareils non associés
- •Bleu pour les appareils associés
- • Rouge pour les appareils actuellement connectés à votre téléphone
- 3. Sélectionnez un appareil.
- 4. Entrez le code Bluetooth, puis appuyez sur <**OK**>. Ce code ne sert qu'une fois ; vous n'avez pas à le mémoriser.

Lorsque l'utilisateur de l'autre périphérique entre le même code, l'association des deux appareils est effective.

Certains périphériques, notamment les oreillettes et les kits voiture mains libres, ont reçu un code Bluetooth, par exemple **0000**. Si c'est le cas de l'appareil auquel vous souhaitez vous connecter, vous devez saisir ce code.

#### **Options des périphériques**

Dans la liste des périphériques, appuyez sur <sup>&</sup>lt;**Options**> pour accéder aux fonctions suivantes :

- • **Connecter** : connectez-vous à un kit mains libres, pour voiture ou piéton.
- • **Déconnecter** : mettez fin à la liaison avec le périphérique connecté.
- • **Parcourir les fichiers** : recherchez des données dans l'autre périphérique et importez-les directement dans votre téléphone.
- • **Liste de services** : affichez la liste des services Bluetooth du périphérique.
- •**Renommer** : renommez le périphérique associé.
- • **Autoriser périphérique**/**Interdire périphérique** : choisissez si le système doit ou non demander votre autorisation lorsque d'autres périphériques tentent de se connecter à votre téléphone.
- **Supprimer** : retirez le périphérique sélectionné ou tous les périphériques de la liste.

#### **Envoyer des données via Bluetooth**

- 1. Activez la fonction Bluetooth.
- 2. Ouvrez l'application qui contient l'élément à envoyer.
- 3. Sélectionnez l'élément désiré, puis appuyez sur <sup>&</sup>lt;**Options**>.
- 4. Sélectionnez **Envoyer via** → **Bluetooth**.

Le téléphone recherche tous les périphériques présents dans le périmètre et en affiche la liste.

- 5. Sélectionnez un appareil.
- 6. Si nécessaire, entrez le code Bluetooth requis pour l'association, puis appuyez sur <**OK**>.

#### <span id="page-54-0"></span>**Recevoir des données via Bluetooth**

Pour ce faire, la fonction Bluetooth de votre téléphone et sa visibilité doit être activée.

Si un périphérique Bluetooth non autorisé envoie des données à votre téléphone, un message de confirmation apparaît à l'écran. Pour accepter les données, appuyez sur <**Oui**>.

### **JAVA** *(Menu 3.6)*

Ce menu permet d'accéder aux jeux et applications Java intégrés au téléphone ou téléchargés.

#### **Jouer**

Sélectionnez un jeu dans la liste et suivez les instructions qui s'affichent. La procédure peut changer d'un jeu à l'autre.

# **Options Java**

Dans la liste des applications, appuyez sur <**Options**<sup>&</sup>gt; pour accéder aux fonctions suivantes :

•**Démarrer** : lancez l'application sélectionnée.

- **Supprimer** : effacez l'application sélectionnée.
- • **Propriétés** : affichez les propriétés de l'application.
- • **Autorisations** : fixez les autorisations pour les services entraînant des frais supplémentaires, tels que l'accès au réseau et les SMS.
- **Verrouiller**/**Déverrouiller** : protégez cette application contre toute tentative de suppression ou déverrouillez-la.
- • **Mettre à jour** : mettez cette application à jour en téléchargeant sa dernière version, sauf pour les jeux fournis avec le téléphone.
- • **Envoyer les informations via SMS** : envoyez l'adresse URL contenant l'application par SMS, sauf pour les jeux fournis avec le téléphone.
- • **Etat de la mémoire** : accédez aux informations sur la mémoire occupée par les applications.
- • **Réglages réseau** : personnalisez le profil de connexion à utiliser pour les applications qui doivent accéder au réseau. Les options suivantes sont disponibles :

**APN** : entrez l'adresse de la passerelle du réseau.

**Identifiant** : entrez l'identifiant de l'utilisateur.

**Mot de passe** : entrez le mot de passe.

**Proxy** : activez ou désactivez l'utilisation d'un serveur proxy pour le lancement du navigateur WAP.

**Paramètres du proxy** : configurez les paramètres suivants :

*Si le proxy est Activé :*

- **Adresse IP** : entrez l'adresse de la passerelle.
- **Port** : entrez le numéro du port.

*Si le proxy est Désactivé :*

- **DNS 1** : entrez l'adresse DNS principale.
- **DNS 2** : entrez l'adresse DNS secondaire.

# **Commandes vocales** *(Menu 3.7)*

Votre téléphone dispose de puissantes fonctionnalités vocales qui améliorent ses capacités d'utilisation en mode mains libres.

### **Composer un numéro par commande vocale**

- 1. Pour activer la reconnaissance vocale, ouvrez le menu **Commandes vocales** ou appuyez sur [**C**] en mode veille.
- 2. A l'invite vocale, dites « Appeler ».
- 3. Prononcez un nom ou un numéro de téléphone. Pour plus de réussite, parlez dans le microphone.
- 4. Lorsque le téléphone vous demande confirmation, dites « Oui » pour confirmer le nom ou le numéro. Vous pouvez également utiliser l'une des commandes suivantes :
	- • **Non** pour passer au nom ou au numéro suivant.
	- **Répéter** pour exécuter une autre commande.
	- **Annuler** pour quitter la reconnaissance vocale.
- 5. Si ce nom est associé à plusieurs types de numéro, dites le type désiré.

# **Accéder aux fonctions**

1. Pour activer la reconnaissance vocale, ouvrez le menu **Commandes vocales** ou appuyez sur [**C**] en mode veille.

- 2. A l'invite vocale, prononcez l'une des commandes suivantes :
	- •**Envoyer SMS** : envoyez un SMS.
	- • **Rechercher** : accédez aux coordonnées d'un contact.

Pour accéder rapidement à cette fonction, maintenez la touche écran droite enfoncée en mode veille.

- **Ouvrir** : accédez à un menu.
- **Vérifier** : vérifiez l'état du signal, le niveau de la batterie et votre numéro de téléphone.
- 3. Suivez la procédure correspondante.

# **Configurer des options**

Ce menu permet de personnaliser les fonctions de la reconnaissance vocale.

Dans le menu **Commandes vocales**, appuyez sur <sup>&</sup>lt;**Réglages**> pour accéder aux fonctions suivantes :

• **Listes de choix** : configurez le téléphone de sorte qu'il vous invite à confirmer vos commandes lorsque vous utilisez la numérotation vocale ou l'accès vocal au répertoire.

**Automatique** : le téléphone demande une confirmation lorsque le résultat n'est pas net. **Toujours** : le téléphone demande systématiquement une confirmation.

**Jamais** : le téléphone ne demande pas de confirmation.

- • **Sensibilité** : réglez le niveau de sensibilité de votre téléphone pour qu'il reconnaisse mieux votre voix.
- • **Composer par numéro** : configurez le téléphone pour qu'il reconnaisse votre voix, ou réinitialisez les réglages.

**Sélect. type** : sélectionnez le pays correspondant à votre langue.

**Adaptation numéros** : habituez votre téléphone à votre style de prononciation et à la façon dont vous articulez chaque chiffre. Suivez dans ce cas les invites vocales.

**Réinitialiser numéros** : réinitialisez les réglages par défaut.

• **Son** : configurez les sons de la fonction de reconnaissance vocale.

**Invites** : activez ou désactivez les invites audio.

**Chiffres** : indiquez si le téléphone doit demander confirmation des commandes de chiffre.

**Noms** : indiquez si le téléphone doit demander confirmation des commandes de nom.

**Réglages noms** : réglez le niveau sonore et le débit de vos commandes de nom.

• **À propos de** : affichez des informations sur le programme de commandes vocales.

### **Afficher les informations de l'aide**

Une aide est disponible pour les fonctions de reconnaissance vocale. Dans le menu **Commandes vocales**, appuyez sur <**Aide**>.

# **SIM-AT** *(Menu 3.8)*

Ce menu est disponible si vous possédez une carte SIM-AT qui prend en charge les menus des cartes SIM-AT (Application Tool Kit) et qui fournit des services supplémentaires (informations, météo, résultats sportifs, loisirs et guidage). Ces services peuvent varier selon le forfait souscrit auprès de votre opérateur. Pour plus d'informations, consultez la documentation de votre carte SIM ou contactez votre opérateur.

# <span id="page-57-0"></span>**Navigateur** *(Menu 4)*

Le protocole WAP (*Wireless Application Protocol*) de votre téléphone vous permet de surfer sur le WAP sans fil. Via ce navigateur, vous pouvez accéder aux dernières nouvelles et à un large choix de contenus WAP, tel que des fonds d'écran, des sonneries et des fichiers musicaux.

Pour y accéder, appuyez sur <**Menu**> en mode veille et sélectionnez **Navigateur**.

# **Accueil** *(Menu 4.1)*

Ce menu permet de connecter le téléphone au réseau et de charger la page d'accueil de votre opérateur WAP. Vous pouvez également appuyer sur  $\lceil \alpha x / i \rceil$  en mode veille.

#### **Fonctionnement du navigateur**

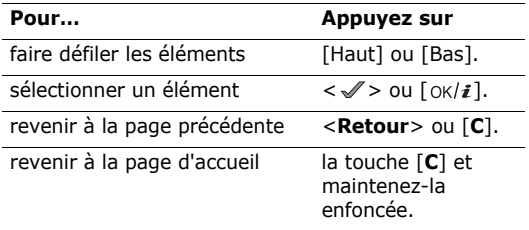

# **Options du navigateur**

- 1. Sélectionnez  $\bigcirc$  ou appuyez sur [ $\ast$ ].
- 2. Sélectionnez l'une des options suivantes :
	- **Précédent** : revenez à la page précédente.
	- **Accueil** : revenez à la page d'accueil.
- **Quitter** : fermez le navigateur.
- **Actualiser** : rechargez la page en cours pour actualiser son contenu.
- **Afficher l'URL** : affichez l'adresse URL de la page WAP ouverte.
- **A propos...** : affichez le numéro de version et les infos de copyright du navigateur.

# **Options des pages WAP**

Dans une page WAP, appuyez sur  $\lceil \# \rceil$  pour accéder aux fonctions suivantes :

- **Entrer l'URL** : entrez une adresse WAP manuellement.
- **Favoris** : ouvrez le menu **Favoris**.
- • **Messages** : vérifiez les messages stockés dans le dossier **Mes messages**. Vous pouvez également rédiger et envoyer un nouveau SMS.
- **Mes fichiers** : ouvrez le menu **Mes fichiers**.

# **Quitter le navigateur**

Pour couper la connexion réseau et fermer le navigateur, appuyez sur  $\lceil \sqrt{\xi} \rceil$ .

#### **Favoris** *(Menu 4.2)*

Ce menu permet d'enregistrer des adresses URL pour accéder ensuite rapidement aux pages WAP correspondantes ou aux favoris enregistrés.

# **Ajouter un favori**

- 1. Sélectionnez un emplacement vide.
- 2. Nommez le favori et appuyez sur [Bas].
- 3. Saisissez l'adresse URL, puis appuyez sur  $[OK/\mathbf{i}]$ .

# **Accéder à la page d'un favori**

La sélection d'un favori lance automatiquement le navigateur et ouvre la page WAP associée.

# **Options des favoris**

Dans la liste des favoris, appuyez sur <**Options**> pour accéder aux fonctions suivantes :

- •**Ouvrir** : accédez au site WAP.
- •**Modifier** : modifiez l'adresse et le nom du favori.
- • **Supprimer** : supprimez le favori sélectionné ou tous les favoris.

# **Entrer l'URL** *(Menu 4.3)*

Ce menu permet de saisir manuellement l'adresse d'un site WAP et d'y accéder.

# **Vider le cache** *(Menu 4.4)*

Ce menu permet d'effacer le contenu de la mémoire cache (mémoire temporaire qui stocke les dernières pages WAP consultées).

# **Réglages** *(Menu 4.5)*

Ce menu permet de configurer des serveurs pour le navigateur WAP. Pour plus d'informations sur ces paramètres, contactez votre opérateur.

Pour chaque serveur, les options suivantes sont disponibles :

- •**Nom de profil** : nommez le profil du serveur.
- • **URL page d'accueil** : entrez l'adresse de votre page d'accueil.
- • **Support données** : sélectionnez le support à utiliser pour chaque type d'adresse réseau.

- • **Proxy** : activez ou désactivez l'utilisation d'un serveur proxy pour le lancement du navigateur WAP.
- • **Réglages GPRS** : configurez les paramètres réseau GPRS :

*Si le proxy est Activé :*

**Proxy IP** : entrez l'adresse de la passerelle WAP. **Port du proxy** : entrez le numéro du port.

**APN** : entrez l'adresse de la passerelle du réseau GPRS.

**Identifiant** : entrez l'identifiant de l'utilisateur.

**Mot de passe** : entrez le mot de passe.

*Si le proxy est Désactivé :*

**DNS 1** : entrez l'adresse DNS principale.

**DNS 2** : entrez l'adresse DNS secondaire.

**APN** : entrez l'adresse de la passerelle du réseau GPRS.

**Identifiant** : entrez l'identifiant de l'utilisateur.**Mot de passe** : entrez le mot de passe.

• **Réglages GSM** : personnalisez les paramètres suivants pour le réseau GSM : *Si le proxy est Activé :*

**Proxy IP** : entrez l'adresse de la passerelle WAP.

**Port du proxy** : entrez le numéro du port.

**Composer numéro** : entrez le numéro de téléphone du serveur PPP.

**Identifiant** : entrez l'identifiant de l'utilisateur.

**Mot de passe** : entrez le mot de passe.

**Type d'appel données** : sélectionnez un type d'appel données.

*Si le proxy est Désactivé :*

**DNS 1** : entrez l'adresse DNS principale.

**DNS 2** : entrez l'adresse DNS secondaire.

**Composer numéro** : entrez le numéro de téléphone du serveur PPP.

**Identifiant** : entrez l'identifiant de l'utilisateur.**Mot de passe** : entrez le mot de passe.

**Type d'appel données** : sélectionnez un type d'appel données.

# **Serveur actuel** *(Menu 4.6)*

Ce menu permet d'activer l'un des serveurs proxy que vous avez configurés.

# <span id="page-61-0"></span>**Messages** *(Menu 5)*

Le menu **Messages** permet d'envoyer et de recevoir des SMS, des MMS et des emails. Vous pouvez également accéder aux messages vocaux, push et de diffusion d'informations.

Pour y accéder, appuyez sur <**Menu**> en mode veille et sélectionnez **Messages**.

# **Créer nouveau message** *(Menu 5.1)*

Ce menu vous permet de rédiger et d'envoyer des SMS, des MMS et des Emails.

## **SMS** *(Menu 5.1.1)*

Le service de messages courts (SMS) permet d'envoyer et de recevoir des messages comprenant des images, des clips audio et des animations.

#### **Créer et envoyer un SMS**

- 1. Rédigez le texte du message, puis appuyez sur  $[OK/\mathbf{z}]$ .
	- Le nombre maximal de caractères autorisés  $\triangledown$ dans un SMS varie selon les opérateurs. Si votre message excède le nombre maximal de caractères autorisés, votre téléphone le divise en plusieurs parties.
		- Vous pouvez utiliser diverses fonctions en appuyant sur <**Options**>.  $\triangleright$  section suivante
- 2. Entrez le numéro du destinataire.

Pour envoyer le message à plusieurs personnes, renseignez d'autres champs de destinataires.

3. Appuyez sur  $\lceil \alpha x / i \rceil$  pour envoyer le message.

#### **Options de composition des SMS**

Pendant la rédaction d'un message, appuyez sur <sup>&</sup>lt;**Options**> pour accéder aux fonctions suivantes :

- •**Envoyer uniquement** : envoyez le message.
- • **Enregistrer et envoyer** : enregistrez le message dans la **Boîte d'envoi**, puis envoyez-le.
- **Prévisualiser en tant que message 3D** : affichez le message en mode 3D. Le téléphone convertit le texte des messages en graphiques 3D attrayants. Cette option n'est disponible que pour les messages d'une seule page.
- • **Insérer** : ajoutez un modèle de texte, un contact du répertoire ou un favori WAP.
- • **Ajouter image**/**Ajouter animation**/**Ajouter mélodie** : joignez une image simple, une animation vidéo ou un fichier audio.
- • **Joindre** : joignez une carte de visite ou des données de l'agenda sous forme de pièces jointes.
- • **Enregistrer dans** : enregistrez le message dans un autre dossier.
- **Langue de saisie** : changez la langue utilisée en mode de saisie T9.
- **Style du texte** : modifiez les attributs du texte.

#### **MMS** *(Menu 5.1.2)*

Le service MMS (*Multimedia Message Service*) permet d'envoyer et de recevoir des messages contenant une combinaison de texte, d'image, de son et de vidéo, d'un téléphone à un autre ou à une adresse électronique.

### **Créer et envoyer un MMS**

- 1. Sélectionnez la ligne **Objet**.
	- Vous pouvez utiliser diverses fonctions en appuyant sur <**Options**> dans chaque champ.  $\blacktriangleright$  section suivante
- 2. Entrez l'objet du message, puis appuyez sur  $[OK/\mathbf{z}]$ .
- 3. Sélectionnez la ligne **Image ou vidéo**.
- 4. Choisissez **Ajouter image** ou **Ajouter vidéo**, puis ajoutez une photo ou un clip.
	- Selon votre opérateur téléphonique, la taille maximale autorisée pour un message peut varier.
		- Selon le type de fichier ou le système DRM (Gestion des droits d'auteur) en vigueur, certains fichiers peuvent ne pas être transférés.
- 5. Sélectionnez la ligne **Son**.
- 6. Sélectionnez **Ajouter son**, puis ajoutez un clip audio.
- 7. Passez à la ligne **Texte**.
- 8. Rédigez le texte du message, puis appuyez sur  $\lceil \alpha \kappa / \hat{\imath} \rceil$ .
- 9. Lorsque vous avez terminé, appuyez sur <sup>&</sup>lt;**Options**> et choisissez **Envoyer**.
- 10. Entrez un numéro de téléphone ou une adresse électronique.

Pour envoyer le message à plusieurs personnes, renseignez d'autres champs de destinataires.

11. Appuyez sur  $\lceil \alpha x / i \rceil$  pour envoyer le message.

#### **Options de composition des MMS**

Pendant la rédaction d'un message, appuyez sur <sup>&</sup>lt;**Options**> pour accéder aux fonctions suivantes :

- •**Ajouter** : ajoutez l'objet ou le texte du message.
- • **Ajouter image**/**Ajouter vidéo**/**Ajouter son** : ajoutez des fichiers image, vidéo ou audio.
- •**Modifier** : modifiez l'objet ou le texte.
- • **Aperçu** : regardez votre message tel qu'il <sup>s</sup>'affichera sur le téléphone de votre destinataire.
- •**Afficher** : ouvrez la pièce jointe sélectionnée.

Vous ne pouvez pas ouvrir les fichiers joints du dossier **Autres fichiers** sur votre téléphone.

- •**Envoyer** : envoyez le message.
- • **Enregistrer dans** : enregistrez le message dans un autre dossier.
- **Ajouter page** : ajoutez des pages. Passez de l'une à l'autre en appuyant sur [Gauche] ou [Droite].
- •**Supprimer page** : supprimez une page ajoutée.

- • **Modifier page** : changez sa durée d'affichage ou déplacez-la parmi les autres pages.
- • **Joindre** : ajoutez les coordonnées d'un contact du répertoire sous forme de carte de visite, des données du calendrier sous forme de pièce jointe ou un document stocké dans le dossier **Autres fichiers**.
- • **Modifier image**/**Modifier vidéo**/**Modifier son** : remplacez l'un des éléments ajoutés.
- • **Supprimer objet**/**Supprimer texte**/**Supprimer support**/**Supprimer son**/**Supprimer** : retirez l'un des éléments ajoutés.

#### **Email** *(Menu 5.1.3)*

Vous pouvez composer et envoyer des emails contenant du texte, des images et des fichiers audio. Pour utiliser cette fonction, vous devez vous abonner à un service de messagerie électronique et définir votre profil et votre compte de messagerie. ▶ [p. 75](#page-77-0), [p. 77](#page-79-0)

#### **Créer et envoyer un email**

Vous pouvez créer et envoyer des emails.

- 1. Sélectionnez la ligne **Objet**.
	- Vous pouvez utiliser diverses fonctions en appuyant sur <**Options**> dans chaque champ.  $\blacktriangleright$  section suivante
- 2. Entrez l'objet de votre email, puis appuyez sur  $[OK/\mathbf{z}]$ .
- 3. Sélectionnez la ligne **Message**.
- 4. Rédigez le texte de l'email, puis appuyez sur  $[OK/\mathbf{z}]$ .
- 5. Sélectionnez la ligne **Joindre fichier**.
- 6. Ajoutez des fichiers multimédia, des coordonnées de contact sous forme de cartes de visite ou des données du calendrier et des documents stockés dans le dossier **Autres fichiers** sous forme de pièces jointes.
	- Selon le type de fichier ou le système DRM (Gestion des droits d'auteur) en vigueur, certains fichiers peuvent ne pas etre transférés.
- 7. Lorsque vous avez terminé, appuyez sur <sup>&</sup>lt;**Options**> et choisissez **Envoyer**.
- 8. Entrez une adresse électronique. Pour envoyer l'email à plusieurs personnes, renseignez d'autres champs de destinataires.
- 9. Appuyez sur  $\lceil \alpha x / i \rceil$  pour envoyer l'email.

#### **Options de composition des emails**

Pendant la rédaction d'un email, appuyez sur <sup>&</sup>lt;**Options**> pour accéder aux fonctions suivantes :

- • **Ajouter** : ajoutez l'objet ou le texte de votre email.
- •**Modifier** : modifiez l'objet ou le texte.
- • **Ajouter image**/**Ajouter vidéos**/**Ajouter sons**/ **Ajouter musique** : ajoutez des fichiers multimédia stockés dans la mémoire du téléphone.
- • **Ajouter un autre fichier** : ajoutez des documents stockés dans le dossier **Autres fichiers**.
- •**Afficher**/**Lire** : ouvrez la pièce jointe sélectionnée.

Vous ne pouvez pas ouvrir les pièces jointes du dossier **Autres fichiers** sur votre téléphone.

- **Envoyer** : envoyez l'email.
- • **Enregistrer dans** : enregistrez l'email dans un autre dossier.
- • **Joindre** : ajoutez une entrée du répertoire sous forme de carte de visite ou des éléments du calendrier sous forme de pièce jointe.
- **Supprimer objet**/**Supprimer message** : effacez l'objet ou le texte.
- • **Supprimer** : retirez le fichier joint sélectionné ou tous les fichiers joints.
- • **Supprimer toutes les pièces jointes** : retirez toutes les pièces jointes.

#### **Mes messages** *(Menu 5.2)*

Ce menu permet d'accéder aux messages reçus, envoyés ou dont l'envoi a échoué.

#### **Boîte de réception** *(Menu 5.2.1)*

Ce dossier stocke tous les messages reçus, sauf les emails.

#### **Afficher un message**

Les icônes apparaissant dans la liste vous renseignent sur la nature des messages :

- • $\boxtimes$  SMS
- •**咽** MMS
- •**B** Notification MMS
- •Message Push
- Le symbole **!** accolé à un message signale une priorité élevée. Une icône de message de couleur grise signale une priorité basse.

# **Options des messages**

Lorsqu'un message est affiché, appuyez sur <sup>&</sup>lt;**Options**> pour accéder aux fonctions suivantes :

# **SMS**

- • **Répondre via** : répondez à l'expéditeur par SMS ou MMS.
- • **Transférer** : envoyez ce message à une autre personne.
- • **Afficher en tant que message 3D**/**Afficher en tant que SMS** : affichez le message en mode 3D ou revenez en mode normal. Cette option n'est disponible que pour les messages d'une seule page.
- **Supprimer** : effacez le message.
- **Vers téléphone**/**Vers SIM** : déplacez le message entre la carte SIM et la mémoire du téléphone.
- **Ajouter à liste bloquée** : ajoutez le numéro de l'expéditeur à la liste de blocage afin de rejeter tous ses futurs messages.
- • **Extraire adresse** : récupérez les URL, les adresses électroniques et les numéros de téléphone contenus dans le message.
- • **Pièces jointes** : enregistrez le contenu multimédia du message dans la mémoire de votre téléphone.
- • **Imprimer via Bluetooth** : imprimez le message en connectant le téléphone à une imprimante via Bluetooth. Certaines imprimantes ne sont pas compatibles avec votre téléphone.

• **Verrouiller**/**Déverrouiller** : protégez ce message contre toute tentative de suppression ou déverrouillez-le.

#### **MMS**

- •**Récupérer** : récupérez le MMS auprès du serveur.
- • **Répondre via SMS** : envoyez une réponse à l'expéditeur sous forme de SMS.
- • **Répondre via MMS à** : répondez à l'expéditeur ou à tous les destinataires par MMS.
- • **Transférer** : envoyez ce message à une autre personne.
- • **Supprimer** : effacez le message sélectionné ou tous les messages.
- • **Ajouter à liste bloquée** : ajoutez le numéro de l'expéditeur à la liste de blocage afin de rejeter tous ses futurs messages.
- • **Extraire adresse** : récupérez les URL, les adresses électroniques et les numéros de téléphone contenus dans le message.
- • **Pièces jointes** : enregistrez le contenu multimédia du message dans la mémoire du téléphone.
- •**Propriétés** : affichez les propriétés du message.

#### **Messages push**

- • **Aller à l'URL** : accédez à l'URL contenue dans le message.
- •**Supprimer** : effacez le message.
- • **Extraire adresse** : récupérez les URL, les adresses électroniques et les numéros de téléphone contenus dans le message.

#### **Messages de configuration**

- • **Installer** : appliquez la configuration contenue dans le message à votre téléphone.
- • **Extraire adresse** : récupérez les URL, les adresses électroniques et les numéros de téléphone contenus dans le message.
- **Supprimer** : effacez le message.
- • **Verrouiller**/**Déverrouiller** : protégez ce message contre toute tentative de suppression ou déverrouillez-le.

#### **Brouillons** *(Menu 5.2.2)*

Ce dossier contient les messages que vous avez enregistrés pour les envoyer ultérieurement.

Dès que vous sélectionnez un SMS ou un email, il <sup>s</sup>'ouvre en mode édition afin que vous puissiez le modifier et/ou l'envoyer.

Si vous sélectionnez un MMS, il s'ouvre en mode Aperçu comme le ferait un message de la boîte de réception. Pour modifier le MMS, appuyez sur <sup>&</sup>lt;**Options**> et choisissez **Modifier**.

# **Boîte d'envoi** *(Menu 5.2.3)*

Ce dossier contient les messages que le téléphone est en train d'envoyer ou n'a pas réussi à envoyer.

Lorsqu'un message est affiché, appuyez sur <sup>&</sup>lt;**Options**> pour accéder aux fonctions suivantes :

- •**Afficher**/**Lire** : ouvrez le fichier sélectionné.
- • **Enregistrer dans Mes fichiers** : enregistrez le fichier sélectionné.
- •**Renvoyer** : retentez l'envoi du message.
- **Transférer** : envoyez ce message à une autre personne.
- **Supprimer** : effacez le message.
- **Vers téléphone**/**Vers SIM** : déplacez le message entre la carte SIM et la mémoire du téléphone.
- **Imprimer via Bluetooth** : imprimez le message en connectant le téléphone à une imprimante via Bluetooth. Certaines imprimantes ne sont pas compatibles avec votre téléphone.
- **Verrouiller**/**Déverrouiller** : protégez ce message contre toute tentative de suppression ou déverrouillez-le.
- •**Propriétés** : affichez les propriétés du message.

# **Envoyés** *(Menu 5.2.4)*

Ce dossier stocke les messages que vous avez réussi à envoyer.

Lorsqu'un message est affiché, appuyez sur <sup>&</sup>lt;**Options**> pour accéder aux fonctions suivantes :

• **Afficher**/**Lire** : ouvrez le fichier sélectionné.

- • **Enregistrer dans Mes fichiers** : enregistrez le fichier sélectionné.
- • **Transférer** : envoyez ce message à une autre personne.
- •**Supprimer** : effacez le message sélectionné.
- • **Vers téléphone**/**Vers SIM** : déplacez le message entre la carte SIM et la mémoire du téléphone.
- • **Imprimer via Bluetooth** : imprimez le message en connectant le téléphone à une imprimante via Bluetooth. Certaines imprimantes ne sont pas compatibles avec votre téléphone.
- • **Verrouiller**/**Déverrouiller** : protégez ce message contre toute tentative de suppression ou déverrouillez-le.
- •**Propriétés** : affichez les propriétés du message.

#### **Boîte de réception emails** *(Menu 5.2.5)*

Ce dossier stocke les emails que vous avez reçus.

#### **Afficher un email**

1. Appuyez sur <**Sélect.**> lorsque la mention **Vérifier nouveau message** apparaît. Le téléphone se connecte au serveur de messagerie et télécharge les nouveaux emails.

Les icônes apparaissant dans la liste vous renseignent sur l'état des emails :

- •**M** Récupération terminée
- •**N** Récupération en cours
- •Echec de la récupération
- $\nabla$  L'icône ! accolée à un email signale une priorité élevée. Une icône d'email de couleur grise signale une priorité basse.
- 2. Sélectionnez un email ou un en-tête.
- 3. Pour faire défiler les pages de l'email, appuyez sur  $\lceil \Delta / \sqrt{2} \rceil$ .

Pour passer à la première ou à la dernière page de l'email, maintenez la touche [  $\angle$  /  $\angle$  ] enfoncée.

4. Appuyez sur  $[\ast]$  ou sur  $[\#]$  pour passer à l'email précédent ou suivant.

#### **Options des emails**

Dans un email ou un en-tête, appuyez sur <**Options**<sup>&</sup>gt; pour accéder aux fonctions suivantes :

- • **Récupérer** : récupérez le contenu de l'email auprès du serveur.
- •**Afficher**/**Lire**: ouvrez le fichier sélectionné.
- • **Enregistrer dans Mes fichiers** : enregistrez le fichier sélectionné.
- • **Répondre à** : envoyez une réponse à l'expéditeur et à tous les destinataires.
- • **Transférer** : envoyez cet email à une autre personne.
- • **Supprimer** : effacez cet email de la mémoire du téléphone uniquement ou de la mémoire du téléphone et du serveur de messagerie.
- • **Ajouter à liste bloquée** : ajoutez l'adresse électronique de l'expéditeur ou l'objet du message à la liste de blocage afin de rejeter les futurs messages provenant de cette adresse ou contenant le même objet.
- **Extraire adresse** : récupérez les URL, les adresses électroniques et les numéros de téléphone contenus dans le message.
- **Pièces jointes** : enregistrez la pièce jointe sélectionnée ou toutes les pièces jointes dans la mémoire du téléphone.
- • **Imprimer via Bluetooth** : imprimez l'email en connectant le téléphone à une imprimante via Bluetooth. Certaines imprimantes ne sont pas compatibles avec votre téléphone.
- **Verrouiller**/**Déverrouiller** : protégez cet email contre toute tentative de suppression ou déverrouillez-le.
- •**Propriétés** : affichez les propriétés de l'email.

#### **Mon dossier** *(Menu 5.2.6)*

Ce menu permet d'afficher les messages placés dans ce dossier à l'aide de l'option **Déplacer vers Mon dossier** dans la liste des messages.

# **Modèles** *(Menu 5.3)*

Ce menu permet de préparer et d'exploiter des modèles de messages fréquemment utilisés.

# **Modèles SMS** *(Menu 5.3.1)*

Vous pouvez créer des modèles de SMS avec les phrases que vous utilisez fréquemment afin de les insérer dans vos futurs SMS.

# **Créer un modèle**

- 1. Sélectionnez un emplacement vide.
- 2. Rédigez le texte du message, puis appuyez sur  $[OK/i].$

# **Options des modèles**

Dans la liste des modèles, appuyez sur <**Options**<sup>&</sup>gt; pour accéder aux fonctions suivantes :

- •**Modifier** : modifiez le modèle.
- • **Envoyer** : créez et envoyez un nouveau message par SMS, MMS ou email.
- •**Supprimer** : effacez le modèle sélectionné.

# **Modèles MMS** *(Menu 5.3.2)*

Vous pouvez accéder aux modèles de MMS prédéfinis ou à ceux que vous avez créés afin de les utiliser dans vos MMS.

### **Créer un modèle**

- 1. Appuyez sur <**Options**> et sélectionnez **Créer**.
- 2. Créez votre modèle comme s'il s'agissait d'un MMS normal.
- 3. Appuyez sur <**Options**> et choisissez **Enregistrer dans**→ **Modèles**.

# **Options des modèles**

Dans la liste des modèles, appuyez sur <**Options**<sup>&</sup>gt; pour accéder aux fonctions suivantes :

- •**Afficher** : ouvrez le modèle sélectionné.
- • **Envoyer** : créez et envoyez un nouveau message via MMS.
- •**Modifier** : modifiez le modèle sélectionné.
- •**Créer** : créez un nouveau modèle.
• **Supprimer** : effacez le modèle sélectionné ou tous les modèles. Les modèles fournis avec le téléphone ne peuvent pas être supprimés.

### **Tout supprimer** *(Menu 5.4)*

Ce menu vous permet de supprimer tous les messages de chaque catégorie en une seule opération.

- 1. Appuyez sur  $[OK/\mathbf{z}]$  pour sélectionner les dossiers à vider.
- 2. Appuyez sur <**Suppr.**>.
- 3. Appuyez sur <**Oui**> pour confirmer la suppression.

## **Réglages** *(Menu 5.5)*

Ce menu permet de définir plusieurs options du service de messagerie.

**SMS** *(Menu 5.5.1)*

Vous pouvez configurer les paramètres du service SMS.

• **Options d'envoi** : définissez les options d'envoi des SMS :

**Demander accusé de lecture** : vos messages sont accompagnés d'une demande de lecture/ réponse.

**Demander accusé de réception** : demandez au réseau de vous signaler la réception de vos messages par leurs destinataires.

**Type d'alphabet** : sélectionnez un type de codage des caractères. Si vous choisissez **Auto**, le téléphone passe automatiquement du codage GSM au codage Unicode dès que vous saisissez un caractère Unicode. Le codage Unicode réduit de moitié environ le nombre maximal de caractères autorisés dans un message. Si ce menu n'apparaît pas, votre téléphone utilise le codage Automatique par défaut.

**Période de validité** : définissez la durée de conservation de vos messages par le serveur SMS. **Type de message** : définissez le type de message par défaut. Le réseau est en mesure de convertir les messages au format sélectionné.

**Centre de service** : stockez ou modifiez le numéro de votre serveur SMS.

- • **Options de réception** : activez le mode 3D pour afficher les messages reçus. Le téléphone convertit alors le texte des messages en graphiques 3D attrayants. Cette option n'est disponible que pour les messages d'une seule page.
- • **Bloquer numéro** : stockez les numéros dont vous souhaitez rejeter les SMS.

**MMS** *(Menu 5.5.2)*

Vous pouvez configurer les paramètres du service MMS.

• **Options d'envoi** : définissez les options de l'envoi des MMS :

**Demander accusé de réception** : demandez au réseau de vous signaler la réception de vos messages par leurs destinataires.

**Masquer adresse** : votre adresse n'apparaîtra pas sur le téléphone du destinataire.

**Demander accusé de lecture** : vos messages sont accompagnés d'une demande de lecture/ réponse.

**Priorité** : définissez le niveau de priorité de vos messages.

**Période de validité** : définissez la durée de conservation de vos messages par le serveur MMS. **Délai envoi** : définissez le délai d'attente avant l'envoi des messages.

• **Options de réception** : définissez les options de réception des MMS :

**Refuser messages anonymes** : le téléphone rejette tous les messages provenant d'expéditeurs inconnus.

**Autoriser publicité** : le téléphone accepte les messages à caractère publicitaire.

**Accusés acceptés** : le réseau informe l'expéditeur si vous avez ou non reçu son message.

**Réseau domestique** : déterminez si votre téléphone récupère systématiquement les nouveaux messages quand vous êtes dans votre zone de couverture locale.

**Réseau à l'étranger** : déterminez si votre téléphone récupère systématiquement les nouveaux messages quand vous êtes dans une zone couverte par un autre réseau. La réception en zone locale ou itinérante

fonctionne avec les options suivantes :

- **Automatique** : le téléphone récupère systématiquement les messages sur le serveur.
- **Rejeter** : le téléphone rejette tous les messages.
- **Manuel** : le téléphone affiche des notifications de réception. Utilisez l'option **Récupérer** pour télécharger manuellement les nouveaux messages.
- **Profil MMS** : configurez un profil MMS et sélectionnez le profil à utiliser.

**Serveur actuel** : sélectionnez un profil.

**Paramètres du serveur** : configurez des profils MMS avec différents serveurs MMS :

- **Nom de profil** : nommez le profil MMS.
- **URL du serveur** : entrez l'adresse de votre serveur MMS.
- **Proxy** : connectez-vous au réseau GPRS à l'aide d'un serveur proxy.
- **Réglages GPRS** : configurez les paramètres requis pour accéder au réseau GPRS.

*Si le proxy est Activé :*

**Adresse IP** : entrez l'adresse de la passerelle.

**Port** : entrez le numéro du port.

**APN** : entrez le nom du point d'accès utilisé pour l'adresse du réseau GPRS.

**Identifiant** : entrez l'identifiant de l'utilisateur.

**Mot de passe** : entrez le mot de passe.

*Si le proxy est Désactivé :*

- **DNS 1** : entrez l'adresse DNS principale.
- **DNS 2** : entrez l'adresse DNS secondaire.

**APN** : entrez le nom du point d'accès utilisé pour l'adresse du réseau GPRS.

**Identifiant** : entrez l'identifiant de l'utilisateur.**Mot de passe** : entrez le mot de passe.

- **Version** : sélectionnez une version OMA disponible et une taille maximale pour l'envoi et la réception des messages.
	- Selon votre opérateur, vous ne pourrez pas dépasser les 300 Ko. Dans ce cas, recommencez après avoir réglé ce paramètre sur 100 Ko.
- • **Bloquer numéro** : indiquez les numéros de téléphone dont vous souhaitez refuser les messages. Les numéros spécifiés ici sont également inclus dans la liste de blocage SMS.
- • **Classe du message** : sélectionnez le type de contenu à ajouter au message et sa taille.

**Texte seulement** : vous pouvez ajouter jusqu'à 30 Ko de texte.

**Traitement basique de l'image** : vous pouvez ajouter tout type de fichier, sauf vidéo, (jusqu'à 30 Ko).

**Traitement modéré de l'image** : vous pouvez ajouter tout type de fichier, sauf vidéo, (jusqu'à 100 Ko).

**Vidéo de petite taille** : vous pouvez ajouter tout type de fichier (jusqu'à 100 Ko).

**Vidéo de taille moyenne** : vous pouvez ajouter tout type de fichier (jusqu'à 300 Ko).

• **Mode de création** : sélectionnez un mode de création de MMS.

**Attention** : vous pouvez créer un message avec tout type de contenu et de taille, mais le téléphone sous signale lorsque vous dépassez la taille maximale autorisée.

**Libre** : vous pouvez créer un message avec tout type de contenu et de toute taille.

**Restreint** : vous pouvez créer un message avec le type de contenu et la taille définis dans l'option **Classe du message**.

**Emails** *(Menu 5.5.3)*

Vous pouvez configurer les paramètres du service Email.

- Pendant l'envoi et la récupération d'emails, vous ne pouvez pas modifier les paramètres des comptes et des profils de la messagerie électronique.
- • **Options d'envoi** : définissez les options suivantes pour l'envoi des emails :

**S'envoyer une copie** : une copie de vos emails sera envoyée à votre propre compte de messagerie.

**Demander accusé de réception** : le réseau vous signale la réception de vos emails par leurs destinataires.

**Demander accusé de lecture** : vos emails seront accompagnés d'une demande de lecture/réponse. **Priorité** : choisissez le niveau de priorité de vos emails.

**Ajouter une signature** : joignez votre nom, votre numéro de téléphone ou un mémo simple à vos emails.

**Modifier nom** : modifiez le nom de votre signature.

**Modifier numéro de téléphone** : modifiez le numéro de téléphone apparaissant dans votre signature.

**Modifier note** : modifiez le slogan de votre signature.

• **Options de réception** : définissez les options suivantes pour la réception des emails : **Fréquence vérification** : choisissez la fréquence à laquelle votre téléphone vérifie l'arrivée de nouveaux emails sur le serveur. Si vous choisissez **Non utilisé**, vous disposez de la fonction de vérification des nouveaux messages pour contrôler vos emails manuellement.

**Envoyer un accusé de lecture** : déterminez si le téléphone envoie une confirmation de lecture des emails entrants. Si vous choisissez **Annonce**, le téléphone vous rappelle d'envoyer une confirmation de lecture.

**Options de récupération** : choisissez si le téléphone télécharge uniquement leurs en-têtes ou la totalité des emails.

**Options de suppression** : déterminez si les emails sont supprimés immédiatement ou lors de la prochaine connexion au serveur.

**Limite de téléchargement** : fixez la taille maximale autorisée pour les emails reçus. Votre téléphone rejettera tous les emails dépassant cette limite.

**Garder sur le serveur** : le serveur conserve une copie des emails après leur récupération.

• **Comptes de messagerie** : configurez un compte de messagerie, puis sélectionnez celui que vous souhaitez utiliser.

**Compte actuel** : sélectionnez un compte.

**Configuration du compte** : configurez des comptes utilisant différents serveurs d'email. Appuyez sur <**Créer**>, ou appuyez sur <sup>&</sup>lt;**Options**> et choisissez **Créer**, lorsqu'un compte a déjà été enregistré.

- **En cours d'utilisation** : sélectionnez cette option pour utiliser ce compte et pour l'afficher dans la **Boîte de réception emails**.
- **Nom du compte** : nommez le compte actuellement sélectionné.

Appuyez sur <**Options**> et sélectionnez **Suivant**  ou appuyez sur [ $ox/\mathbf{\vec{z}}$ ] pour accéder aux fonctions suivantes :

- **Nom d'utilisateur** : entrez un nom d'utilisateur.
- **Adresse email** : entrez votre adresse électronique.
- **Adresse de réponse** : entrez l'adresse électronique à laquelle vos correspondants enverront leurs réponses.

Appuyez sur <**Options**> et sélectionnez **Suivant**  ou appuyez sur [ $ox/\mathbf{\hat{z}}$ ] pour accéder aux fonctions suivantes :

- **Serveur SMTP** : entrez l'adresse IP ou le nom de domaine du serveur des emails sortants.
- **Port SMTP** : entrez le numéro du port SMTP.

- **Identifiant SMTP** : entrez le nom d'utilisateur SMTP.
- **Mot de passe SMTP** : entrez le mot de passe **SMTP**
- **Connexion sécurisée (SMTP)** : sécurisez les connexions du service de messagerie.
- **Type de serveur de récupération** : sélectionnez le protocole du serveur des emails reçus. Les options restantes dépendent du protocole choisi.

*Lorsque le protocole est POP3 :*

- **Serveur POP3** : entrez l'adresse IP ou le nom de domaine du serveur qui reçoit vos emails.
- **Port POP3** : entrez le numéro du port POP3.
- **Identifiant et mot de passe identiques** : précisez si vous souhaitez conserver les mêmes identifiant et mot de passe avec le serveur des emails sortants.
- **Identifiant POP3** : entrez le nom d'utilisateur POP3.
- **Mot de passe POP3** : entrez le mot de passe POP3.
- **Connexion sécurisée (POP3)** : sécurisez les connexions du service de messagerie.
- **Connexion APOP** : lorsque cette option est activée, vous vous connectez au serveur à l'aide du schéma d'identification APOP.

*Lorsque le protocole est IMAP4 :*

- **Serveur IMAP4** : entrez l'adresse IP ou le nom de domaine du serveur qui reçoit vos emails.
- **Port IMAP4** : entrez le numéro du port IMAP4.
- **Identifiant et mot de passe identiques** : précisez si vous souhaitez conserver les mêmes identifiant et mot de passe avec le serveur des emails sortants.
- **Identifiant IMAP4** : entrez le nom d'utilisateur IMAP.
- **Mot de passe IMAP4** : entrez le mot de passe IMAP.
- **Connexion sécurisée (IMAP4)** : sécurisez les connexions du service de messagerie.
- **Pièces jointes** : sélectionnez cette option pour télécharger les pièces jointes avec les emails.
- **Nombre max d'emails récupérés** : fixez le nombre d'en-têtes à récupérer sur le serveur.
- • **Profils de messagerie** : configurez un profil de messagerie, puis sélectionnez celui que vous souhaitez utiliser.

**Serveur actuel** : sélectionnez un profil.

**Paramètres du serveur** : configurez des profils de messagerie avec différents serveurs d'email. Définissez les options suivantes pour chaque profil :

- **Nom de profil** : nommez le profil.
- **APN** : entrez le nom du point d'accès utilisé pour l'adresse du réseau GPRS.
- **Identifiant** : entrez l'identifiant de l'utilisateur.
- **Mot de passe** : entrez le mot de passe.
- **DNS 1** : entrez l'adresse DNS principale.
- **DNS 2** : entrez l'adresse DNS secondaire.

• **Liste bloquée** : désignez les adresses ou les objets dont les emails seront rejetés.

### **Messages WAP** *(Menu 5.5.4)*

Vous pouvez modifier les paramètres de la réception des messages push par le serveur.

- • **Recevoir** : définissez comment le téléphone traite la réception des messages push.
- • **Centre de service** : entrez l'adresse du serveur dont vous souhaitez accepter les messages push, lorsque l'option **Recevoir** est réglée sur **SMS C**.

## **Messages info** *(Menu 5.6)*

Ce service de diffusion vous permet de recevoir des messages d'information sur différents sujets, tels que la météo ou le trafic routier.

Ce menu vous permet de modifier les réglages du service et d'accéder aux messages reçus.

• **Lire** : ouvrez les messages de diffusion reçus. Le dossier **Temporaires** conserve ces messages jusqu'à l'arrêt du téléphone.

Le dossier **Messages enregistrés** conserve les messages indéfiniment. Appuyez sur <**Options**<sup>&</sup>gt; et sélectionnez **Enregistrer** lorsqu'une notification de texte apparaît pour conserver le message dans le dossier **Messages enregistrés**.

- • **Activer** : décidez si vous souhaitez recevoir ou non les messages d'information.
- • **Réception des canaux** : indiquez les chaînes de diffusion dont vous souhaitez recevoir les messages d'information. Pour plus d'informations, contactez votre opérateur.
- • **Langue** : choisissez vos langues préférées pour l'affichage des messages d'information.

## **Etat de la mémoire** *(Menu 5.7)*

Ce menu permet de connaître la quantité de mémoire monopolisée par chaque dossier de messages.

# **Mes fichiers** *(Menu 6)*

Ce menu permet d'accéder aux images, aux séquences vidéo et aux fichiers musicaux et audio stockés dans la mémoire du téléphone.

Pour y accéder, appuyez sur <**Menu**> en mode veille et sélectionnez **Mes fichiers**.

 Selon le système DRM (Gestion des droits d'auteur numériques), certains éléments multimédia téléchargés sur le WAP ou reçus par MMS ne peuvent être lus qu'avec une clé de licence.

### <span id="page-80-0"></span>**Images** *(Menu 6.1)*

Ce menu affiche les photos prises avec le téléphone et les images téléchargées, reçues dans des messages ou importées depuis un ordinateur.

### **Afficher une image**

- 1. Sélectionnez un dossier d'images.
- 2. Sélectionnez une image.

### **Diaporama**

Vous pouvez afficher les images d'un dossier dans un diaporama, ou affichage successif de chaque image.

- 1. Sélectionnez un dossier d'images.
- 2. Appuyez sur <**Options**>, puis choisissez **Créer un diaporama**.
- 3. Sélectionnez l'intervalle entre chaque image Le diaporama commence.
- 4. Appuyez sur <**Retour**> pour l'interrompre.

## **Options des images**

Lorsqu'une image est affichée, appuyez sur <sup>&</sup>lt;**Options**> pour accéder aux fonctions suivantes :

- •**Liste** : revenez à la liste des images.
- • **Envoyer via** : envoyez le fichier par MMS, Email ou Bluetooth.
- • **Définir comme** : faites du fichier votre fond d'écran ou associez-le à l'identification d'un correspondant enregistré dans le répertoire.
- **Modifier** : s'il s'agit d'une photo prise par l'appareil du téléphone, vous pouvez la modifier à l'aide de l'outil de retouche d'image. ▶ [p. 47](#page-49-0)
- • **Déplacer vers Mes images**/**Déplacer vers** : déplacez le fichier dans un autre dossier.
- •**Supprimer** : effacez le fichier sélectionné.
- •**Renommer** : modifiez le nom du fichier.
- • **Créer un diaporama** : affichez toutes les images dans un diaporama.
- • **Visibilité Bluetooth** : le fichier reste accessible pour les autres périphériques Bluetooth.
- • **Imprimer via** : imprimez le fichier en connectant le téléphone à une imprimante par un câble USB ou par Bluetooth. Certaines imprimantes ne sont pas compatibles avec votre téléphone.
- **Verrouiller**/**Déverrouiller** : protégez ce fichier contre toute tentative de suppression, ou déverrouillez-le.
- •**Propriétés** : affichez les propriétés du fichier.

### <span id="page-82-0"></span>**Vidéos** *(Menu 6.2)*

Ce menu affiche les clips vidéo filmés avec le téléphone, téléchargées, reçus dans des messages ou importés depuis un ordinateur.

Les séquences vidéo filmées avec d'autres appareils, tels que des caméscopes, risquent de ne pas fonctionner correctement sur votre téléphone.

### **Regarder un clip vidéo**

- 1. Sélectionnez un dossier de fichiers vidéo.
- 2. Sélectionnez un clip vidéo.

Pendant l'écoute, utilisez les touches suivantes :

### **Touche Fonction**

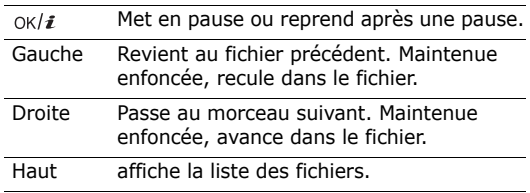

### **Touche Fonction**

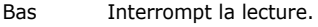

 $\triangle$ / $\triangledown$  Règle le volume sonore.

Dans la liste des fichiers, appuyez sur <**Options**<sup>&</sup>gt; pour accéder aux fonctions suivantes :

- •**Lire** : écoutez le fichier sélectionné.
- • **Afficher par** : sélectionnez le mode d'affichage de la liste des fichiers.
- • **Envoyer via** : envoyez le fichier sélectionné par MMS, Email ou Bluetooth.
- • **Déplacer vers Mes vidéos**/**Déplacer vers** : déplacez le fichier dans un autre dossier.
- • **Supprimer** : supprimez le fichier sélectionné ou tous les fichiers.
- •**Renommer** : modifiez le nom du fichier.
- • **Trier par** : changez l'ordre de tri de la liste des fichiers.
- **Visibilité Bluetooth** : le fichier sélectionné ou tous les fichiers sont accessibles aux autres périphériques Bluetooth.
- • **Verrouiller**/**Déverrouiller** : protégez ce fichier contre toute tentative de suppression, ou déverrouillez-le.
- •**Propriétés** : affichez les propriétés du fichier.

### **Musique** *(Menu 6.3)*

Ce menu affiche les fichiers MP3 téléchargés ou importés depuis un ordinateur.

- 1. Sélectionnez **Musique**.
- 2. Sélectionnez un fichier. Le lecteur audio s'ouvre.  $\blacktriangleright$  [p. 43](#page-45-0)

### **Sons** *(Menu 6.4)*

Ce menu affiche les mémos vocaux enregistrés avec le téléphone et les fichiers audio téléchargés, reçus dans des messages ou importés depuis un ordinateur.

### **Ecouter un clip audio**

- 1. Sélectionnez un dossier de fichiers audio.
- 2. Sélectionnez un clip audio. Pour les mémos vocaux, voir Mémo vocal. > [p. 46](#page-48-0)

# **Options audio**

Pendant l'écoute d'un clip audio, appuyez sur <sup>&</sup>lt;**Options**> pour accéder aux fonctions suivantes :

- **Liste** : revenez à la liste des sons.
- • **Envoyer via** : envoyez le fichier sélectionné par MMS, Email ou Bluetooth.
- • **Définir comme** : ce fichier servira de sonnerie, d'alarme ou de mélodie identifiant un correspondant inscrit dans le répertoire.
- • **Déplacer vers Sons favoris**/**Déplacer vers** : déplacez le fichier dans un autre dossier.
- •**Supprimer** : effacez le fichier.
- •**Renommer** : modifiez le nom du fichier.
- • **Visibilité Bluetooth** : le fichier sélectionné ou tous les fichiers sont accessibles aux autres périphériques Bluetooth.
- **Verrouiller**/**Déverrouiller** : protégez ce fichier contre toute tentative de suppression, ou déverrouillez-le.
- •**Propriétés** : affichez les propriétés du fichier.

### **Autres fichiers** *(Menu 6.5)*

Les fichiers que vous avez reçus mais qui ne sont pas compatibles avec votre téléphone sont stockés dans ce dossier. Ils ne peuvent pas être ouverts depuis le téléphone.

Dans la liste des fichiers, appuyez sur <**Options**<sup>&</sup>gt; pour accéder aux fonctions suivantes :

- • **Envoyer via** : envoyez le fichier par MMS, Email ou Bluetooth.
- • **Supprimer** : supprimez le fichier sélectionné ou tous les fichiers.
- •**Renommer** : modifiez le nom du fichier.
- • **Trier par** : changez l'ordre de tri de la liste des fichiers.
- • **Visibilité Bluetooth** : le fichier sélectionné ou tous les fichiers sont accessibles aux autres périphériques Bluetooth.
- • **Imprimer via** : imprimez le fichier en connectant le téléphone à une imprimante par un câble USB ou par Bluetooth. Certaines imprimantes ne sont pas compatibles avec votre téléphone.
- **Verrouiller**/**Déverrouiller** : protégez ce fichier contre toute tentative de suppression, ou déverrouillez-le.
- •**Propriétés** : affichez les propriétés du fichier.

### **Etat de la mémoire** *(Menu 6.6)*

Vous pouvez connaître la quantité totale de mémoire disponible et occupée par chaque dossier de fichiers multimédia.

# **Calendrier** *(Menu 7)*

Ce menu vous permet d'organiser votre emploi du temps. Vous pouvez également profiter de fonctionnalités très pratiques, telles que les alarmes, le bloc-notes, la calculatrice, le convertisseur, le minuteur et le chronomètre.

Pour y accéder, appuyez sur <**Menu**> en mode veille et sélectionnez **Calendrier**.

## **Réveil** *(Menu 7.1)*

Ce menu permet de programmer des alarmes. Le type d'alerte normal correspond aux paramètres sélectionnés dans le profil. Le réveil matin n'est pas affecté par les paramètres du profil sonore.

### **Programmer une alarme**

- 1. Sélectionnez un type d'alarme.
- 2. Définissez les options de l'alarme.
	- •**Réveil** : activez l'alarme.
	- • **Heure réveil** : entrez l'heure de sonnerie désirée.
	- • **AM/PM** : choisissez entre **AM** (matin) et **PM** (après-midi) lorsque le format 12 heures est sélectionné.
	- • **Jour réveil** : sélectionnez les jours de la semaine où le réveil doit sonner.
	- •**Choix sonnerie** : sélectionnez une sonnerie.
- 3. Appuyez sur <**Enreg.**>.

# **Eteindre l'alarme**

- • S'il ne s'agit pas du réveil matin, appuyez sur <sup>n</sup>'importe quelle touche.
- • Pour le réveil matin, appuyez sur <**OK**> ou sur  $\lceil$  OK/ $\hat{\imath}$ ].

Pour éteindre l'alarme et la faire résonner dans 5 minutes, appuyez sur n'importe quelle touche, sauf sur <OK> et [  $OK/\mathbf{z}$  ]. Vous pouvez répéter cette opération à cinq reprises.

# **Désactiver une alarme**

- 1. Sélectionnez l'alarme à désactiver.
- 2. Sélectionnez **Désactivé** à la ligne **Réveil**, puis appuyez sur <**Enreg.**>.

# **Alarme avec le téléphone éteint**

Dans l'écran Réveil, sélectionnez **Activation automatique** → **Activé**.

Si le téléphone est éteint au moment de l'alarme, il s'allume automatiquement et la sonnerie retentit.

## **Calendrier** *(Menu 7.2)*

Ce menu vous permet d'organiser votre emploi du temps.

## **Sélectionner une date dans le calendrier**

Lorsque vous ouvrez le menu **Calendrier**, la vue Mois apparaît avec la date du jour encadrée en bleu.

- • Pour changer de jour, appuyez sur [Gauche] ou [Droite].
- • Pour changer de semaine, appuyez sur [Haut] ou [Bas].
- •Pour changer de mois, appuyez sur  $[4/\nabla]$ .

# <span id="page-86-0"></span>**Créer un élément**

Dans le calendrier, vous pouvez inscrire des rendezvous, des anniversaires, des événements divers et des tâches. Chaque jour peut contenir plusieurs éléments.

## **Entrer un rendez-vous ou un événement divers**

- 1. Sélectionnez une date dans l'agenda.
- 2. Appuyez sur <**Options**>, puis choisissez **Créer** <sup>→</sup> **Evénement** ou **Divers**.
- 3. Entrez les renseignements ou modifiez les paramètres :
	- •**Objet** : entrez l'intitulé de l'élément.
	- •**Propriétés** : entrez les détails de l'élément.
	- • **Date de début** et **Heure de début** : entrez la date et l'heure de l'élément.
	- • **AM/PM** : choisissez entre **AM** (matin) et **PM** (après-midi) lorsque le format 12 heures est sélectionné.
	- **Date de fin** et **Heure de fin** : entrez la date et l'heure de fin de l'élément.
	- • **AM/PM** : choisissez entre **AM** (matin) et **PM** (après-midi) lorsque le format 12 heures est sélectionné.
	- • **Emplacement** : (pour **Evénement**) entrez les informations sur le lieu de l'élément.
	- **Réveil** : programmez une alarme pour cet élément.
	- **avant** : définissez de combien de temps l'alarme doit précéder l'élément.
	- •**Choix sonnerie** : sélectionnez une sonnerie.
- • **Répéter** : (pour **Evénement**) programmez la répétition de l'événement et sa fréquence.
- • **jusqu'à** : (pour **Evénement**) si l'événement est récurrent, programmez sa dernière date.
- 4. Appuyez sur <**Enreg.**> pour sauvegarder l'élément.

### **Entrer un anniversaire**

- 1. Sélectionnez une date dans l'agenda.
- 2. Appuyez sur <**Options**>, puis choisissez **Créer** <sup>→</sup> **Anniversaire**.
- 3. Entrez les renseignements ou modifiez les paramètres :
	- • **Détails** : entrez des renseignements sur l'anniversaire.
	- •**Date** : entrez la date.
	- • **Réveil** : programmez une alarme pour cet anniversaire.
	- • **avant** : définissez de combien de temps l'alarme doit précéder l'anniversaire.
	- • **Heure réveil** : entrez l'heure de sonnerie désirée.
- **AM/PM** : choisissez entre **AM** (matin) et **PM** (après-midi) lorsque le format 12 heures est sélectionné.
- **Choix sonnerie** : sélectionnez une sonnerie.
- • **Répéter tous les ans** : le téléphone peut vous rappeler l'anniversaire chaque année.
- 4. Appuyez sur <**Enreg.**> pour inscrire cet anniversaire dans l'agenda.

## **Entrer une tâche**

- 1. Sélectionnez une date dans l'agenda.
- 2. Appuyez sur <**Options**>, puis choisissez **Créer** <sup>→</sup> **Tâche**.
- 3. Entrez les renseignements ou modifiez les paramètres :
	- •**Tâches** : entrez les détails de la tâche.
	- •**Date de début** : entrez la date de début.
	- • **Date d'échéance** : entrez la date à laquelle la tâche doit être terminée.
	- •**Priorité** : choisissez un niveau de priorité.

- **Réveil** : programmez une alarme pour cette tâche.
- • **avant** : définissez de combien de temps l'alarme doit précéder la tâche.
- • **Heure réveil** : entrez l'heure de sonnerie désirée.
- **AM/PM** : choisissez entre **AM** (matin) et **PM** (après-midi) lorsque le format 12 heures est sélectionné.
- **Choix sonnerie** : sélectionnez une sonnerie.
- 4. Appuyez sur <**Enreg.**> pour enregistrer la tâche.

# **Consulter le calendrier**

Dès que des éléments y sont inscrits, des icônes descriptives et le nombre d'événements pour le jour sélectionné apparaissent au bas du calendrier.

- •
	- Evénement Anniversaire
- •
- **◆ Tâche • Divers**

## **Afficher un élément**

1. Dans le calendrier, sélectionnez la date dont vous souhaitez consulter les éléments.

- 2. Sélectionnez un élément pour afficher ses détails.
- 3. Appuyez sur [Gauche] ou [Droite] pour accéder aux autres éléments programmés le même jour.

Lorsqu'un élément est affiché, appuyez sur <sup>&</sup>lt;**Options**> pour accéder aux fonctions suivantes :

- **Modifier** : modifiez l'élément.
- **Créer** : créez un nouvel élément.
- • **Envoyer via** : envoyez l'élément par SMS, MMS, Email ou Bluetooth.
- **Afficher par** : changez le mode d'affichage du calendrier.
- • **Terminé**/**Non effectué** : modifiez l'état de la tâche.
- •**Supprimer** : effacez l'élément.
- • **Imprimer via Bluetooth** : imprimez l'élément en connectant le téléphone à une imprimante via Bluetooth. Certaines imprimantes ne sont pas compatibles avec votre téléphone.

### **Options du calendrier**

Dans le calendrier, appuyez sur <**Options**> pour accéder aux fonctions suivantes :

- • **Afficher par** : changez le mode d'affichage du calendrier.
- •**Créer** : créez un nouvel élément. ▶ [p. 84](#page-86-0)
- • **Accéder à** : sélectionnez la date du jour ou entrez une autre date.
- •**Liste d'événements** : triez les éléments par type.
- • **Supprimer** : effacez des éléments stockés dans le calendrier à l'aide de différentes options.
- • **Réglages** : modifiez les paramètres par défaut du calendrier.

**Premier jour** : choisissez par quel jour débute la semaine dans le calendrier.

**Afficher par défaut par** : choisissez le mode d'affichage par défaut du calendrier.

• **Evénements manqués** : affichez les événements dont l'alarme est restée sans réponse.

• **Etat de la mémoire** : accédez aux informations relatives à la mémoire monopolisée par les éléments du calendrier.

### **Changer le mode d'affichage des éléments**

Vous pouvez passer en vue Jour ou Semaine. Appuyez sur <**Options**> et sélectionnez **Afficher par** <sup>→</sup> un mode.

### **Jour**

Vous pouvez consulter les éléments de la date sélectionnée. Sélectionnez un élément pour afficher ses détails.

Les icônes suivantes indiquent l'état des éléments :

- • $\Box$  Alarme programmée
- •Elément récurrent
- •**M** Tâche terminée
- • Priorité des tâches (Rouge : élevée, Bleu : normale, Gris : basse)

### **Semaine**

Vous pouvez consulter les éléments de la semaine sélectionnée. Dans l'emploi du temps, chaque élément est signalé par une case. Sélectionnez une cellule dans le jour désiré.

## **Mémo** *(Menu 7.3)*

Vous pouvez créer une liste de mémos.

# **Créer un mémo**

- 1. Appuyez sur <**Options**> et sélectionnez **Créer**.
- 2. Saisissez votre mémo.
- 3. Appuyez sur <**Options**> et choisissez **Enregistrer**.

# **Afficher un mémo**

Sélectionnez un mémo dans la liste.

Dans la liste des mémos, appuyez sur <**Options**<sup>&</sup>gt; pour accéder aux fonctions suivantes :

- •**Afficher** : affichez le mémo sélectionné.
- •**Créer** : créez un nouveau mémo.
- **Envoyer via** : envoyez le mémo par SMS, MMS, Email ou Bluetooth.
- **Supprimer** : effacez le mémo sélectionné ou tous les mémos.
- **Etat de la mémoire** : vérifiez le nombre de mémos stockés dans la mémoire du téléphone.

# **Fuseaux horaires** *(Menu 7.4)*

Ce menu permet de connaître l'heure dans une autre partie du monde.

# **Définir votre fuseau horaire**

- 1. Dans la carte du monde, appuyez sur [Gauche] ou [Droite] pour sélectionner la ville désirée sur la ligne supérieure ( $\mathbb{Z}_1$ ). A chaque nouveau fuseau horaire, l'heure et la date locales apparaissent.
- 2. Appuyez sur  $\lceil \frac{OK}{\hat{i}} \rceil$  pour enregistrer vos paramètres.

## **Afficher les fuseaux horaires**

1. Dans la carte du monde, passez à la ligne inférieure ( $\mathbb{Z}_2$ ).

- 2. Appuyez sur [Gauche] ou [Droite] pour sélectionner la ville désirée.
- 3. Appuyez sur  $\lceil \alpha \cdot \text{rank}(t) \rceil$  pour enregistrer vos paramètres.

### **Appliquer l'heure d'été**

- 1. Dans l'écran de la carte, appuyez sur <**Options**<sup>&</sup>gt; et sélectionnez **Heure d'été**.
- 2. Appuyez sur  $\lceil \alpha x / i \rceil$  pour sélectionner les fuseaux horaires désirés.
- 3. Appuyez sur <**Enreg.**>.

## **Calculatrice** *(Menu 7.5)*

Ce menu permet d'effectuer les opérations arithmétiques de base : addition, soustraction, multiplication et division.

- 1. Entrez le premier nombre.
	- Appuyez sur  $[*]$  pour insérer une virgule.
	- •Pour insérer une parenthèse, appuyez sur  $[#].$
	- • Appuyez sur <**Options**> pour accéder aux autres fonctions arithmétiques.
- 2. Pour accéder à la fonction arithmétique désirée, utilisez les touches de navigation.
- 3. Entrez le deuxième nombre de l'opération.
- 4. Pour afficher le résultat, appuyez sur  $\lceil ok/\mathbf{i}|$ .
- 5. Si nécessaire, recommencez à partir de l'étape 2 pour continuer le calcul.

### **Convertisseur** *(Menu 7.6)*

Ce menu permet d'effectuer les conversions courantes, par exemple de devises ou de températures.

### **Convertir**

- 1. Sélectionnez un convertisseur.
- 2. Appuyez sur [Gauche] ou [Droite] pour sélectionner l'unité d'origine, puis appuyez sur [Bas].
- 3. Entrez la valeur à convertir, puis appuyez sur [Bas].
	- •Appuyez sur  $[ * ]$  pour insérer une virgule.

- •Appuyez sur  $\lceil # \rceil$  pour définir une température positive (+) ou négative (-).
- 4. Appuyez sur [Gauche] ou [Droite] pour sélectionner l'unité de conversion désirée.Le résultat de la conversion s'affiche à l'écran.

## **Options du convertisseur**

Appuyez sur <**Options**> pour accéder aux fonctions suivantes :

- •**Supprimer** : effacez les valeurs en cours.
- •**Rétablir** : faites la conversion inverse.
- • **Taux de change** : modifiez la liste des taux de change.

### **Minuteur** *(Menu 7.7)*

Ce menu permet de définir la durée du compte à rebours que le téléphone doit effectuer. Le téléphone vous signale ensuite l'expiration de ce délai par une sonnerie.

# **Déclencher le minuteur**

- 1. Appuyez sur <**Régler**>.
- 2. Sélectionnez la durée d'attente désirée, puis appuyez sur <**OK**>.
- 3. Pour lancer le décompte, appuyez sur  $\lceil \alpha \cdot \textit{i} \rceil$ .

# **Arrêter le minuteur**

- •Appuyez sur une touche quelconque lorsque la sonnerie de la minuterie retentit.
- •Appuyez sur  $\lceil \frac{\alpha}{i} \rceil$  dans l'écran Minuteur pour interrompre le décompte avant le délai prévu.

## **Chronomètre** *(Menu 7.8)*

Ce menu permet de mesurer le temps écoulé. La durée maximale mesurée est de 10 heures.

- 1. Appuyez sur  $\lceil \alpha x / i \rceil$  pour commencer à chronométrer.
- 2. Pour définir un temps intermédiaire, appuyez sur  $\lceil \alpha x / \hat{i} \rceil$ . Vous pouvez vérifier jusqu'à 4 temps intermédiaires.

# **Appareil photo** *(Menu 8)*

Vous pouvez utiliser le module photographique intégré à votre téléphone pour prendre des photos et pour filmer des séquences vidéo.

Pour y accéder en mode veille, appuyez sur <**Menu**<sup>&</sup>gt; et sélectionnez **Appareil photo** ou appuyez sur  $\lceil \mathbf{\mathfrak{S}} \rceil$ .

- Ne prenez pas de photos de personnes sans leur ☑ autorisation.
	- Ne prenez pas de cliché dans les endroits où les appareils photo sont interdits.
	- Ne prenez pas de photos susceptibles de ne pas respecter la vie privée des individus.

## <span id="page-93-0"></span>**Prendre une photo** *(Menu 8.1)*

L'appareil produit des images au format JPEG.

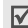

Lorsque vous prenez une photo à la lumière directe du soleil ou dans des conditions de surexposition, des zones d'ombres risquent d'apparaître sur l'image.

### **Prise de photo avec le clapet ouvert**

- 1. Pour allumer le module, ouvrez le menu **Prendre**  une photo ou maintenez la touche [  $\textcircled{3}$  ] enfoncée.
- 2. Procédez aux réglages nécessaires.
	- Appuyez sur  $\langle \cdot \rangle$  pour accéder aux options  $photographic.$  > section suivante
	- Le clavier permet de modifier certains réglages et de changer de mode.  $\triangleright$  [p. 93](#page-95-0)
- 3. Appuyez sur  $\lceil \pi/2 \rceil$  ou sur  $\lceil \pi/2 \rceil$  pour déclencher la prise de photo. La photo est enregistrée dans le dossier **Mes photos**.

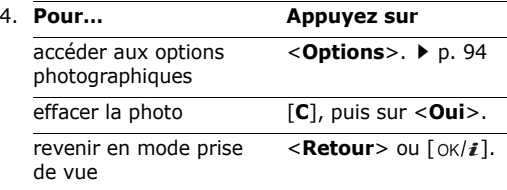

### **Options photographiques en mode prise de vue**

En mode prise de vue, appuyez sur  $\langle P \rangle$  pour accéder aux fonctions suivantes :

- • **Enregistrer vidéo** : basculez en mode caméscope.
- • **Mode capture** : photographiez dans les modes suivants :

**Prise unique** : un seul cliché en mode normal. Vous pouvez activer ou désactiver l'enregistrement automatique de vos clichés.

**Rafale** : une série de clichés successifs. Vous pouvez choisir le nombre de clichés désirés.

**Prise mosaïque** : plusieurs clichés fondus dans un même cadre. Vous pouvez choisir leur disposition.

- • **Effets** : modifiez la gamme de couleurs ou appliquez des effets spéciaux.
- •**Cadres** : appliquez un cadre d'ornement.
- **Minuteur** : définissez un délai retardant avant la prise d'une photo.
- **Accéder à Mes photos** : ouvrez le dossier **Mes photos**.
- **Paramètres de l'appareil photo** : modifiez les réglages photographiques par défaut.

**Paramètres photo** : modifiez les paramètres suivants :

- **Taille** : sélectionnez la taille d'image.
- **Qualité** : sélectionnez la qualité d'image.
- **Mode viseur** : sélectionnez un écran d'aperçu.
- **Programme de scène** : activez ou désactivez le mode nocturne.
- **Mesure de l'exposition** : choisissez l'exposition de la photo en fonction d'un zone spécifique de l'image.
- **Balance des blancs** : ajustez la gamme de couleurs de la photo en jouant avec les tons chauds et froids.

**Préférences** : modifiez les paramètres suivants :

- **Son obturateur** : choisissez le son qui sera émis lorsque vous appuierez sur l'obturateur.
- **Son de zoom** : activez ou désactivez l'effet sonore du zoom.
- **Tonalité luminosité** : activez ou désactivez l'effet sonore du réglage de la luminosité.
- **Nom par défaut** : modifiez le préfixe par défaut du nom des fichiers.
- • **Raccourcis appareil photo** : affichez les fonctions des touches disponibles en mode prise de vue.

### <span id="page-95-0"></span>**Utiliser le clavier en mode capture**

Les touches du clavier permettent de modifier les réglages photographiques en mode prise de vue.

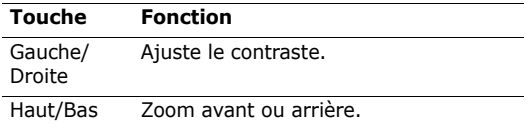

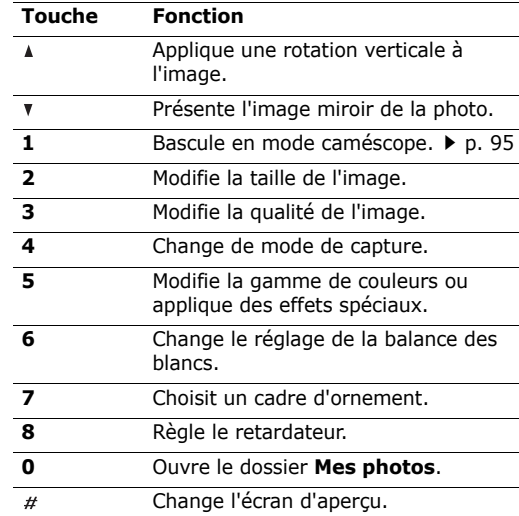

### <span id="page-96-0"></span>**Options photographiques**

Après l'enregistrement d'une photo, appuyez sur <sup>&</sup>lt;**Options**> pour accéder aux fonctions suivantes :

- •**Viseur** : revenez en mode prise de vue.
- • **Afficher** : accédez à l'une des photos prises en mode rafale.
- • **Envoyer via** : envoyez le fichier par MMS, Email ou Bluetooth.
- **Définir comme** : faites de la photo votre fond d'écran ou associez-la à l'identification d'un correspondant inscrit dans le répertoire.
- • **Modifier** : modifiez l'image à l'aide de l'outil de retouche.  $\triangleright$  [p. 47](#page-49-0)
- •**Supprimer** : effacez le fichier.
- • **Tout supprimer** : effacez l'une des photos prises en mode rafale.
- •**Renommer** : modifiez le nom du fichier.
- • **Accéder à Mes photos** : ouvrez le dossier **Mes photos.**  $\triangleright$  [p. 78](#page-80-0)
- **Visibilité Bluetooth** : le fichier sélectionné est accessible aux autres périphériques Bluetooth.
- • **Imprimer via** : imprimez le fichier en connectant le téléphone à une imprimante par un câble USB ou par Bluetooth. Certaines imprimantes ne sont pas compatibles avec votre téléphone.
- • **Verrouiller**/**Déverrouiller** : protégez ce fichier contre toute tentative de suppression, ou déverrouillez-le.
- **Propriétés** : affichez les propriétés du fichier.

# **Photographier avec le téléphone fermé**

- 1. Maintenez la touche [  $\text{D}$  ] enfoncée.
- 2. Procédez aux réglages nécessaires.

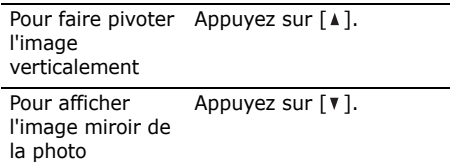

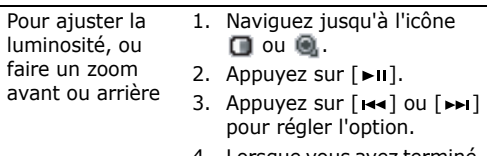

- 4. Lorsque vous avez terminé, **appuyez sur**  $\lceil ▶$ **II**.
- 

<span id="page-97-0"></span>

- 
- - Appuyez sur  $\langle P \rangle$  pour accéder aux options du  $caméscope.$   $\blacktriangleright$  section suivante
	- • Le clavier permet de modifier certains réglages et de changer de mode. ▶ [p. 96](#page-98-0)
- 3. Appuyez sur  $\lceil \pi/2 \rceil$  ou sur  $\lceil \pi/2 \rceil$  pour commencer à enregistrer.
- 4. Appuyez sur  $\lceil \alpha x / i \rceil$ ,  $\leq \lceil x \rceil$  ou sur  $\lceil \log x \rceil$  pour arrêter l'enregistrement. Le film est automatiquement enregistré dans le dossier **Mes vidéos**.

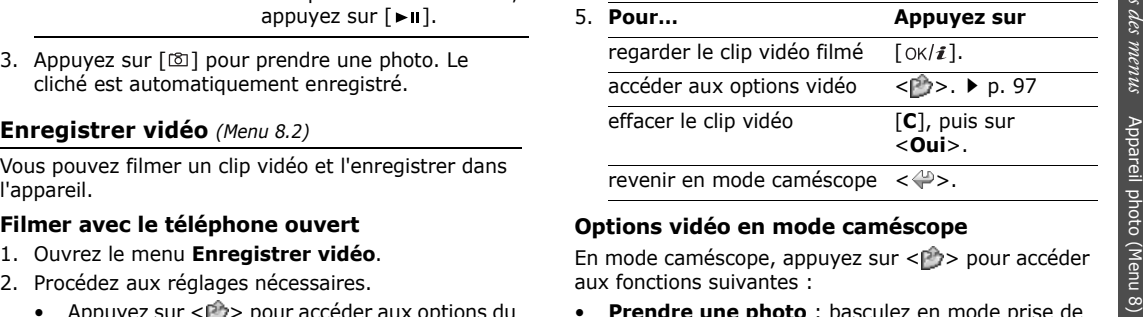

### **Options vidéo en mode caméscope**

En mode caméscope, appuyez sur  $\langle \mathbb{P} \rangle$  pour accéder aux fonctions suivantes :

- • **Prendre une photo** : basculez en mode prise de vue.
- • **Effets** : modifiez la gamme de couleurs ou appliquez des effets spéciaux.

- • **Minuteur** : choisissez un délai retardant avant la mise en route de l'enregistrement.
- • **Accéder à Mes vidéos** : ouvrez le dossier **Mes vidéos**.
- • **Réglages du caméscope** : modifiez les réglages d'enregistrement suivants :

**Mode d'enregistrement** : choisissez un mode d'enregistrement vidéo.

Sélectionnez **Normal** pour filmer un clip dont la limite sera fixée par la quantité de mémoire disponible. Le clip vidéo est enregistré au format MP4.

Sélectionnez **Limite des MMS** ou **Limite des emails** pour filmer une séquence qui pourra être envoyée dans un MMS ou un email. Le clip vidéo est enregistré au format 3GP.

**Taille** : sélectionnez une taille de cadre.

**Qualité** : sélectionnez la qualité d'image.

**Enregistrer le son** : enregistrez le son en plus de l'image.

**Balance des blancs** : ajustez la gamme de couleurs de la vidéo en jouant avec les tons chauds et froids.

**Son de zoom** : activez ou désactivez l'effet sonore du zoom.

**Tonalité luminosité** : activez ou désactivez l'effet sonore du réglage de la luminosité.

**Nom par défaut** : modifiez le préfixe par défaut du nom des fichiers.

• **Raccourcis caméscope** : affichez les fonctions des touches disponibles en mode caméscope.

## <span id="page-98-0"></span>**Utiliser le clavier en mode caméscope**

Les touches du clavier permettent de modifier les réglages photographiques en mode caméscope :

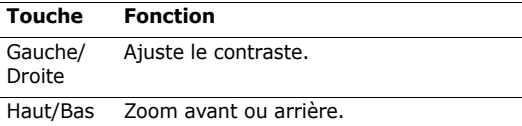

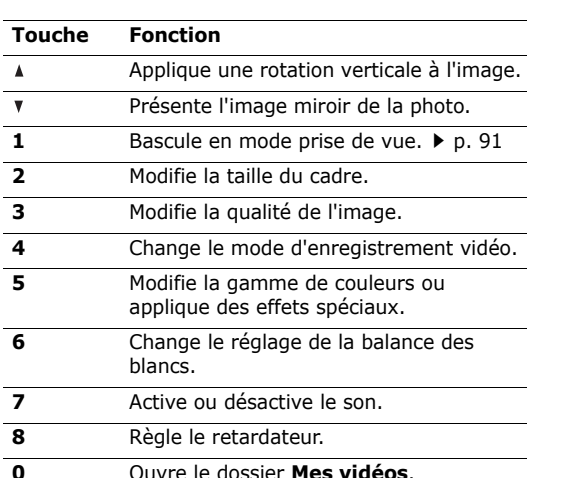

Ouvre le dossier **Mes vidéos**.

# <span id="page-99-0"></span>**Options vidéo**

Après l'enregistrement d'une séquence vidéo, appuyez  $\text{sur} < \frac{1}{2}$  pour accéder aux fonctions suivantes :

- **Viseur** : revenez en mode caméscope.
- • **Envoyer via** : envoyez le fichier par MMS, Email ou Bluetooth.
- **Supprimer** : effacez le fichier.
- •**Renommer** : modifiez le nom du fichier.
- • **Accéder à Mes vidéos** : ouvrez le dossier **Mes vidéos. ▶ [p. 80](#page-82-0)**
- • **Visibilité Bluetooth** : le fichier reste accessible pour les autres périphériques Bluetooth.
- • **Verrouiller**/**Déverrouiller** : protégez ce fichier contre toute tentative de suppression, ou déverrouillez-le.
- •**Propriétés** : affichez les propriétés du fichier.

### **Filmer avec le téléphone fermé**

- 1. Maintenez la touche [  $\textcircled{3}$  ] enfoncée.
- 2. Appuyez sur  $[\blacktriangleright\!\!\!\!\square\!\!\!\square]$  pour passer en mode caméscope.
- 3. Procédez aux réglages nécessaires. Appuyez sur [A] pour faire pivoter l'image verticalement ou sur [  $\blacktriangledown$  ] pour obtenir son image miroir.
- 4. Appuyez sur [ $\textcircled{3}$ ] pour commencer à enregistrer.
- 5. Appuyez sur [ $\textcircled{3}$ ] pour arrêter l'enregistrement. Le clip vidéo est automatiquement sauvegardé.

# **Accéder à Mes photos** *(Menu 8.3)*

Lorsque vous ouvrez ce menu, la liste des photos prises apparaît.  $\triangleright$  [p. 78](#page-80-0)

# **Accéder à Mes vidéos** *(Menu 8.4)*

Lorsque vous ouvrez ce menu, la liste des vidéos enregistrées apparaît. • [p. 80](#page-82-0)

# **Réglages** *(Menu 9)*

Ce menu contient de nombreuses options destinées à adapter le téléphone à vos préférences et à vos besoins. Vous pouvez également rétablir ses réglages d'origine.

Pour y accéder, appuyez sur <**Menu**> en mode veille et sélectionnez **Réglages**.

### **Heure et date** *(Menu 9.1)*

Ce menu permet de modifier la date et l'heure affichées par votre téléphone.

- •**Heure** : entrez l'heure.
- • **Zone nationale** : définissez le fuseau horaire local. Sélectionnez la ville qui correspond à votre région. Pour activer l'heure d'été, sélectionnez l'option **Heure d'été**.
- • **AM/PM** : choisissez entre **AM** (matin) et **PM** (après-midi) lorsque le format 12 heures est sélectionné.
- **Format heure** : sélectionnez le format d'affichage de l'heure.
- •**Date** : entrez la date du jour.
- •**Format date** : sélectionnez le format de la date.

## **Téléphone** *(Menu 9.2)*

De nombreuses fonctions du système de votre téléphone vous permettent d'effectuer des réglages personnalisés.

## **Langue** *(Menu 9.2.1)*

Ce menu permet de choisir la langue d'affichage à l'écran.

# **Message d'accueil** *(Menu 9.2.2)*

Ce menu permet de saisir le message de bienvenue qui s'affiche brièvement lors de la mise en marche du téléphone.

## **Raccourcis** *(Menu 9.2.3)*

Les touches de navigation peuvent servir de raccourcis pour accéder à certains menus directement en mode veille. Ce menu permet de modifier les raccourcis affectés aux touches [Gauche], [Droite] et [Bas].

## **Affecter un raccourci à un menu**

- 1. Sélectionnez la touche qui servira de raccourci.
- 2. Sélectionnez le menu à affecter à cette touche.

## **Options des raccourcis**

Appuyez sur <**Options**> pour accéder aux fonctions suivantes :

- • **Modifier** : affectez ou changez le menu associé à un raccourci.
- • **Supprimer** : désactivez le raccourci affecté à la touche sélectionnée.
- **Tout supprimer** : désactivez tous les raccourcis affectés.

### **Mon menu** *(Menu 9.2.4)*

Vous pouvez configurer votre propre menu avec vos éléments favoris. Ils seront alors aisément accessibles en appuyant sur la touche [Haut] en mode veille.

### **Définir un élément de Mon menu**

- 1. Sélectionnez l'élément à modifier.
- 2. Sélectionnez l'élément de menu désiré.

### **Options des éléments**

Appuyez sur <**Options**> pour accéder aux fonctions suivantes :

- •**Attribuer** : attribuez un élément.
- •**Modifier** : modifiez l'élément sélectionné.
- •**Supprimer** : effacez l'élément sélectionné.
- •**Tout supprimer** : supprimez tous les éléments.

# **Raccourci avancé** *(Menu 9.2.5)*

Ce menu permet d'activer la fonction Raccourci avancé. Vous pouvez rapidement accéder aux applications (SMS, réveil, calculatrice, agenda et convertisseur) à partir de l'écran de numérotation.

# **Activer la fonction Raccourci avancé**

- 1. Dans l'écran Raccourci avancé, sélectionnez **Activé**.
- 2. Appuyez sur <**Enreg.**>.

## **Modifier un raccourci avancé**

- 1. Sélectionnez la touche qui servira de raccourci.
- 2. Sélectionnez le menu à affecter à cette touche.

## **Options des raccourcis avancés**

Appuyez sur <**Options**> pour accéder aux fonctions suivantes :

- • **Modifier** : affectez ou changez le menu d'un raccourci.
- **Supprimer** : désactivez le raccourci affecté à la touche sélectionnée.
- **Tout supprimer** : désactivez tous les raccourcis affectés.

## **Touches volume** *(Menu 9.2.6)*

Ce menu permet de modifier les paramètres des touches de volume.

- • **Action touches volume** : définissez si le téléphone désactive la sonnerie ou rejette la communication lorsque vous maintenez la touche [  $\triangle$  /  $\triangledown$  ] enfoncée à l'arrivée d'un appel. Vous pouvez également indiquer si le téléphone doit envoyer un SMS à l'appelant lorsque l'appel est rejeté.
- • **SMS** : entrez le message à envoyer à l'appelant lorsque l'appel est rejeté.

### **Paramètres commande vocale** *(Menu 9.2.7)*

Ce menu permet de personnaliser les fonctions de la reconnaissance vocale.

## **Réglages USB** *(Menu 9.2.8)*

Ce menu permet de choisir le mode USB à utiliser pour connecter votre téléphone à un PC ou à une imprimante via une interface USB.

- • **Modem** : utilisez votre téléphone comme un modem pour les connexions d'un ordinateur.
- • **Tout PC** : utilisez l'application Tout PC pour contrôler votre ordinateur hôte à partir d'un ordinateur invité ou pour transférer des fichiers entre ces deux machines.  $\blacktriangleright$  [p. 110](#page-112-0)
- • **Pictbridge** : connectez votre téléphone à une imprimante compatible PictBridge pour imprimer directement les images stockées dans votre téléphone.

# **Autres réglages** *(Menu 9.2.9)*

Vous pouvez activer ou désactiver les fonctions de rappel et de réponse automatiques et verrouiller les touches apparentes.

- • **Rappel automatique** : votre téléphone effectuera jusqu'à dix tentatives de rappel d'un numéro après un essai infructueux.
- **Toutes touches** : répondez aux appels en appuyant sur n'importe quelle touche, sauf sur [ ] et sur <**Rejeter**>.
- • **Qualité parole** : cette option réduit les bruits parasites et améliore la qualité sonore. Ainsi, vos correspondants vous entendent clairement, même lorsque vous êtes dans un lieu bruyant.
- • **Clapet actif** : répondez aux appels en ouvrant simplement le téléphone.
- • **Verrouillage clavier externe** : verrouillez les touches exposées afin d'éviter toute pression malencontreuse susceptible de perturber le fonctionnement de votre téléphone lorsqu'il est fermé.

### **Mode Avion** *(Menu 9.2.10)*

Ce menu permet de mettre le téléphone en mode Hors ligne. Ainsi, les fonctions qui réclament une connexion au réseau sont désactivées. Vous pouvez utiliser toutes les fonctions qui ne réclament pas de liaison sans fil (agenda, jeux, répertoire et dictaphone) par exemple lorsque vous êtes en avion.

# **Affichage** *(Menu 9.3)*

Ce menu permet de modifier l'affichage et l'éclairage de l'écran.

# **Fond d'écran** *(Menu 9.3.1)*

Vous pouvez changer l'image d'arrière-plan qui <sup>s</sup>'affiche sur chaque écran.

• **Ecran principal** : accédez aux options suivantes. **Ecran principal** : choisissez une image d'arrièreplan en mode veille.

**Arrière-plan du menu** : indiquez si le même arrière-plan doit s'afficher en mode Menu.

**Transparence** : définissez la transparence de l'image d'arrière-plan du menu.

• **Ecran externe** : sélectionnez l'image ou le texte à afficher sur l'écran externe.

**Horloge** : sélectionnez un type d'horloge. **Msg écran externe** : entrez le texte désiré. **Fonds d'écran** : sélectionnez une image.

## **Affichage du texte** *(Menu 9.3.2)*

Vous pouvez modifier les paramètres d'affichage du texte dans l'écran de veille.

- •**Position du texte** : choisissez une position. Si vous ne souhaitez afficher aucun texte en mode veille, sélectionnez **Désactivé**.
- **Style du texte** : sélectionnez un style de police.
- • **Couleur du texte** : sélectionnez la couleur de la police.

### **Couleur des menus** *(Menu 9.3.3)*

Vous pouvez choisir un modèle de couleur pour le mode menu.

### **Luminosité** *(Menu 9.3.4)*

Vous pouvez adapter la luminosité de l'écran en fonction des différentes conditions d'éclairage.

### **Affichage de la numérotation** *(Menu 9.3.5)*

Ce menu permet de choisir la couleur et la taille de la police des numéros saisis et la couleur de l'arrièreplan utilisé pour la composition des numéros de téléphone.

### **Calendrier** *(Menu 9.3.6)*

Ce menu permet d'afficher l'agenda du mois sur l'écran de veille.

## **ID de l'appelant** *(Menu 9.3.7)*

Ce menu permet de régler le téléphone pour qu'il affiche les notifications des appels manqués avec les informations les plus récentes sur leurs appelants. Pour que l'écran externe affiche les informations sur l'appelant, sélectionnez l'option **Egalement sur l'écran externe**.

### **Indicateurs écran externe** *(Menu 9.3.8)*

Ce menu permet d'afficher ou non les icônes sur l'écran externe après la désactivation de l'affichage.

### **Sonneries** *(Menu 9.4)*

Ce menu permet de personnaliser différents réglages sonores.

### **Appels entrants** *(Menu 9.4.1)*

Ce menu vous permet de choisir le niveau sonore et le type de sonnerie des appels entrants.

- • **Type de sonnerie** : sélectionnez le type d'alerte qui vous signalera l'arrivée des appels.
- • **Sonnerie** : choisissez une sonnerie pour les appels.
- • **Volume** : choisissez le niveau sonore de la sonnerie.

### **Son du clavier** *(Menu 9.4.2)*

Ce menu vous permet de choisir la tonalité émise par le clavier lorsque vous appuyez sur ses touches.

Vous pouvez régler le volume sonore des tonalités du<br>clavier à l'aide des touches [▲/¶] en mode veille.

### **Son des messages** *(Menu 9.4.3)*

Ce menu permet de choisir la sonnerie des messages et des emails.

- • **Tonalité** : choisissez parmi les différentes propositions.
- • **Type de sonnerie** : choisissez le type de sonnerie désiré pour l'arrivée des messages.
- • **Répétition** : choisissez la fréquence de notification de l'arrivée des nouveaux messages.

## **Tonalité marche/arrêt** *(Menu 9.4.4)*

Ce menu vous permet de choisir la mélodie jouée par le téléphone lors de sa mise en marche/arrêt.

## **Tonalité clapet** *(Menu 9.4.5)*

Ce menu vous permet de choisir la tonalité émise à l'ouverture et à la fermeture du téléphone.

### **Mode Silencieux** *(Menu 9.4.6)*

Ce menu permet de choisir le type d'alerte utilisé par le téléphone en mode silencieux.

### **Autres sons** *(Menu 9.4.7)*

Ce menu vous permet de personnaliser d'autres tonalités pour votre téléphone.

- • **Bip durée d'appel** : le téléphone émet un bip toutes les minutes lors des appels sortants, afin de vous tenir informé(e) de la durée de vos communications.
- **Tonalité de connexion** : le téléphone émet un bip dès que la liaison est établie pour vos appels.
- • **Signal d'appel** : le téléphone émet un bip à l'arrivée d'un message ou d'une alarme pendant que vous êtes en ligne.
- **Tonalité indicatif** : le téléphone émet un bip lorsqu'une fenêtre contextuelle s'ouvre.

# **Rétroéclairage** *(Menu 9.5)*

Ce menu permet de modifier le fonctionnement de l'éclairage.

## **Rétroéclairage** *(Menu 9.5.1)*

Vous pouvez modifier les paramètres du rétroéclairage.

- • **Normal** : sélectionnez la durée de persistance du rétroéclairage de l'écran.
- • **Assombri** : sélectionnez la durée de persistance de l'affichage obscurci après l'extinction du rétroéclairage de l'écran. Après la durée prédéfinie, l'écran s'éteint.

## **Rétroéclairage clavier** *(Menu 9.5.2)*

Ce menu permet de choisir comment le téléphone gère l'éclairage du clavier.

- •**En permanence** : le clavier est toujours allumé.
- • **Pendant la nuit** : le clavier n'est allumé que de 17h00 à 9h00.
- • **Heure personnalisée** : fixez les heures d'éclairage du clavier qui vous conviennent.

# **Services réseau** *(Menu 9.6)*

Ce menu permet d'accéder aux différents services de votre réseau téléphonique. Au besoin, contactez votre opérateur pour connaître leur disponibilité et vous y abonner.

### **Renvoi d'appel** *(Menu 9.6.1)*

Ce service réseau permet de rediriger les appels entrants vers le numéro de votre choix.

- 1. Sélectionnez une option du renvoi d'appel :
	- **Renvoi inconditionnel** : tous les appels sont renvoyés.
	- **Occupé** : les appels sont redirigés lorsque vous êtes déjà en ligne.
	- • **En absence** : les appels sont renvoyés lorsque vous ne répondez pas.
	- • **Injoignable** : les appels sont redirigés lorsque vous ne vous trouvez pas dans votre zone locale ou lorsque votre téléphone est éteint.
	- **Tout annuler** : annulez toutes les options du renvoi d'appel.
- 2. Sélectionnez le type d'appels à rediriger.
*Fonctions des menus*

- 3. Appuyez sur <**Activer**>. Pour interrompre le renvoi d'appels, appuyez sur <**Désactiver**>.
- 4. Passez à la ligne **Renvoi vers**.
- 5. Entrez le numéro de téléphone qui doit recevoir vos appels redirigés, puis appuyez sur <**OK**>.
- 6. Si vous avez sélectionné **En absence**, passez à la ligne **Délai** et choisissez le délai d'attente du réseau avant le transfert d'un appel.

### <span id="page-108-0"></span>**Interdiction d'appel** *(Menu 9.6.2)*

Ce service réseau vous permet de restreindre vos communications.

- 1. Sélectionnez une option d'interdiction d'appel :
	- **Tous appels sortants** : vous ne pouvez passer aucun appel.
	- • **Appels internationaux** : interdit les appels à l'étranger.
	- • **International sauf vers pays d'origine** : à l'étranger, seuls les numéros du pays où vous vous trouvez peuvent être appelés, ainsi que ceux de votre pays d'origine.
- **Tous appels entrants** : vous ne pouvez recevoir aucun appel.
- • **Appels entrants à l'étranger** : vous ne pouvez recevoir aucun appel lorsque vous utilisez votre téléphone en dehors de votre zone de couverture locale.
- **Tout annuler** : désactivez tous les réglages d'interdiction d'appel. Les appels peuvent être émis et reçus de façon normale.
- <span id="page-108-1"></span>• **Modifier mot de passe** : changez le mot de passe d'interdiction d'appel fourni par votre opérateur.
- 2. Sélectionnez le type d'appels à interdire.
- 3. Appuyez sur <**Activer**>. Pour interrompre l'interdiction d'appel, appuyez sur <**Désactiver**>.
- 4. Saisissez le mot de passe d'interdiction d'appel fourni par votre opérateur, puis appuyez sur <**OK**>.

### <span id="page-109-0"></span>**Signal d'appel** *(Menu 9.6.3)*

Ce service réseau vous signale qu'une autre personne cherche à vous joindre quand vous êtes déjà en ligne.

- 1. Sélectionnez le type d'appels concerné par cette option.
- 2. Appuyez sur <**Activer**>. Pour interrompre le signal d'appel, appuyez sur <**Désactiver**>.

### <span id="page-109-2"></span>**Sélection réseau** *(Menu 9.6.4)*

Ce service vous permet d'indiquer si le choix du réseau à utiliser lorsque vous êtes en dehors de votre zone de couverture s'effectue automatiquement ou manuellement.

Vous pouvez utiliser un réseau différent du vôtre si un contrat d'itinérance a été conclu entre les deux opérateurs.

## <span id="page-109-4"></span>**Présentation du numéro** *(Menu 9.6.5)*

Ce service vous permet de masquer votre numéro de téléphone lors de vos appels. Toutefois, certains réseaux ne permettent pas de modifier ce paramètre. Si vous choisissez l'option **Par défaut**, le téléphone utilise le réglage du réseau.

### **Serveur messagerie vocale** *(Menu 9.6.6)*

Ce menu permet de stocker le numéro de votre serveur de messagerie vocale et de consulter votre répondeur.

# Ce numéro doit être stocké dans le téléphone avant le premier accès au répondeur. Il doit vous être communiqué par votre opérateur téléphonique.

- • **Connecter au serveur vocal** : connectez-vous au serveur vocal pour écouter vos messages.
- <span id="page-109-5"></span><span id="page-109-3"></span>• **Numéro du serveur de messagerie** : entrez le numéro du serveur vocal.

# <span id="page-109-1"></span>**Sélection bande** *(Menu 9.6.7)*

Pour que votre téléphone émette et reçoive des appels, il doit être connecté à un réseau opérationnel.

Votre appareil est compatible avec les types de réseau suivants : GSM 1900, GSM mixte (900/1800) et GSM tri-bande (900/1800/1900).

Le pays dans lequel vous avez acheté votre téléphone détermine la bande utilisée par défaut. Lorsque vous voyagez à l'étranger, pensez à régler la bande appropriée à l'aide de la procédure suivante.

*Fonctions des menus*

# <span id="page-110-4"></span>**Sécurité** *(Menu 9.7)*

Ce menu permet de protéger votre appareil contre les utilisations non autorisées en gérant les différents codes d'accès du téléphone et de la carte SIM.

Si vous saisissez un code PIN/PIN2 incorrect à trois reprises, votre carte SIM est automatiquement bloquée. Pour la débloquer, vous devez saisir votre code PUK ou PUK2 (*Personal Unblocking Key*). Ces codes sont fournis par votre opérateur téléphonique.

### **Vérification code PIN** *(Menu 9.7.1)*

Le code PIN (Numéro d'identification personnel de 4 à 8 chiffres) protège votre carte SIM contre les utilisations non autorisées. Lorsque cette fonction est activée, le téléphone réclame ce code à chaque mise en marche.

### <span id="page-110-1"></span>**Modifier code PIN** *(Menu 9.7.2)*

Ce menu permet de changer votre code PIN. Pour qu'il soit disponible, la fonction de vérification du code PIN doit être activée.

## <span id="page-110-6"></span>**Blocage téléphone personnalisé** *(Menu 9.7.3)*

Cette fonction protège votre téléphone contre les utilisations frauduleuses.

Lorsqu'elle est activée, vous devez saisir un code de 4 à 8 chiffres à chaque mise en marche de l'appareil.

Ce mot de passe est initialement réglé sur **00000000**. Pour le modifier, utilisez le menu **Modifier mot de passe**.

### <span id="page-110-5"></span><span id="page-110-3"></span><span id="page-110-0"></span>**Modifier mot de passe** *(Menu 9.7.4)*

Ce menu permet de modifier le mot de passe du téléphone.

### <span id="page-110-7"></span><span id="page-110-2"></span>**Confidentialité** *(Menu 9.7.5)*

Ce menu permet de verrouiller l'accès aux journaux d'appels, aux coordonnées de vos contacts, aux messages et aux fichiers stockés dans la mémoire du téléphone. Lorsque cette option est activée, le mot de passe du téléphone est réclamé pour tout accès aux éléments et fonctions verrouillés.

### <span id="page-111-0"></span>**Blocage carte SIM** *(Menu 9.7.6)*

Cette fonction empêche votre téléphone de fonctionner avec une carte SIM autre que la vôtre en lui attribuant un code de verrouillage SIM. Pour utiliser une autre carte SIM, vous devez saisir le code de verrouillage SIM.

### <span id="page-111-2"></span>**Mode FDN** *(Menu 9.7.7)*

Le mode Numérotation fixe, s'il est pris en charge par votre carte SIM, vous permet de restreindre vos appels sortants à un nombre limité de numéros de téléphone. Lorsque cette fonction est activée, vous ne pouvez appeler que les numéros stockés dans votre carte SIM.

### <span id="page-111-3"></span>**Modifier code PIN2** *(Menu 9.7.8)*

Si elle est prise en charge par votre carte SIM, cette fonction permet de modifier l'actuel code PIN2.

# <span id="page-111-1"></span>**Etat de la mémoire** *(Menu 9.8)*

Ce menu permet de connaître la quantité de mémoire occupée par les données stockées dans les dossiers Messages, Mes fichiers, Calendrier, Répertoire, Java et Mémo. Vous pouvez également afficher la quantité de mémoire partagée.

### <span id="page-111-5"></span><span id="page-111-4"></span>**Réinitialisation des réglages** *(Menu 9.9)*

Ce menu permet de rétablir les réglages d'origine de toutes les options que vous avez modifiées.

- 1. Appuyez sur  $\lceil \alpha x / i \rceil$  pour sélectionner les catégories de réglages à réinitialiser.
- 2. Appuyez sur <**Réinit.**>.
- 3. Appuyez sur <**Oui**> pour confirmer l'opération.
- 4. Entrez le mot de passe du téléphone, puis appuyez sur <**OK**>.

 Ce mot de passe est initialement réglé sur **00000000**. mais vous pouvez le modifier.  $\blacktriangleright$  [p. 108](#page-110-0)

# *Tout PC*

#### *Guide spécial pour votre ordinateur*

L'application informatique à distance Tout PC vous permet de contrôler un ordinateur de type PC fonctionnant sous Windows ou de transférer des fichiers entre des ordinateurs hôte et invité. Une fois l'application Tout PC installée sur chaque ordinateur, vous pouvez utiliser l'ordinateur hôte à volonté depuis un autre ordinateur.

## **Installer l'application Tout PC**

Avant l'installation, assurez-vous que la connexion réseau de votre ordinateur est activée.

### **Sur un ordinateur hôte**

- 1. Connectez votre téléphone à l'ordinateur hôte à l'aide du câble données fourni.
- 2. Dans le menu **Réglages USB**, sélectionnez **Tout PC**.
- 3. Dans Windows, ouvrez le **Poste de travail** et double-cliquez sur le disque amovible correspondant.
- 4. Double-cliquez sur **AnyPC.exe**. La fenêtre d'installation s'affiche.
- 5. Suivez les instructions qui s'affichent. Lorsque l'installation est terminée, l'écran principal de l'application s'ouvre automatiquement. L'icône de l'ordinateur hôte et son nom apparaissent à l'écran.

# **Utiliser l'application Tout PC**

Après l'installation, vous pouvez utiliser l'ordinateur à l'aide de l'application Tout PC.

- 1. Assurez-vous que votre ordinateur hôte est allumé.
- 2. Connectez votre téléphone à l'ordinateur invité à l'aide du câble données fourni.
- 3. Dans le menu **Réglages USB**, sélectionnez **Tout PC**.
- 4. Lorsque le dossier du disque amovible apparaît sur votre bureau Windows, double-cliquez sur **AnyPC.exe**.
- 5. Lorsque l'écran principal de l'application apparaît, cliquez sur **CONNECT**.

L'écran de l'ordinateur hôte s'affiche sur l'écran de l'ordinateur invité.

6. Effectuez la tâche désirée, par exemple un transfert de fichiers ou une utilisation à distance de l'ordinateur.

Pour plus d'informations, consultez l'aide de l'application Tout PC.

# <span id="page-113-0"></span>*Dépannage*

#### *Support technique*

Pour éviter tout appel inutile, procédez aux vérifications élémentaires énumérées dans cette section avant de contacter votre support technique.

#### **Lorsque vous allumez votre téléphone, les messages suivants s'affichent à l'écran :**

« Insérer carte SIM »

- Vérifiez que la carte SIM est installée correctement.
- « Blocage téléphone personnalisé »
- La fonction de verrouillage automatique a été activée. Pour pouvoir utiliser le téléphone, vous devez saisir son mot de passe.

« Entrer code PIN »

• Vous utilisez ce téléphone pour la première fois. Vous devez saisir le code PIN fourni avec la carte SIM.

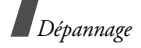

- • L'option imposant la saisie du code PIN à chaque utilisation du téléphone a été activée. A chaque mise en service du téléphone, le code PIN doit être saisi. Pour désactiver cette fonction, utilisez le menu **Vérification code PIN**.
- « Entrer code PUK »
- • Un code PIN incorrect a été saisi à trois reprises et le téléphone est maintenant bloqué. Entrez le code PUK fourni par votre opérateur téléphonique.

#### **Le message « Pas de réseau », « Erreur : réseau non disponible » ou « Non effectué » s'affiche sur l'écran.**

- • La connexion au réseau a été perdue. Vous êtes peut-être dans une zone de réception médiocre. Déplacez-vous et recommencez.
- • Vous tentez d'accéder à une option pour laquelle vous n'avez souscrit aucun abonnement auprès de votre opérateur. Contactez-le pour obtenir plus d'informations.

#### **Vous avez saisi un numéro, mais il n'a pas été composé.**

- •Assurez-vous d'avoir appuyé sur  $\lceil \bigcirc \rceil$ .
- • Assurez-vous d'avoir accédé au réseau cellulaire approprié.
- Assurez-vous de ne pas avoir programmé une option d'interdiction d'appel sortant.

#### **Votre correspondant ne parvient pas à vous joindre.**

- • Assurez-vous que votre téléphone est allumé.  $(\lceil \sqrt{s} \rceil)$  plus de 2 secondes.)
- Assurez-vous de vous connecter au réseau cellulaire approprié.
- • Assurez-vous de ne pas avoir programmé une option d'interdiction d'appel entrant.

#### **Votre correspondant ne vous entend pas.**

- • Assurez-vous de ne pas avoir désactivé votre microphone.
- • Assurez-vous de tenir le téléphone suffisamment près de votre bouche. Le microphone se trouve en bas de l'appareil.

#### **Le téléphone commence à émettre des bips et le message « Batterie faible » clignote à l'écran.**

• Le niveau de charge de la batterie est insuffisant. Rechargez-la.

#### **La qualité sonore de l'appel est médiocre.**

- • Vérifiez la puissance du signal affichée à l'écran (T. III). Le nombre de barres indique le niveau de puissance : fort  $(\mathbb{T}, \mathbf{u})$  à faible  $(\mathbb{T})$ .
- • Essayez de déplacer légèrement le téléphone ou de vous rapprocher d'une fenêtre si vous êtes dans un immeuble.

#### **Aucun numéro n'est composé lorsque vous choisissez une entrée du répertoire.**

- • A l'aide du menu **Liste des contacts**, vérifiez que les numéros ont été enregistrés correctement.
- Corrigez-les, si nécessaire.

#### **La batterie ne se recharge pas correctement ou le téléphone s'éteint parfois tout seul.**

• Nettoyez les contacts de chargement du téléphone et de la batterie à l'aide d'un chiffon doux et propre.

#### **Si ces vérifications ne vous ont pas permis de résoudre le problème rencontré, notez les éléments suivants :**

- •les numéros de modèle et de série du téléphone,
- •les détails de la garantie,
- •une description précise du problème rencontré.

Contactez ensuite votre revendeur le plus proche ou le service après-vente de Samsung.

# <span id="page-116-1"></span><span id="page-116-0"></span>*Informations relatives à la santé et à la sécurité*

### **Informations sur la certification DAS**

Ce téléphone répond à toutes les normes européennes concernant l'exposition aux ondes radio.

Votre téléphone mobile est un équipement destiné à émettre et recevoir des ondes radio. Il a été conçu pour ne pas dépasser les limites d'exposition aux radiofréquences (RF) recommandées par le Conseil de l'Union européenne. Ces limites font partie d'un ensemble de directives exhaustives et établissent les niveaux d'exposition autorisés aux radiofréquences pour le grand public. Ces directives ont été développées par des organismes scientifiques indépendants au travers d'une évaluation périodique des études réalisées. Les limites prévoient une marge de sécurité importante destinée à garantir la sécurité des personnes, quelle que soit leur âge et leur état de santé.

La norme d'exposition aux ondes émises par les téléphones portables emploie une unité de mesure appelée Débit d'absorption spécifique (DAS). La valeur DAS limite recommandée par le Conseil de l'Union européenne est de 2,0 W/kg.\*

La plus haute valeur DAS mesurée pour ce modèle est 0,503 W/kg.

Le débit d'absorption spécifique est mesuré dans des conditions normales d'utilisation, le téléphone émettant à son niveau de puissance maximum certifié dans toutes les bandes de fréquence testées. Dans la pratique, le niveau réel du DAS du téléphone est légèrement inférieur à ce niveau maximum.

<sup>\*</sup> La limite DAS définie pour les téléphones mobiles grand public est de 2,0 watts/kilogramme (W/kg). Elle est mesurée sur un cube représentant 10 grammes de tissu du corps humain. Cette limite intègre une marge de sécurité importante afin de garantir une sécurité maximale de l'utilisateur et de prendre en compte les variations pouvant intervenir lors des mesures. Les valeurs DAS peuvent varier en fonction des réglementations nationales et de la bande utilisée par le réseau.

En effet, ce téléphone est conçu pour fonctionner à plusieurs niveaux de puissance mais n'utilise que le niveau minimal pour établir une liaison avec le réseau. En général, plus vous êtes proche d'un relais, moins la puissance utilisée par le téléphone est élevée.

Avant la commercialisation d'un nouveau modèle au public, la conformité à la Directive Européenne R&TTE doit être démontrée. Parmi ses exigences essentielles, cette directive inclut la protection de la santé et de la sécurité de l'utilisateur et de toute autre personne.

Cependant, par mesure de précaution, quelques dispositions simples peuvent contribuer à diminuer le niveau d'exposition. Ainsi, afin de réduire au maximum la puissance d'émission de votre téléphone, veillez à l'utiliser dans des conditions de réception optimales, l'indicateur affiché à l'écran comportant alors un nombre suffisant de barres.

Par ailleurs, il est également recommandé d'utiliser autant que possible le kit piéton. Cependant, on veillera dans ce cas à éloigner le téléphone du ventre des femmes enceintes et du bas ventre des adolescents.

### <span id="page-117-0"></span>**Précautions d'utilisation des batteries**

- • N'utilisez jamais un chargeur ou des batteries endommagés.
- • Utilisez la batterie uniquement pour votre téléphone.
- • Si vous utilisez le téléphone près d'une station de base, il utilise moins de puissance. La durée de communication et de veille dépend fortement de la puissance du signal sur le réseau cellulaire et des paramètres définis par l'opérateur du réseau.
- • Les délais de recharge de la batterie dépendent du niveau de charge restant et du type de batterie et de chargeur utilisé. La batterie peut être rechargée et déchargée des centaines de fois, mais elle va <sup>s</sup>'user progressivement. Lorsque la durée de fonctionnement (conversation et veille) devient nettement inférieure à la normale, il devient nécessaire d'acheter une nouvelle batterie.
- • En cas d'inutilisation prolongée, une batterie pleine se décharge progressivement d'elle-même.

# *Informations relatives à la santé et à la sécurité*

- • N'utilisez que les batteries et les chargeurs Samsung. Lorsque le chargeur n'est pas utilisé, ne le laissez pas branché à une prise de courant. Ne laissez pas la batterie branchée au chargeur pendant plus d'une semaine, car une surcharge risque de raccourcir sa durée de vie.
- • Les températures extrêmes affectent la capacité de charge de votre batterie : commencez par la rafraîchir ou la réchauffer.
- • N'entreposez pas la batterie dans des endroits chauds ou froids, tels qu'une voiture placée en plein soleil ou stationnée dans un garage en hiver, car vous risquez d'amoindrir ses capacités et sa durée de vie. Essayez toujours de conserver la batterie à température ambiante. Un téléphone dont la batterie est chaude ou froide peut rencontrer des difficultés de fonctionnement temporaires, même si la batterie est entièrement chargée. Les batteries Li-ion sont particulièrement sensibles aux températures inférieures à 0 °C (32 °F).
- • Ne court-circuitez pas la batterie. Un court-circuit accidentel peut survenir lorsqu'un objet métallique (pièce, trombone ou stylo) établit un contact direct entre les bornes + et – de la batterie (languettes métalliques situées à l'arrière de la batterie), par exemple lorsque vous transportez une batterie de rechange dans une poche ou un sac. Une mise en court-circuit des bornes peut endommager la batterie ou l'objet engendrant le court-circuit.
- • Débarrassez-vous des batteries usagées en respectant la réglementation locale. Recyclez toujours vos batteries. Ne jetez jamais de batteries au feu.

### <span id="page-118-0"></span>**Sécurité routière**

Votre téléphone portable vous offre l'avantage de pouvoir téléphoner depuis quasiment n'importe où et à tout moment. En contrepartie, cette liberté exige une certaine responsabilité de la part de l'utilisateur.

Votre principale responsabilité lorsque vous êtes au volant est de conduire prudemment. Si vous utilisez votre téléphone en étant au volant d'une voiture, assurez-vous de respecter la législation en vigueur dans le pays ou la région traversée.

#### **Environnement de fonctionnement**

Respectez la législation spéciale en vigueur dans certains pays et éteignez toujours votre téléphone lorsque son utilisation est interdite ou lorsqu'elle peut engendrer des interférences ou un danger.

Lorsque vous reliez votre téléphone ou un accessoire à un autre équipement, lisez attentivement les consignes de sécurité indiquées dans son mode d'emploi. Ne reliez pas deux produits incompatibles entre eux.

Afin de garantir une performance et une sécurité optimales, il est conseillé d'utiliser l'appareil comme un combiné classique (écouteur plaqué sur l'oreille, antenne orientée vers le haut).

### **Equipements électroniques**

La plupart des équipements électroniques modernes sont munis d'un blindage contre les radiofréquences (RF). Cependant, certains peuvent ne pas être protégés contre les signaux émis par votre téléphone. Contactez le fabricant de l'équipement concerné.

#### **Stimulateurs cardiaques**

Les fabricants de stimulateurs cardiaques recommandent un espacement minimum de 15 cm entre le téléphone et un stimulateur afin d'éviter tout problème de fonctionnement de ce dernier. De plus, pendant les appels, veillez à utiliser le téléphone du côté opposé à l'implant. Cette recommandation est conforme aux études menées par les organismes indépendants et aux conseils du programme américain de recherche sur les technologies de téléphonie mobile (Wireless Technology Research). Si vous pensez que le fonctionnement du stimulateur est perturbé par le téléphone, éteignez ce dernier immédiatement.

*Informations relatives à la santé et à la sécurité*

### **Prothèses auditives**

Certains téléphones mobiles numériques peuvent perturber le fonctionnement de certaines prothèses auditives. Si c'est le cas, contactez le fabricant de votre prothèse.

### **Autres équipements médicaux**

Si vous utilisez un autre équipement médical, consultez son fabricant pour vous assurer qu'il est parfaitement protégé contre les radiofréquences.

Vous pouvez également obtenir ces informations auprès de votre médecin.

Eteignez votre téléphone dans les locaux médicaux chaque fois que la signalétique vous le demande.

### **Véhicules**

Les radiofréquences peuvent perturber le fonctionnement des systèmes électroniques mal installés ou non blindés des véhicules à moteur. Contactez votre revendeur ou le constructeur pour obtenir plus d'informations sur les équipements d'origine.

Et sur ceux ayant pu être ajoutés ultérieurement sur votre véhicule.

### **Zones signalisées**

Eteignez votre téléphone dans tous les locaux où la signalétique vous le demande.

# **Atmosphères potentiellement explosives**

Eteignez votre téléphone dans toutes les zones présentant des risques d'explosions et conformez-vous à la signalétique et aux instructions données. Une étincelle pourrait provoquer une explosion et causer des dommages corporels graves, voire mortels.

Il est impératif d'éteindre le téléphone dans les stations d'essence. Il est également conseillé de suivre les restrictions concernant l'utilisation d'équipements radio dans les dépôts de carburants (zones de distribution et de stockage), les usines chimiques et tous les lieux où des opérations de mise à feu sont en cours.

Les zones présentant une atmosphère potentiellement explosive sont clairement signalées, mais ce n'est pas toujours le cas. Elles incluent notamment les ponts inférieurs des navires, les installations de stockage et de transfert de produits chimiques, les véhicules fonctionnant au GPL (butane ou propane par exemple), les lieux dont l'air contient des produits chimiques ou des particules, tels que de la poussière de céréales ou de métal, ainsi que toutes les zones où vous devez normalement éteindre le moteur de votre véhicule.

#### <span id="page-121-0"></span>**Appels d'urgence**

Comme tout autre téléphone cellulaire, ce modèle utilise des signaux radio, des relais cellulaires et filaires, ainsi que des fonctions programmées par l'utilisateur qui ne peuvent pas garantir une connexion dans toutes les situations. Par conséquent, ne vous reposez pas exclusivement sur votre téléphone portable pour les appels d'urgence ou autres appels importants (urgences d'ordre médical par exemple).

Pour l'émission et la réception d'appels, le téléphone doit être allumé et se trouver dans une zone de service fournissant une puissance de signal cellulaire adéquate. Il est possible que les appels d'urgence <sup>n</sup>'aboutissent pas sur tous les réseaux de téléphonie mobile ou lorsque certains services réseau et/ou fonctionnalités du téléphone sont activés. Contactez votre opérateur pour obtenir des informations complémentaires.

Pour passer un appel d'urgence, procédez de la manière suivante.

- 1. Allumez votre téléphone, si nécessaire.
- 2. Composez le numéro d'urgence (par exemple le 112 ou tout autre numéro d'urgence national). Les numéros d'urgence diffèrent selon les pays.
- 3. Appuyez sur  $\lceil \bigcirc \rceil$ .

Si certaines fonctions sont activées (par exemple, l'interdiction d'appels), commencez par les désactiver avant de passer votre appel. Consultez le mode d'emploi du téléphone et contactez votre fournisseur de services local.

### **Autres informations de sécurité**

- • L'installation ou la réparation du téléphone dans un véhicule doit être effectué uniquement par des techniciens qualifiés. Une installation défectueuse ou une réparation incorrecte peut s'avérer dangereuse et annuler toute clause de garantie applicable à l'appareil.
- • Vérifiez régulièrement que tous les équipements cellulaires présents dans votre véhicule sont montés et fonctionnent correctement.
- • Ne transportez ou ne stockez jamais de liquides inflammables, de gaz ou de matériaux explosifs dans le même habitacle que le téléphone, ses composants ou accessoires.
- • Pour les possesseurs de véhicules équipés d'airbags, n'oubliez pas que le déclenchement de ce dispositif est très violent. Ne placez pas d'objet, y compris un équipement téléphonique fixe ou mobile, au-dessus de l'airbag ni dans sa zone de déploiement. Si l'équipement téléphonique n'est pas installé correctement, le déclenchement de l'airbag pourrait occasionner des blessures graves au conducteur.
- • Eteignez votre téléphone cellulaire en avion. L'utilisation de ce type de téléphones en avion est illégale et peut s'avérer dangereuse pour le fonctionnement de l'avion.
- • Pour le contrevenant, le non respect de ces instructions peut aboutir à la suspension ou à l'interdiction d'abonnement à des services de téléphonie, à des poursuites, voire aux deux actions combinées.

### <span id="page-122-0"></span>**Entretien et réparation**

Votre téléphone est un produit technologique avancé et doit être manipulé avec précaution. Les suggestions suivantes vous aideront à utiliser votre appareil conformément à la garantie et à prolonger sa durée de vie.

- • Conservez le téléphone et ses accessoires hors de portée des enfants en bas age et des animaux de compagnie. Ils risquent de l'endommager ou d'obstruer ses ouvertures.
- • Entreposez l'appareil dans un endroit sec. L'eau, l'humidité et les liquides contenant des minéraux corroderont les circuits électroniques.
- • N'utilisez pas le téléphone avec les mains mouillées. Cela risquerait de provoquer un choc électrique ou d'endommager le téléphone.
- • N'utilisez pas et n'entreposez pas le téléphone dans des zones poussiéreuses et encrassées car ses composants pourraient être endommagés.
- • N'entreposez pas le téléphone dans des zones chaudes. Des températures élevées peuvent réduire la durée de vie des composants électroniques, endommager la batterie et déformer ou faire fondre certains plastiques.
- • N'entreposez pas le téléphone dans des zones froides. Lorsque votre appareil revient à sa température normale, de l'humidité susceptible d'endommager les circuits électroniques peut se former à l'intérieur du téléphone.
- • Ne laissez pas tomber ou ne heurtez pas le téléphone. Un choc peut endommager les circuits internes.
- • N'utilisez pas de produits chimiques corrosifs, de solvants de nettoyage ou de détergents puissants

pour nettoyer l'appareil. Essuyez-le avec un chiffon doux légèrement imbibé d'eau savonneuse tiède.

- • N'appliquez aucun produit de type peinture sur le téléphone. La peinture pourrait bloquer les pièces mobiles de l'appareil et perturber son fonctionnement.
- • Ne posez pas le téléphone dans ou sur un appareil chauffant, tel qu'un four micro-ondes, une cuisinière ou un radiateur. Lorsqu'il est surchauffé, le téléphone peut exploser.
- • Lorsque le téléphone ou la batterie sont mouillés, l'étiquette signalant les dégâts des eaux change de couleur. Dans ce cas, la garantie constructeur ne peut plus prendre les réparations en charge, même si elle n'est pas encore parvenue à expiration.
- • Si votre téléphone est équipé d'un flash ou d'un éclairage, ne l'utilisez pas trop près des yeux des personnes et des animaux. Cela risque de provoquer des problèmes oculaires.

# *Informations relatives à la santé et à la sécurité*

- • N'utilisez que l'antenne fournie avec l'appareil ou une antenne de remplacement agréée. L'utilisation d'une antenne non agréée ou des modifications dans son système de fixation pourrait endommager le téléphone et constituer une violation des réglementations en vigueur sur les équipements radio.
- • En cas de fonctionnement incorrect du téléphone, de la batterie, du chargeur ou de l'un des accessoires, rapportez-le au service après-vente le plus proche. Des techniciens vous aideront à résoudre le problème et effectueront, si nécessaire, la réparation de l'appareil.

# *Index*

#### **A**[Alarmes • 83](#page-85-0)Appareil photo [photos • 91](#page-93-0) [séquences vidéo • 95](#page-97-0) Appels [émission • 30](#page-32-0)[interdiction • 106](#page-108-0)[mise en attente • 32](#page-34-0)[rappel • 30](#page-32-1) [rejeter • 31](#page-33-0) [renvoi • 105](#page-107-0)[réception • 31](#page-33-1) [signal • 107](#page-109-0) [Appels d'urgence • 119](#page-121-0) [Appels en absence • 36](#page-38-0) [Appels internationaux • 30](#page-32-2) [Appels reçus • 36](#page-38-1)

#### **B**

[Bande réseau, choix • 107](#page-109-1) Batterie[chargement • 7](#page-9-0) [précautions d'emploi •](#page-117-0)  115

Batterie *(suite)* [voyant de faible charge •](#page-10-0)  [Bip de durée d'appel • 104](#page-106-0) Bluetooth[envoi de données • 51](#page-53-0)[réception de données •](#page-54-0)  52 [réglages • 49](#page-51-0) [Boîte d'envoi des messages •](#page-68-0)  66Boîte de réception des messages [emails • 67](#page-69-0)[MMS/SMS • 63](#page-65-0)

### **C**

 [Calculatrice • 89](#page-91-0)[Caractères, saisie • 27](#page-29-0) [Carte de visite • 41](#page-43-0)Carte SIM [insertion • 7](#page-9-1)[verrouillage • 109](#page-111-0) [Choix de la bande réseau • 107](#page-109-1)[Choix du réseau • 107](#page-109-2)

[Chronomètre • 90](#page-92-0)[Clapet actif • 101](#page-103-0) [Code PIN, changement • 108](#page-110-1) [Conférence téléphonique • 34](#page-36-0) [Confidentialité • 108](#page-110-2)[Convertisseur • 89](#page-91-1)[Couleur des menus • 102](#page-104-0)[Coût des appels • 37](#page-39-0)

#### **D**

[Date, définir • 99](#page-101-0) [Dernier numéro, rappel • 30](#page-32-1) [Documents • 82](#page-84-0)[DRM \(Gestion des droits](#page-80-0)  d'auteur) • 78 [Durée des appels • 36](#page-38-2)

#### **E**

[Eclairage, réglages • 105](#page-107-1) Ecran[icônes • 10](#page-12-0)[langue • 99](#page-101-1) [luminosité • 103](#page-105-0)[présentation • 10](#page-12-1) [réglages • 102](#page-104-1) [Editeur d'images • 47](#page-49-0)

#### Emails

[affichage • 67](#page-69-0) [composition/envoi • 62](#page-64-0) [paramètres • 74](#page-76-0) [suppression • 68](#page-70-0) **Enregistrement** [mémos vocaux • 46](#page-48-0)[séquences vidéo • 95](#page-97-1) Etat de la mémoire[gestion fichiers • 82](#page-84-1) [messages • 78](#page-80-1) [répertoire • 42](#page-44-0) [téléphone • 109](#page-111-1)

#### **F**

 [Fond d'écran • 102](#page-104-2)[Fuseaux horaires • 88](#page-90-0)

#### **G**

[Gestionnaire de fichiers • 78](#page-80-2)[Groupes d'appel • 40](#page-42-0)

#### **H**

 [Haut-parleur • 33](#page-35-0) [Heure, régler • 98](#page-100-0)

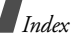

#### **I**

[Icônes, description • 10](#page-12-2) [Image de fond • 102](#page-104-3) [Images téléchargées • 78](#page-80-3) [Infos, messages • 77](#page-79-0) [Itinérance • 107](#page-109-3)

#### **J**

[Jeux • 47,](#page-49-1) [52](#page-54-1) Journal des appels [en absence • 36](#page-38-0)[émis • 36](#page-38-3)[reçus • 36](#page-38-1)

#### **L**

[Langue, choix • 99](#page-101-2) [Lecteur audio • 43](#page-45-0)

#### **M**

 [Message de bienvenue • 99](#page-101-3) Messages [bienvenue • 99](#page-101-4)[configuration • 65](#page-67-0) [diffusion d'infos • 77](#page-79-0)[emails • 62](#page-64-1)[MMS • 60](#page-62-0)[push • 65](#page-67-1) [SMS • 59](#page-61-0)

[Messages de configuration • 65](#page-67-2) [Messages de diffusion d'infos •](#page-79-0)  77 [Messages envoyés • 66](#page-68-1) Messages reçus [emails • 67](#page-69-0) [MMS/SMS • 63](#page-65-1) Mémo vocal[enregistrement • 46](#page-48-0) [lecture • 46](#page-48-1)[Minuteur • 90](#page-92-1) [Mise en attente d'un appel • 32](#page-34-1) Mise en marche/arrêt [microphone • 33](#page-35-1) [téléphone • 8](#page-10-1) MMS[affichage • 63](#page-65-0) [composition/envoi • 60](#page-62-1) [paramètres • 71](#page-73-0) [suppression • 65](#page-67-3) [mode ABC, saisie de texte • 27](#page-29-1) [Mode FDN • 109](#page-111-2)[Mode hors ligne • 102](#page-104-4) Mode Silence[paramètres • 104](#page-106-1) [saisie • 14](#page-16-0)

[Mode T9, saisie de texte • 28](#page-30-0) [Modèles de messages • 69](#page-71-0) [Mon menu • 99](#page-101-5)Mot de passe [restriction d'appel • 106](#page-108-1) [téléphone • 108](#page-110-3) [Musiques téléchargées • 81](#page-83-0) **N**

#### Navigateur WAP [accès • 56](#page-58-0)[favoris • 57](#page-59-0) [Navigateur, WAP • 55](#page-57-0) Noms[recherche • 37](#page-39-1)[saisie • 27](#page-29-0) [Numéros appelés • 36](#page-38-3) [Numérotation abrégée • 40](#page-42-1) [Numérotation, choix de](#page-105-1)  l'affichage • 103

#### **P**

Photos[affichage • 78](#page-80-4) [modification • 47](#page-49-0)[prise • 91](#page-93-1) [PIN2, modification du code •](#page-111-3)  109

[Présentation du numéro • 107](#page-109-4)[Problèmes, résolution • 111](#page-113-0) [Push, messages • 65,](#page-67-4) [77](#page-79-1)

#### **R**

 [Raccourcis • 99](#page-101-6)Rappel [automatique • 101](#page-103-1) [manuel • 30](#page-32-1) [Rappel automatique • 101](#page-103-1) Reconnaissance vocale[accéder aux fonctions •](#page-27-0) [25,](#page-27-0) [53](#page-55-0) [numérotation par le nom](#page-26-0)  [• 24,](#page-26-0) [53](#page-55-1) [réglages • 54,](#page-56-0) [101](#page-103-2) [Renvoi d'appels • 105](#page-107-2) [Restriction d'appel • 106](#page-108-0) Réception [appel • 31](#page-33-2) [second appel • 33](#page-35-2) Rédaction de messages [emails • 62](#page-64-2)[SMS • 59](#page-61-1) [Réglages USB • 101](#page-103-3) [Réinitialiser le téléphone • 109](#page-111-4) Répertoire [ajout • 39](#page-41-0) [gestion • 42](#page-44-1) [modification • 38](#page-40-0) [numérotation abrégée •](#page-42-1)  40 [options • 38](#page-40-1) [recherche • 37](#page-39-1)[suppression • 42](#page-44-2) [Réponse toutes touches • 101](#page-103-4) Rétroéclairage, durée [clavier • 105](#page-107-3)[écran • 105](#page-107-4)

#### **S**

[Santé et sécurité • 114](#page-116-0)[Serveur vocal • 107](#page-109-5) [Services réseau • 105](#page-107-5)Sécurité[informations • 114](#page-116-1)[routière • 116](#page-118-0) [Sécurité des appels • 108](#page-110-4) [Signal d'appel • 107](#page-109-0) SMS[affichage • 64](#page-66-0) [composition/envoi • 59](#page-61-2) [paramètres • 70](#page-72-0) [suppression • 64](#page-66-1)

[Son des messages • 104](#page-106-2) Sonnerie[appels entrants • 103](#page-105-2) [messages • 104](#page-106-3) [Sonneries • 103](#page-105-3) [Sons téléchargés • 81](#page-83-1) Suppression [emails • 68,](#page-70-1) [70](#page-72-1) [éléments • 86,](#page-88-0) [87](#page-89-0) [journal des appels • 36](#page-38-4) [MMS • 65,](#page-67-5) [66,](#page-68-2) [70](#page-72-1) [répertoire • 42](#page-44-3) [SMS • 64,](#page-66-2) [66,](#page-68-3) [70](#page-72-2)

#### **T**

[Texte, saisie • 27](#page-29-0) Téléphone contenu de l'emballage · 6 [entretien et réparation •](#page-122-0)  120 [écran • 10](#page-12-3) [icônes • 10](#page-12-3) [mise en marche/arrêt • 8](#page-10-2) [mot de passe • 108](#page-110-5) [réinitialiser • 109](#page-111-5) [verrouillage • 108](#page-110-6) [Tonalité de liaison • 104](#page-106-4)

[Tonalité marche/arrêt • 104](#page-106-5) [Tonalités DTMF, envoi • 34](#page-36-1) Tonalités du clavier[choix • 104](#page-106-6) [désactivation/envoi • 33](#page-35-3) [volume • 104](#page-106-7)

#### **V**

**Verrouillage** [carte SIM • 109](#page-111-0) [clavier externe • 101](#page-103-5) [fonctions des menus •](#page-110-7) 108 [téléphone • 108](#page-110-6) [Verrouillage du clavier • 101](#page-103-5) Vidéos[enregistrement • 95](#page-97-2) [lecture • 80](#page-82-0)[Voyant de faible charge • 8](#page-10-0)

### **Déclaration de conformité (R&TTE)**

#### *Pour l'appareil suivant :*

GSM900/GSM1800/GSM1900 avec Bluetooth Téléphone portable

(Description du produit)

SGH-E780

(Nom du modèle)

#### *Fabriqué par :*

- Samsung Electronics Co., Ltd, 94-1, Imsoo-Dong, Gumi City, Kyung Buk, Korea, 730-350

(adresse de l'usine\*)

**en relation avec cette déclaration et en conformité avec les normes suivantes et/ou d'autres documents normatifs.**

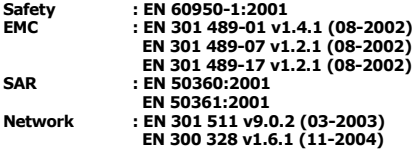

**Ce téléphone a été testé et s'est avéré conforme aux normes relatives à l'émission de fréquences radio. En outre, nous déclarons que cet appareil répond à la directive 1999/5/EC.**

**La procédure de déclaration de conformité, définie dans l'article 10, puis reprise à l'alinéa [IV] de la directive 1999/5/EC a été conduite sous contrôle de l'organisme suivant :**

**BABT, Balfour House, Churchfield Road,** BABT, Balfour House, Churchfield Road,<br>Walton-on-Thames, Surrey, KT12 2TD, UK **C C 0168 Numéro d'identification : 0168**

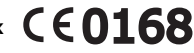

#### **Documentation technique détenue par :**

Samsung Electronics Euro QA Lab.\*

**disponible sur simple demande.** *(Représentant pour l'union européenne)*

> Samsung Electronics Euro QA Lab. Blackbushe Business Park, Saxony Way, X, C, pall Yateley, Hampshire, GU46 6GG, UK 2006. 03. 02 **Yong-Sang Park / Directeur Général**

(lieu et date de parution) (nom et signature du responsable dûment habilité)

\* Cette adresse n'est pas celle du Centre de service de Samsung. Pour obtenir celle-ci, consultez la carte de la garantie ou contactez le revendeur de votre téléphone.